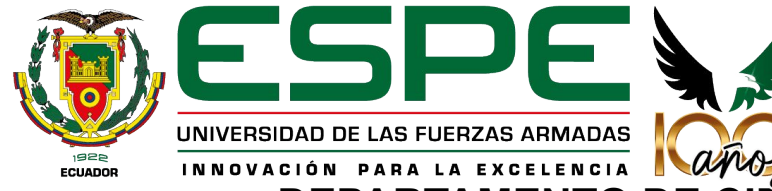

### **CLON PARA LA EXCELENCIA NAVOS?**<br>DEPARTAMENTO DE CIENCIAS DE LA TIERRA Y DE LA CONSTRUCCIÓN

#### **CARRERA DE INGENIERÍA GEOESPACIAL**

CREACIÓN DE GEMELOS DIGITALES DE BIENES PATRIMONIALES, MEDIANTE EL EMPLEO DE GEOTECNOLOGÍAS DIGITALES Y SU DIFUSIÓN EN ENTORNOS VIRTUALES VR DISRUPTIVOS.

#### **AUTORES:**

Alba Quinteros, Jorge Enrique Correa Parra Nadya Jazmín Guanoluisa Paspuel Edison Alexander Vásquez Orbe, Marcelo Alejandro Yánez Chuquitarco, Shirley Andrea

> **DIRECTOR DE PROYECTO:** Rodolfo Salazar, Ph.D **DIRECTOR DE CARRERA:** Robayo Alexander, MsC

**MIEMBRO DEL TRIBUNAL:**

Padilla Oswaldo, Ph.D

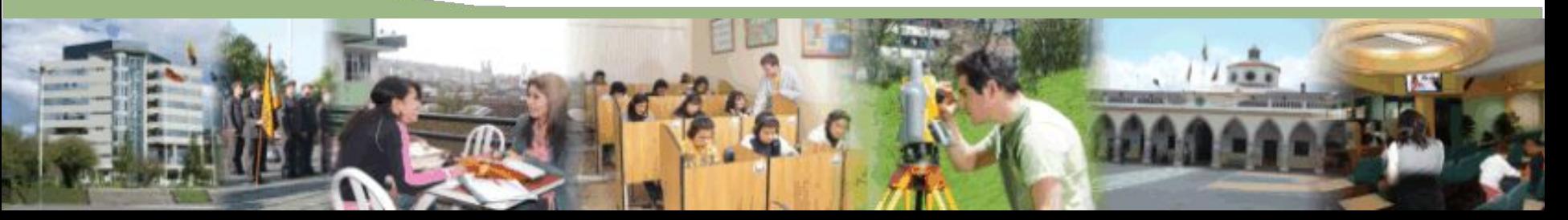

### **ANTECEDENTES**

### Restauración y documentación en caso de catástrofe

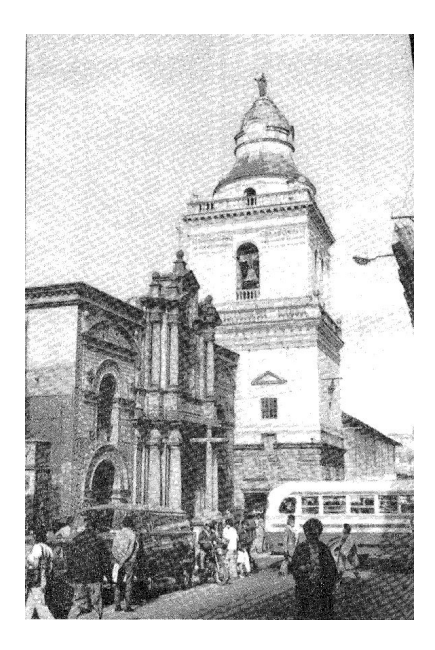

*Fachada y torre de San Agustín de Quito*

**1755** varias iglesias sufrieron daños graves debido a un sismo en Quito.

Terremoto en la ciudad de Quito en **1859**. San Agustín se desplomó la cúpula y una parte de la torre.

Entre **1913 y 1920**, nueva reconstrucción de la iglesia, la cual le dio su aspecto actual.

En **1868**, terremoto de Ibarra, todas las cubiertas del templo cayeron y destruyeron el interior. *Fuente: Jesús Paniagua Pérez, 1992*

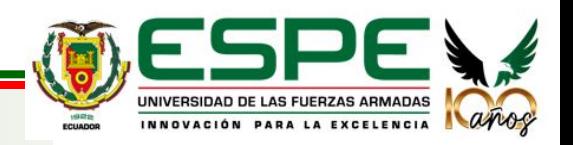

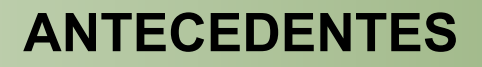

### Turismo virtual

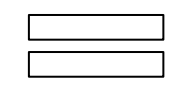

*La mejor estrategia del turismo es dar una buena imagen.*

Ausencia de interés sobre el patrimonio histórico de la ciudad de Quito de parte de las nuevas generaciones.

Falta de difusión de la información referente a los bienes patrimoniales en medios web oficiales de cada iglesia, que faciliten el conocimiento histórico a las personas extranjeras y locales.

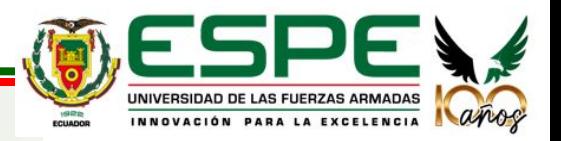

*Fuente: Ultimasnoticias, 2017*

### **ÁREA DE ESTUDIO**

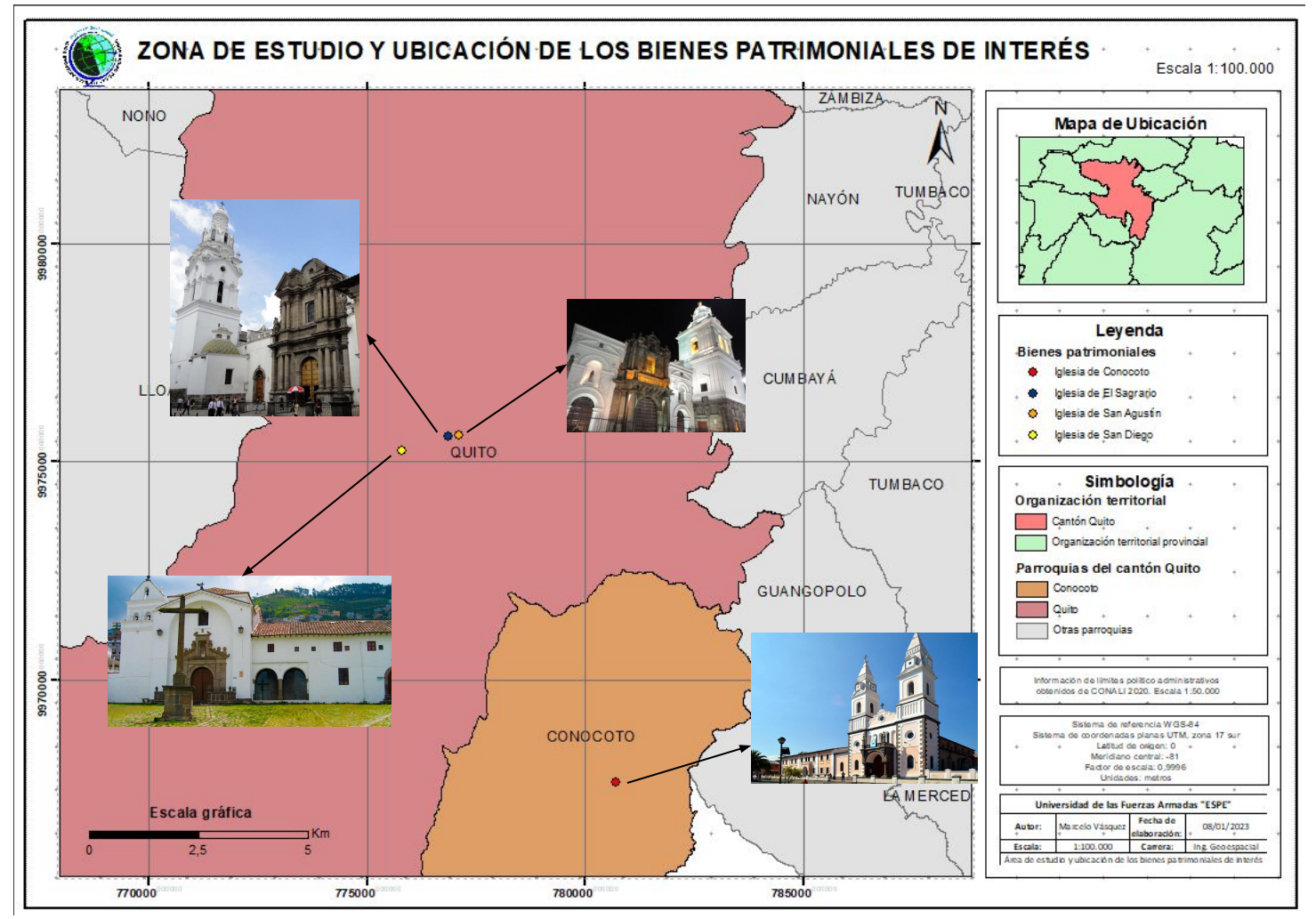

*Ubicación geográfica de los bienes inmuebles patrimoniales*

#### UNIVERSIDAD DE LAS FUERZAS ARMADAS INNOVACIÓN PARA LA EXCELENCIA ansa

*Fuente: Autores.*

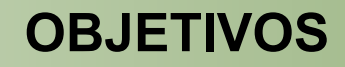

#### **Objetivo General:**

Creación de gemelos digitales de las iglesias de San Diego, San Agustín, El Sagrario y Conocoto, mediante el empleo de geotecnologías digitales y, su difusión en entornos virtuales VR disruptivos

#### **Objetivo Específicos:**

- Construir el modelo tridimensional 3D interno y externo.
- **●** Diseñar y construir la geodatabase en diferentes presentaciones de formato y medio de visualización WEB (videos, modelos 3D, vistas 360, realidad aumentada, entre otros).
- Diseñar y construir el museo virtual VR y/o galería de exposición dinámicas en 3D.

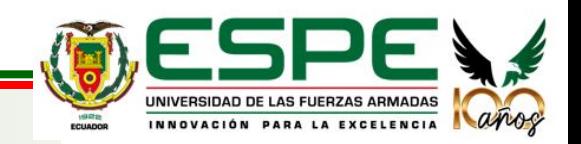

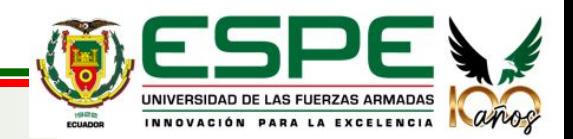

#### **CONCEPTO DE GEMELO DIGITAL**

Un gemelo digital es un modelo virtual diseñado para reflejar con precisión un objeto

físico. (IBM,2020)

Es una herramienta que replica digitalmente edificaciones, plantas industriales, sistemas o ciudades completas para gestionar su ciclo de vida.

A Través de modelos digitales se integran en un único archivo, relacionando documentación como fichas técnicas, programaciones de mantenimiento, registros de incidencias, visualizaciones tridimensionales, entre otras, que son accesibles mediante un clic en la vista tridimensional.

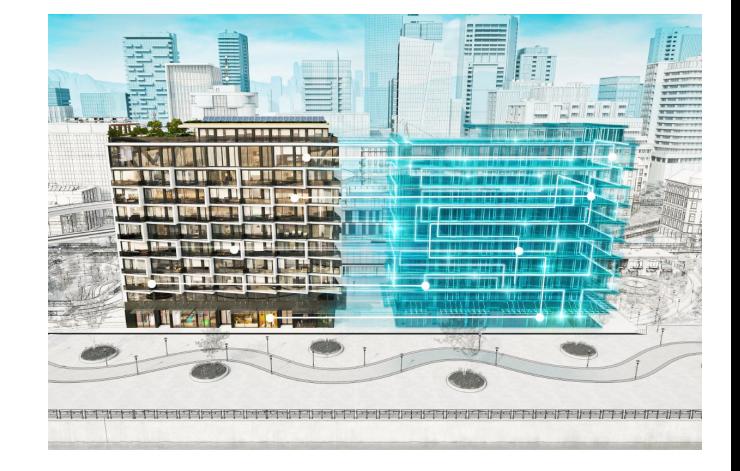

*Fuente: Autodesk, 2021*

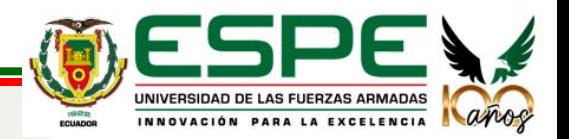

(Autodesk, 2020).

#### **CONCEPTO DE PATRIMONIO**

#### **PATRIMONIO**

Es el legado cultural que recibimos del pasado, que vivimos en el presente y que transmitiremos a las generaciones futuras.

#### **PATRIMONIO CULTURAL**

 Aquellos bienes creados por el ser humano a lo largo de la historia, que por su importancia buscan ser preservados para que puedan ser apreciados por las generaciones futuras.

*Fuente:UNESCO, 2022 Fuente: Equipo editorial Etecé, 2022*

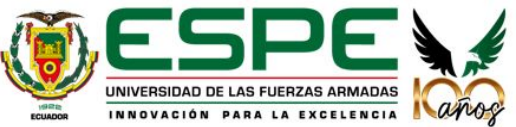

### **HISTÓRICOS DE LAS IGLESIAS**

#### **Iglesia San Pedro de Conocoto**

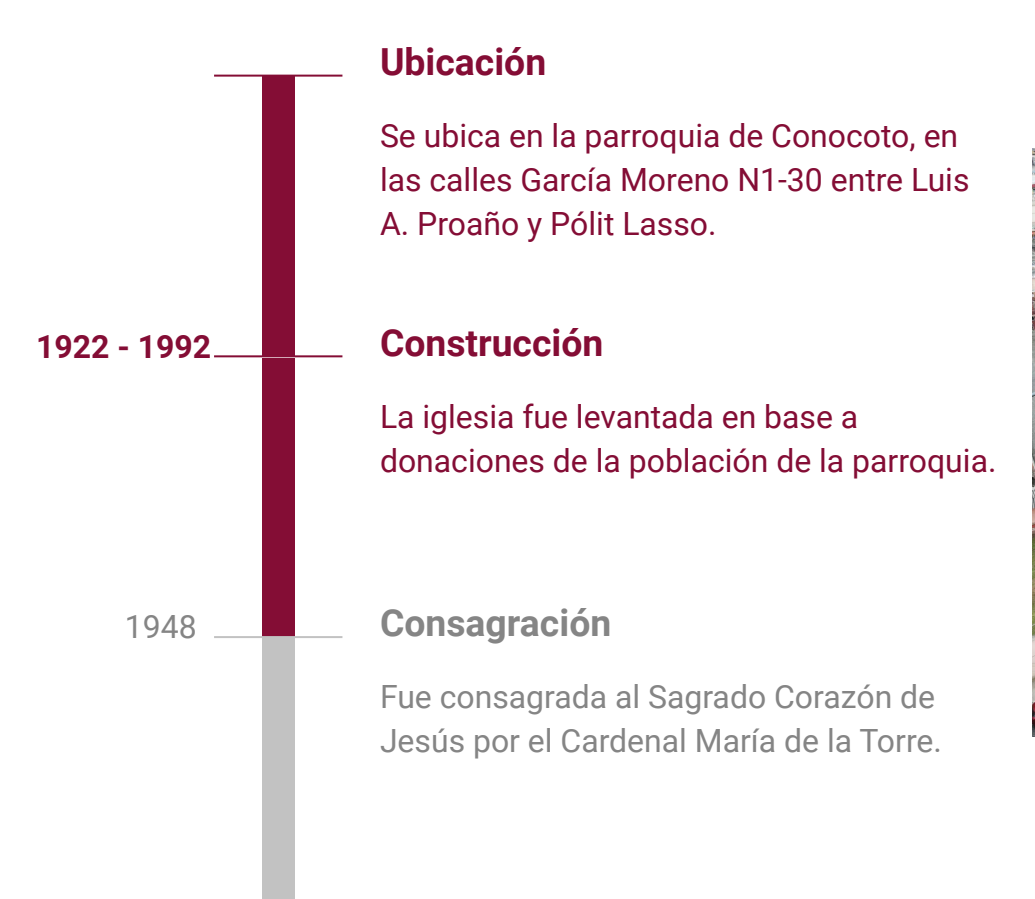

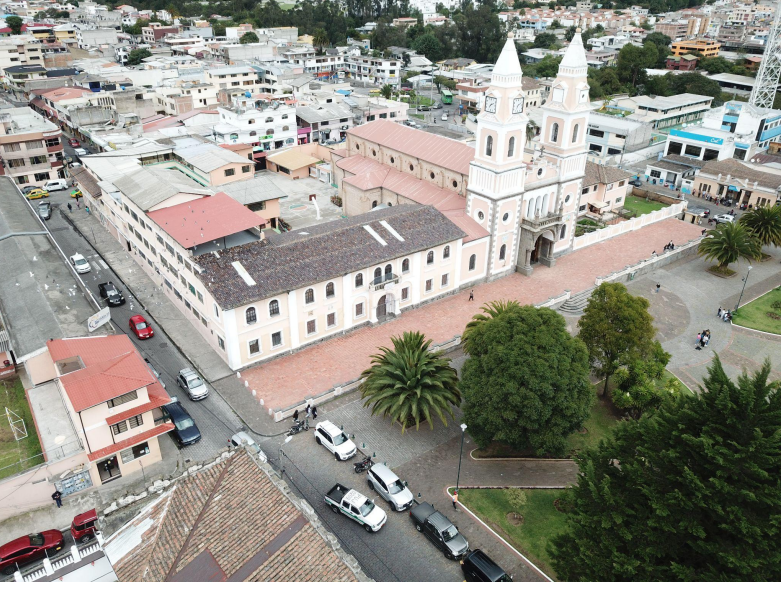

*Fotografía Aérea, Iglesia San Pedro de Conocoto, Elaboración propia.*

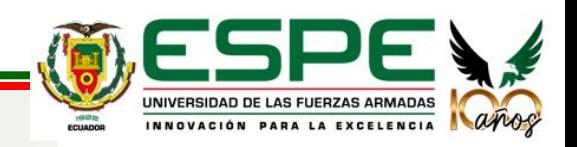

*Fuente: Iglesias Católicas, 2020*

#### **Convento Franciscano de San Diego**

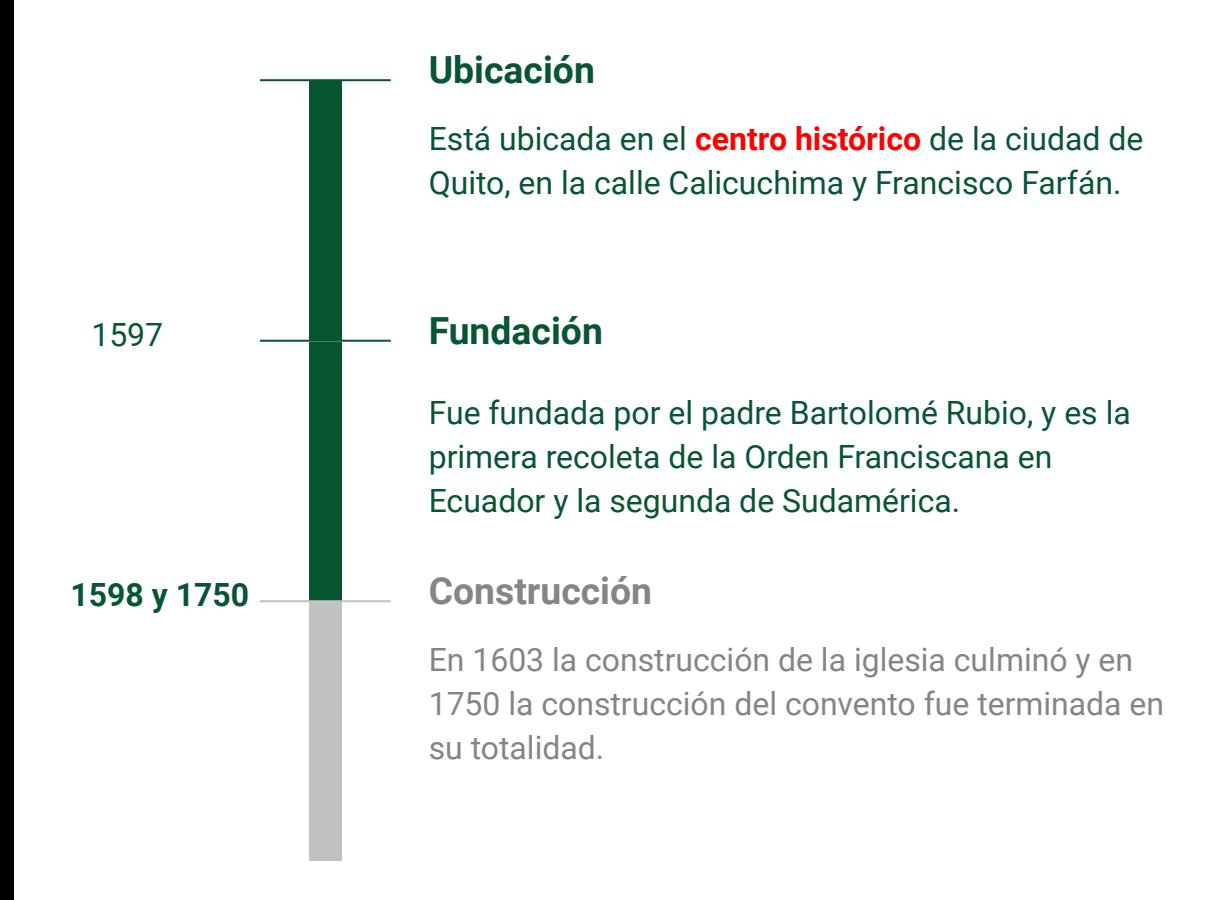

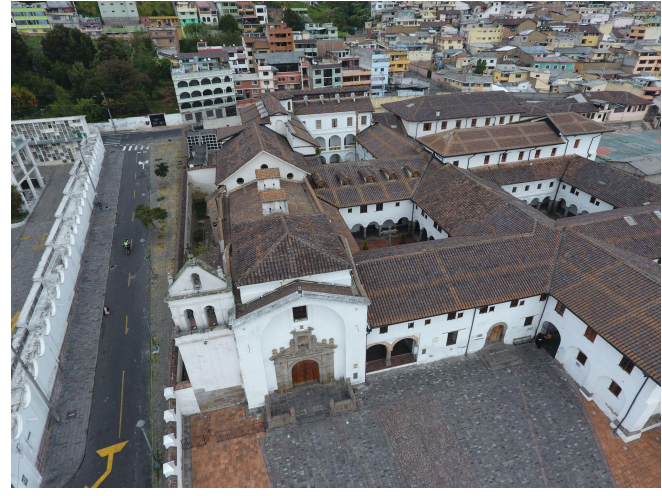

*Fotografía Aérea, Convento Franciscano de San Diego, Elaboración propia.*

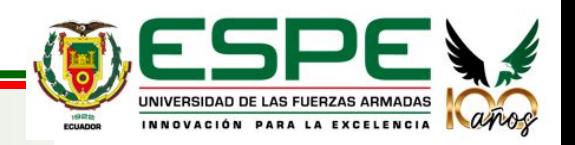

*Fuente: Museos Quito, 2015*

#### **Iglesia de El Sagrario**

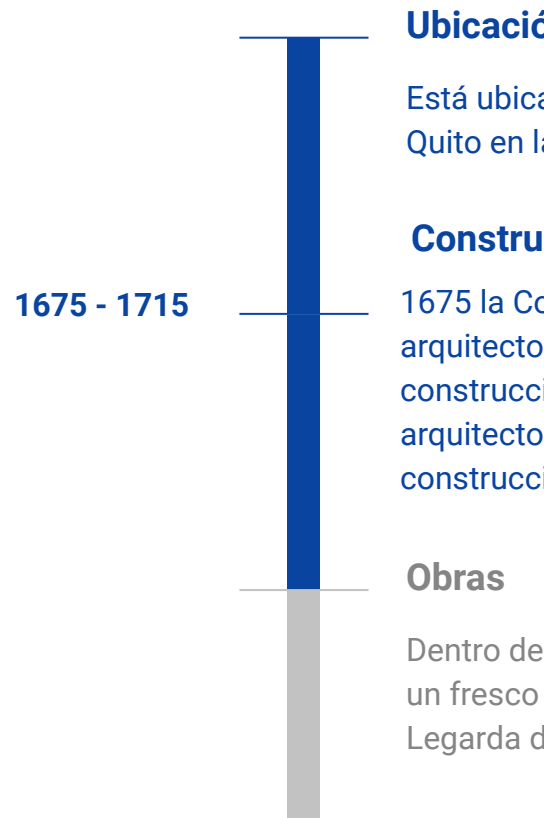

#### **Ubicación**

Está ubicada en el **centro histórico** de la ciudad de Quito en la calle García Moreno.

#### **Construcción**

1675 la Cofradía del Santísimo Sacramento y el arquitecto Fray Antonio Rodríguez quién inició la construcción. Y luego de su fallecimiento, el arquitecto José Jaime Ortiz fue quien terminó la construcción en 1715.

Dentro de la Iglesia se encuentran bellas obras como un fresco compuesto de 8 paños, realizado por Legarda desde 1742 hasta 1746.

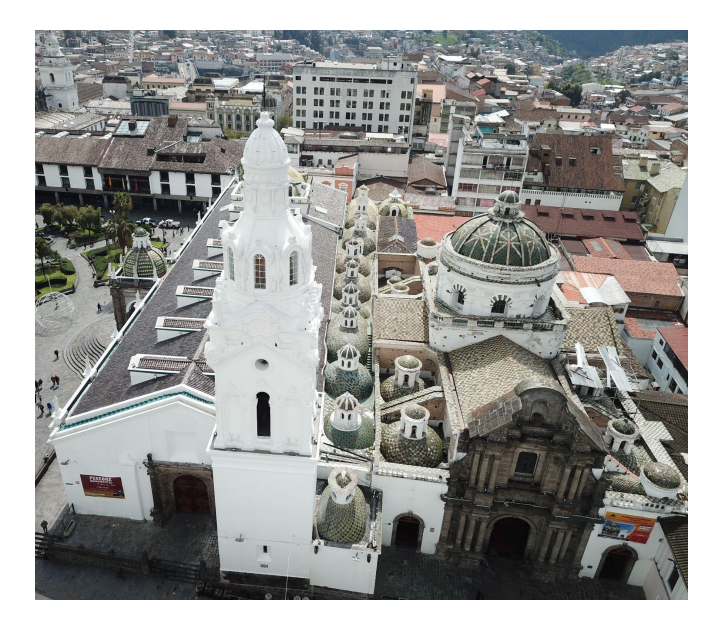

*Fotografía Aérea, Iglesia El Sagrario, Elaboración propia.*

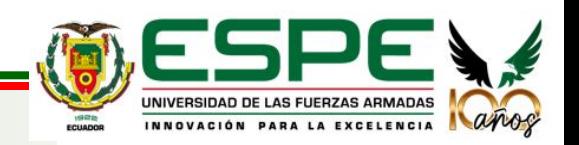

*Fuente: Tabango Obaco, 2019*

#### **Iglesia de San Agustín**

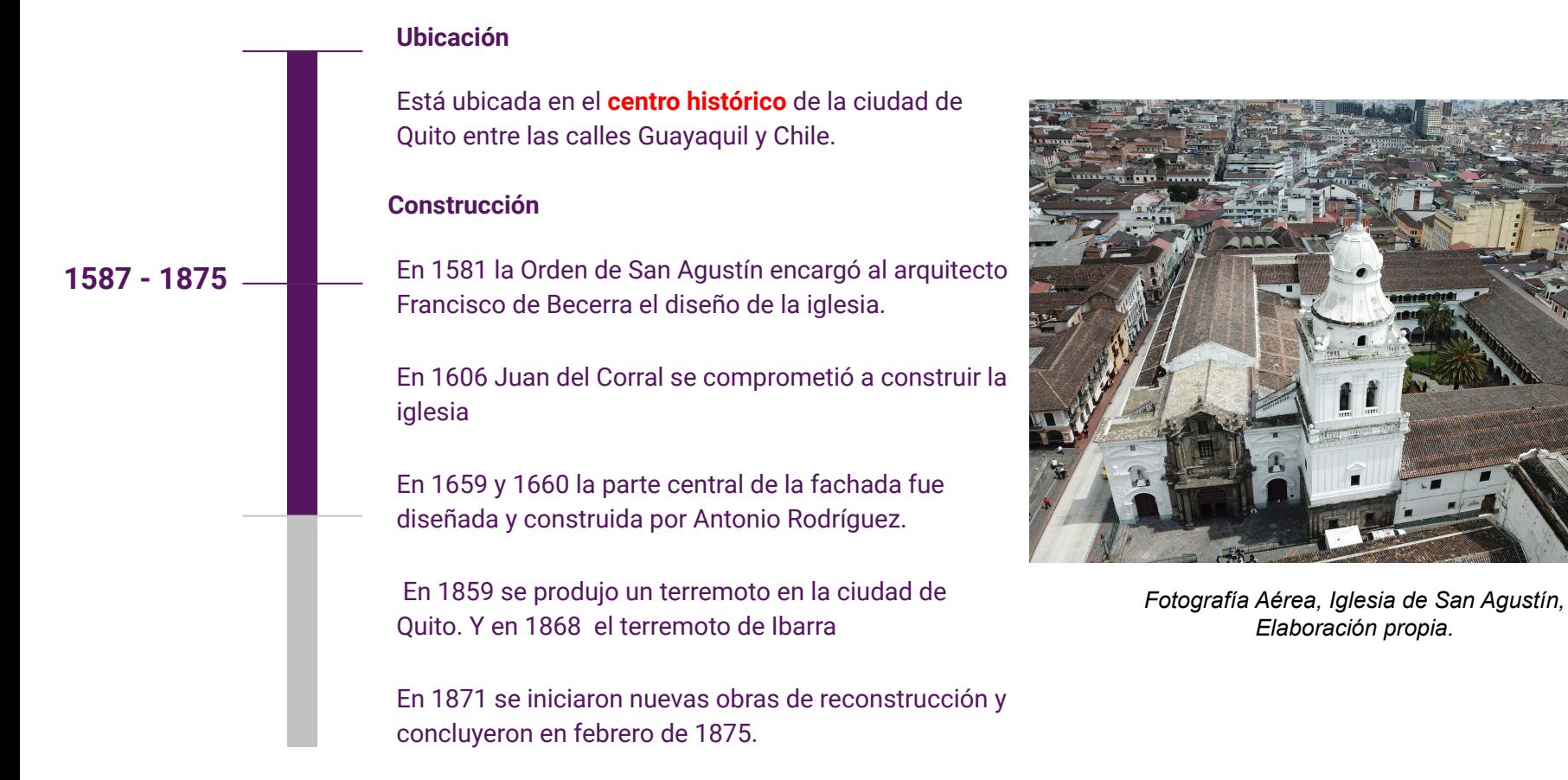

*Fuente: Jesús Paniagua Pérez, 1992*

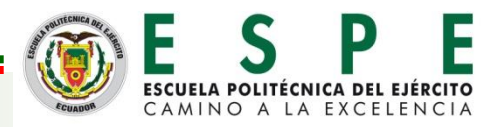

#### **SOFTWARES UTILIZADOS**

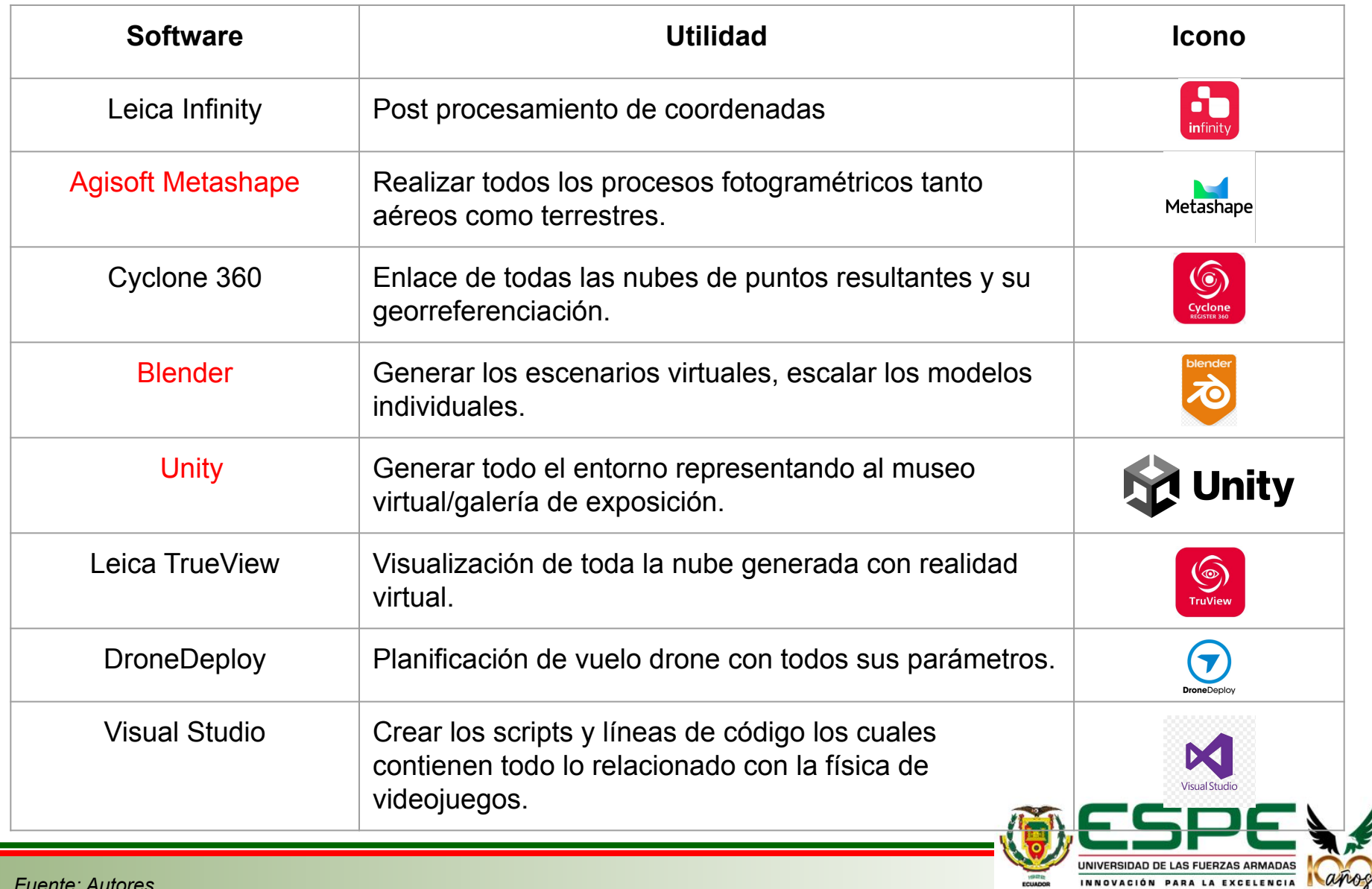

#### **REALIDAD VIRTUAL**

Conjunto de técnicas informáticas que permiten crear imágenes y espacios simulados en los que una persona puede desenvolverse dentro de ellos.

*Fuente: Oxford, 2020*

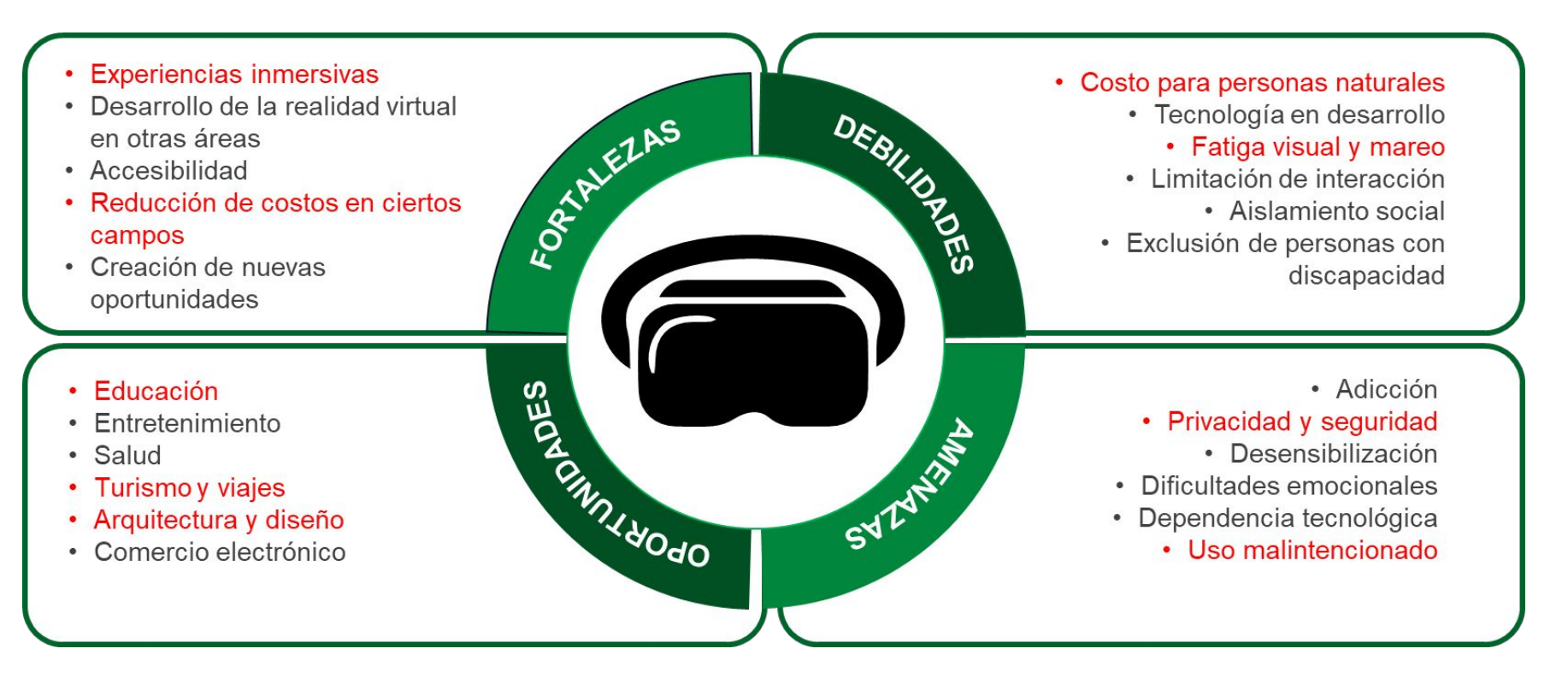

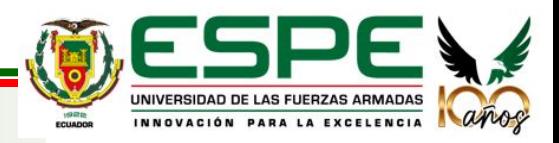

*Fuente: Autores*

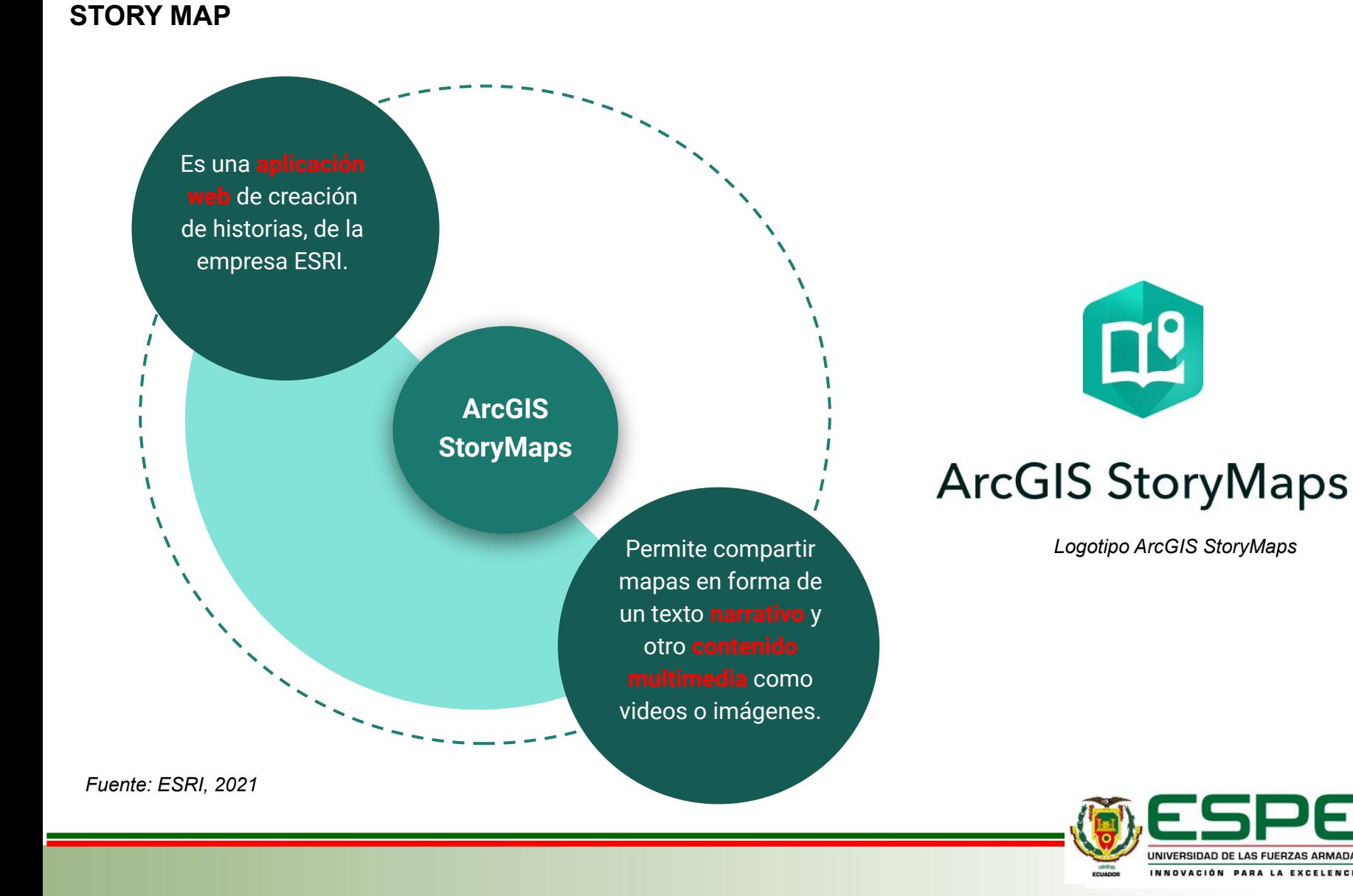

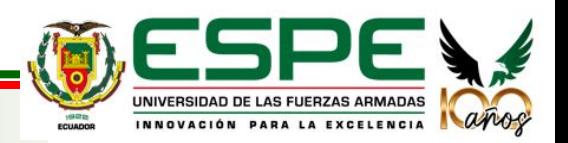

*Logotipo ArcGIS StoryMaps*

 $\Box$ 

#### **LEGAL**

#### **Ley Orgánica de Ordenamiento Territorial, Uso y Gestión del Suelo**

Capítulo II, Principios rectores y derechos orientadores del ordenamiento territorial y planeamiento del uso y gestión del suelo, artículo 7, Implicaciones de la función social y ambiental de la propiedad.

#### **Ordenanzas municipales del Distrito Metropolitano de Quito**

Título V, de la Protección del patrimonio documental del Distrito Metropolitano de Quito, artículo II.

Título V, capítulo II, Planificación y gestión de áreas patrimoniales, sección II, Inventario de Edificaciones Patrimoniales, artículo IV.

Título V, capítulo II, Planificación y gestión de áreas patrimoniales, sección III, Alcance y Formas de Intervención Arquitectónica, artículo IV.

#### **Constitución del Ecuador**

Son deberes y responsabilidades de los ciudadanos el conservar el patrimonio cultural (...)

"Las competencias de los gobiernos municipales en la preservación y mantenimiento del patrimonio"

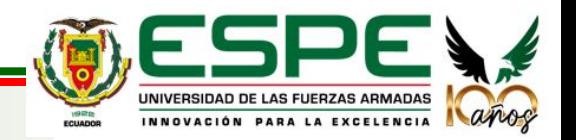

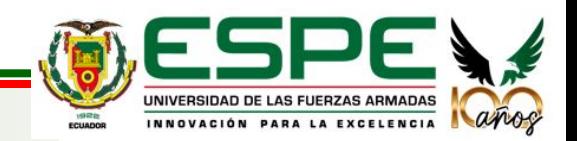

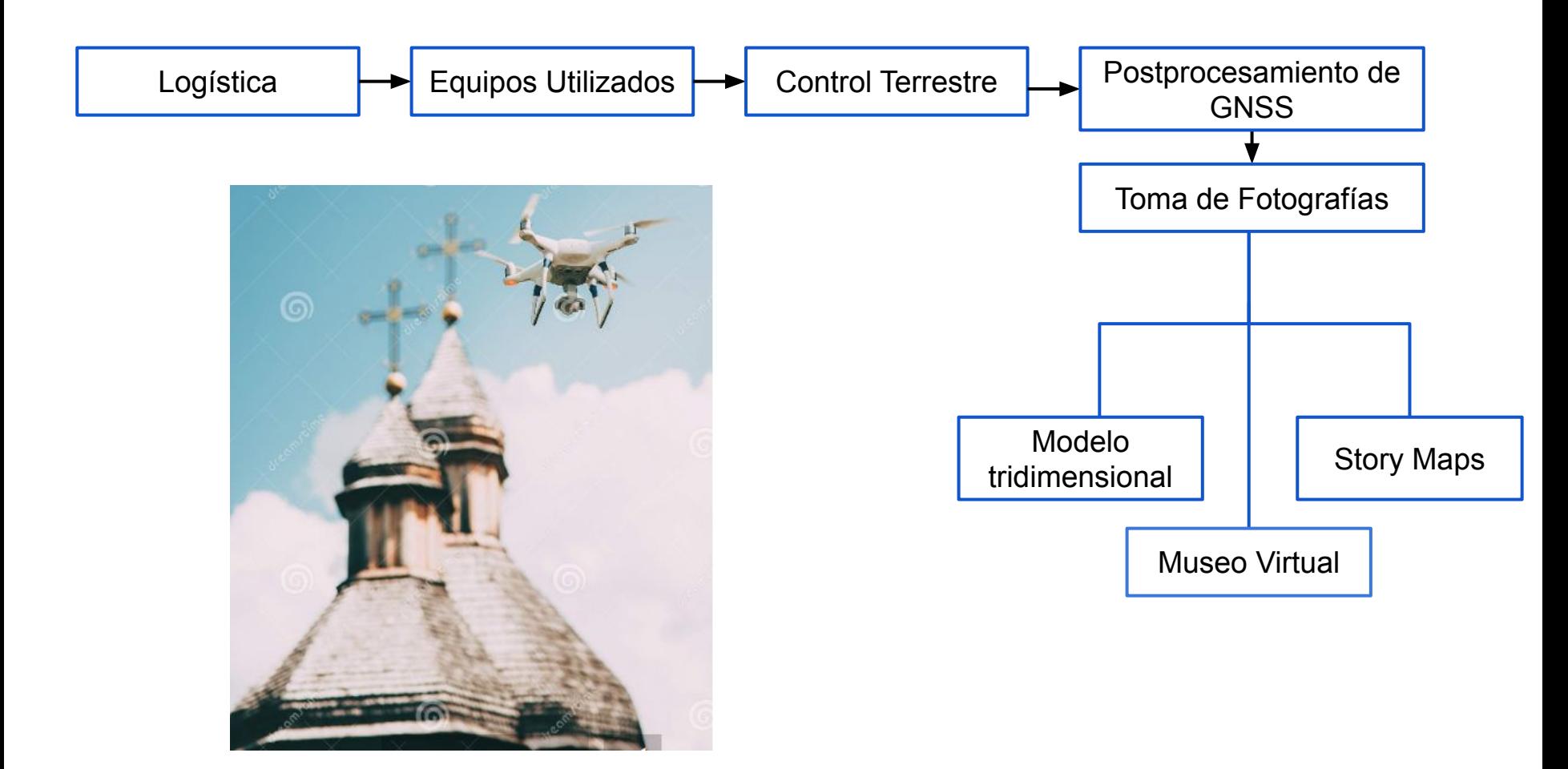

*Fuente: Dremstime, 2023*

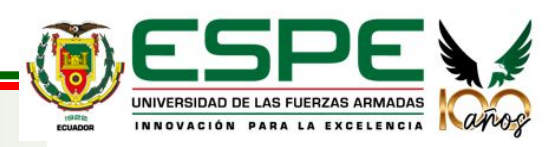

#### **LOGÍSTICA**

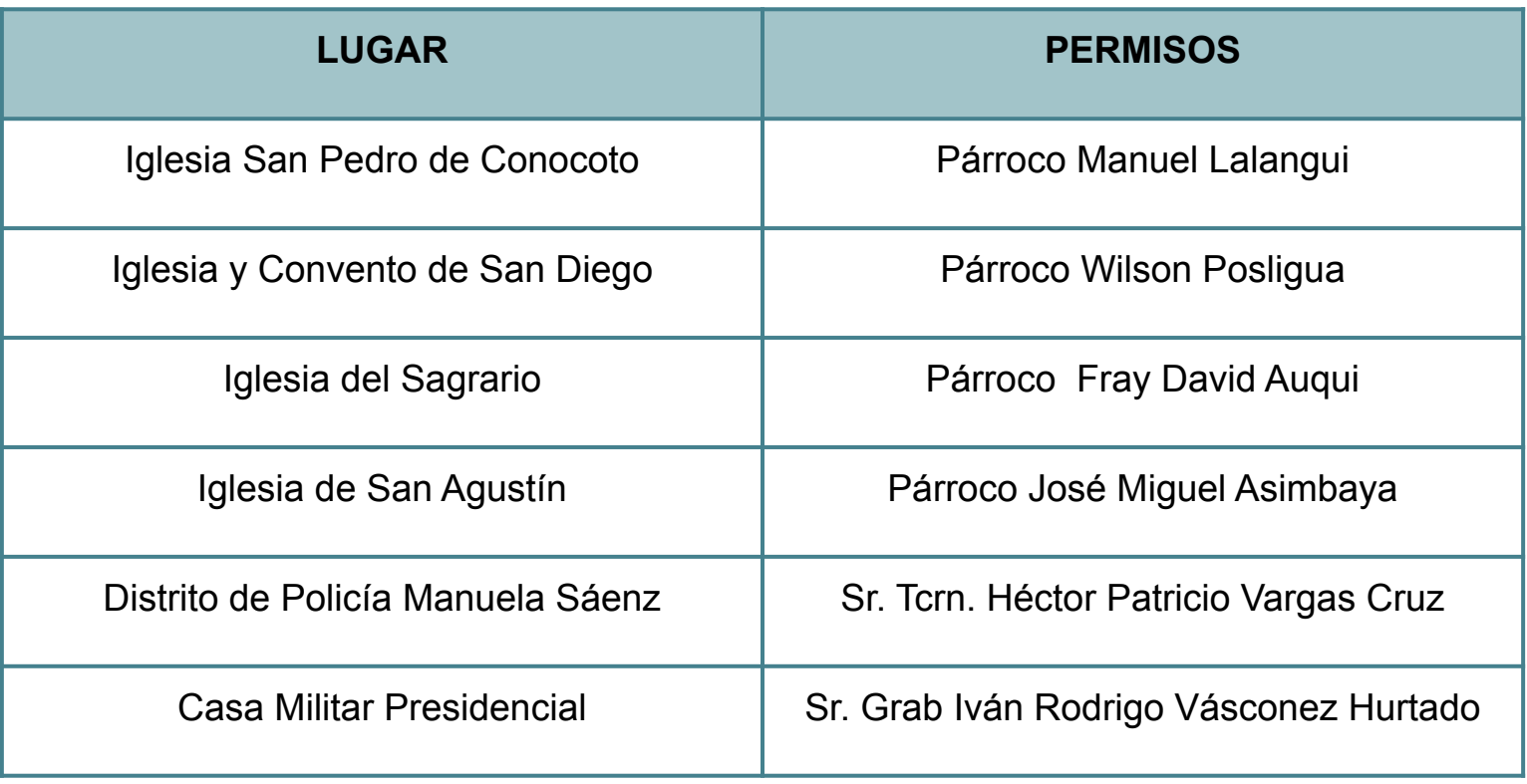

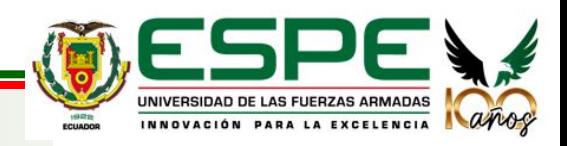

*Fuente: Autores*

#### **EQUIPOS UTILIZADOS**

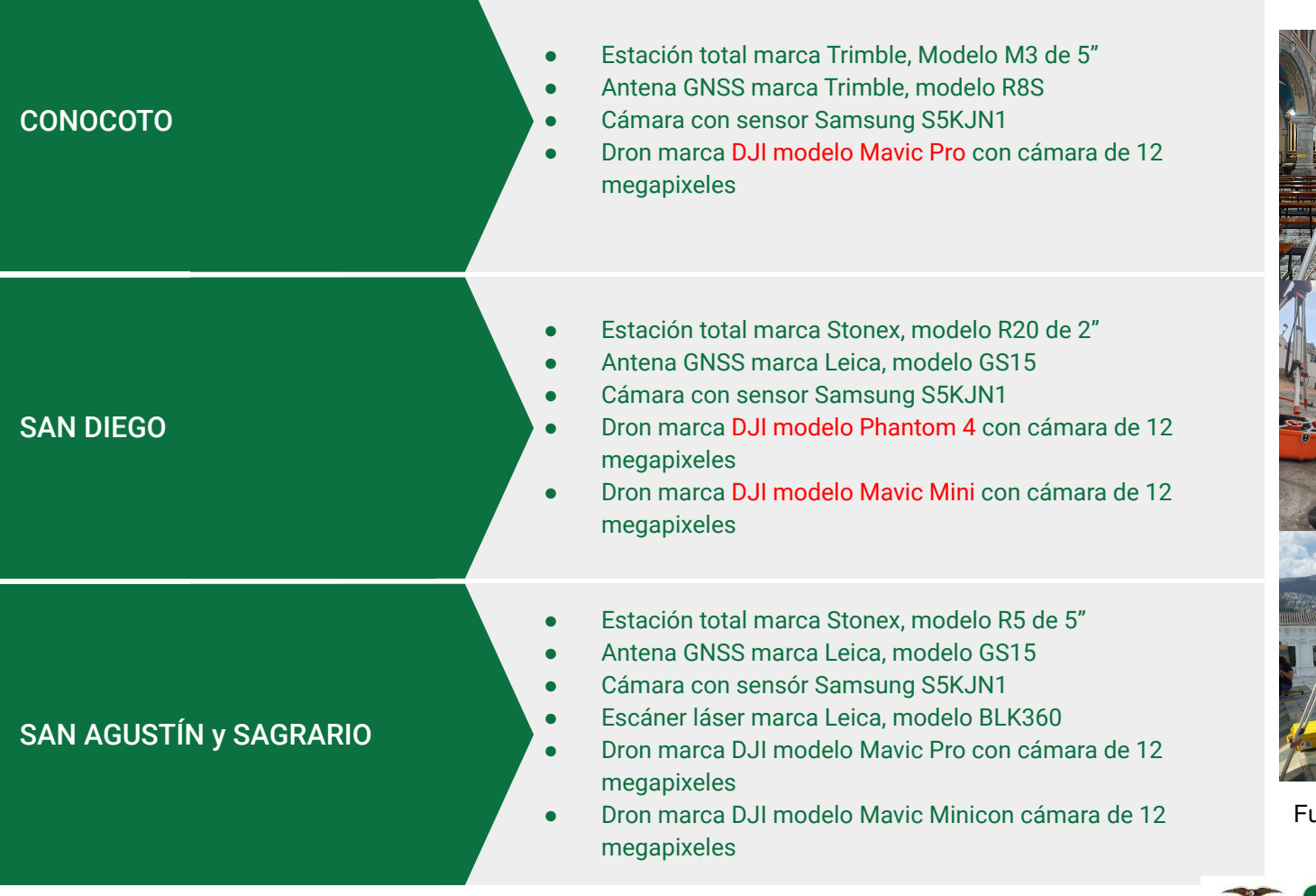

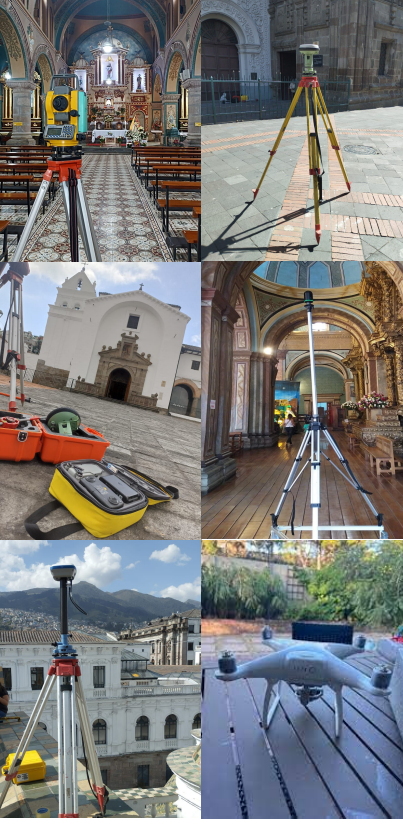

uente: Autores

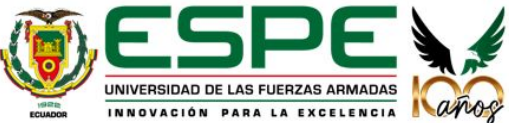

#### **CONTROL TERRESTRE**

Parámetros de evaluación de la calidad de edificios tridimensionales.

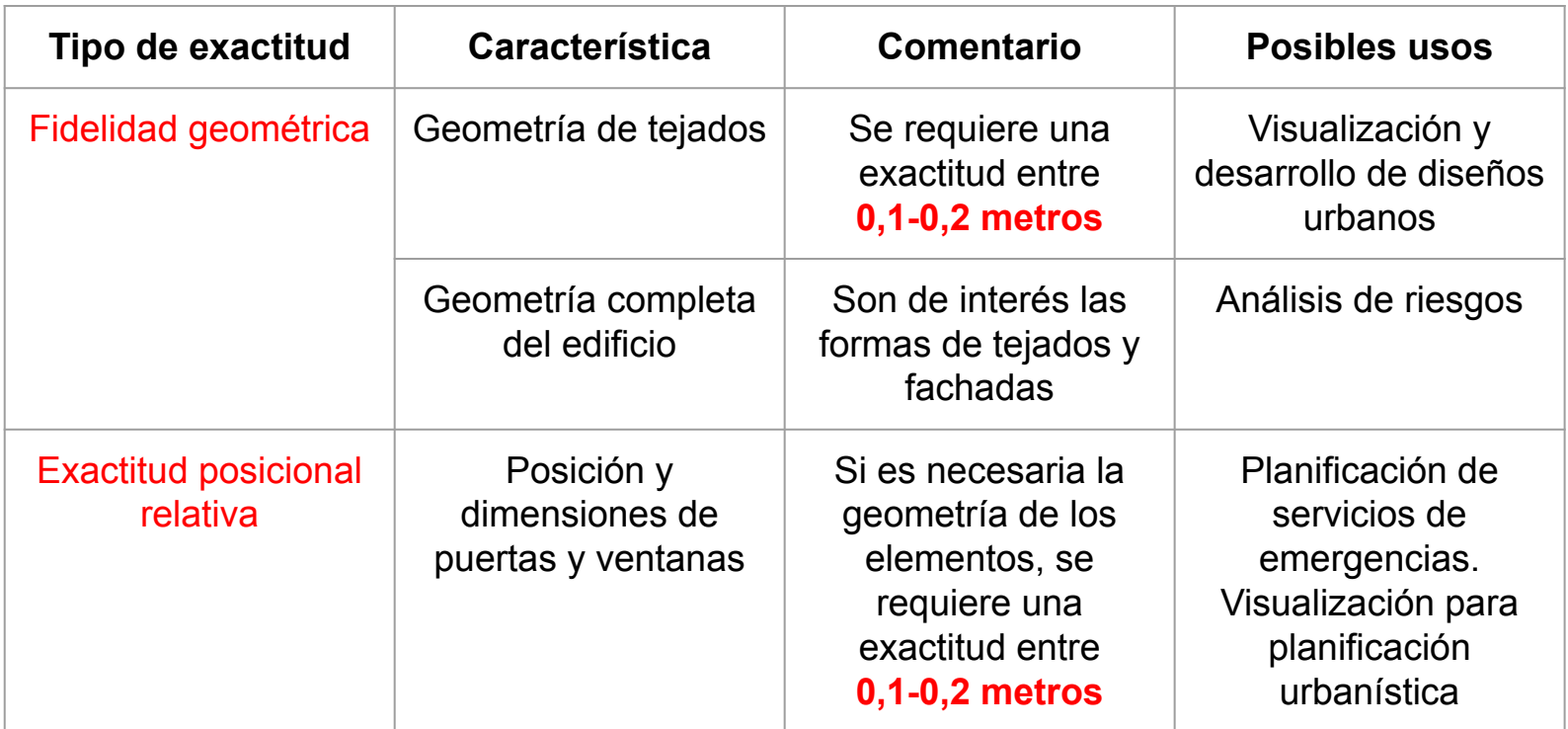

*Fuente: Tabla extraída del libro Fundamentos para la Evaluación de la Calidad de la Información Geográfica. (Ariza López, 2013, págs. 431-432)*

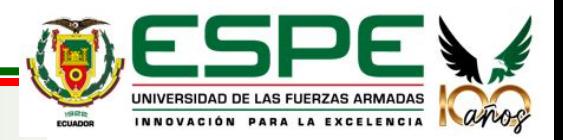

#### **CONTROL TERRESTRE**

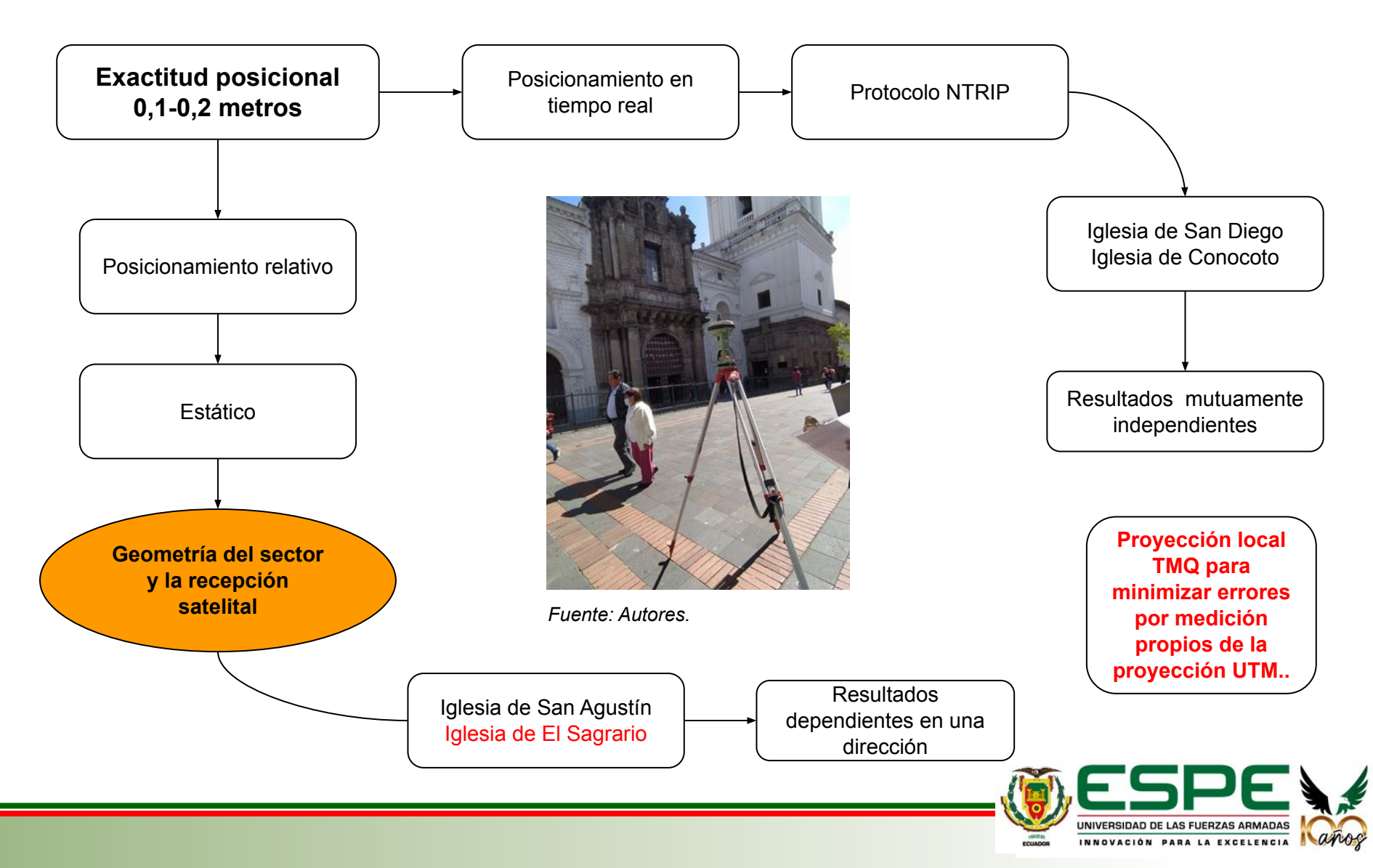

#### **CONTROL TERRESTRE**

#### **Iglesia de Conocoto e Iglesia de San Diego**

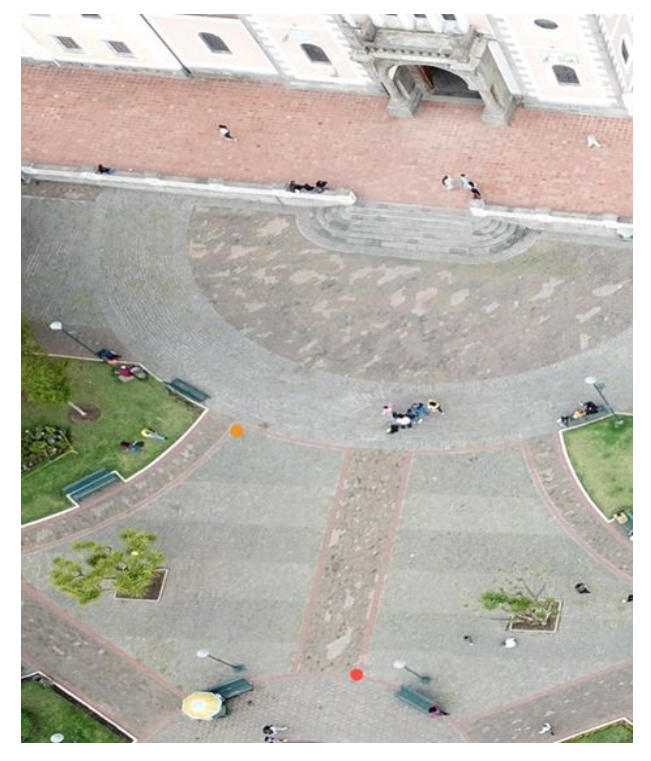

**Calidad 3D de 1,4 - 1,5 centímetros. Calidad 3D de 1,7 - 1,9 centímetros.**

Intervisibilidad entre ellos y al interior de la iglesia Tiempo de ocupación 5 minutos Base cáster QUI1 y ECU\_VIETIC\_UIO

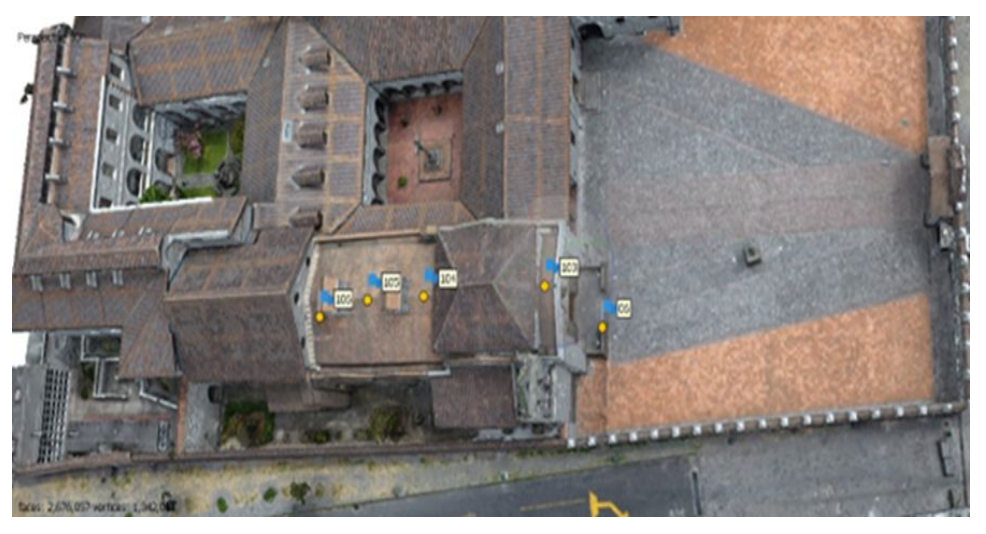

*Fuente: Autores Fuente: Autores*

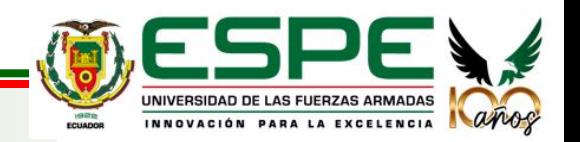

#### **CONTROL TERRESTRE**

#### **Iglesia de Conocoto**

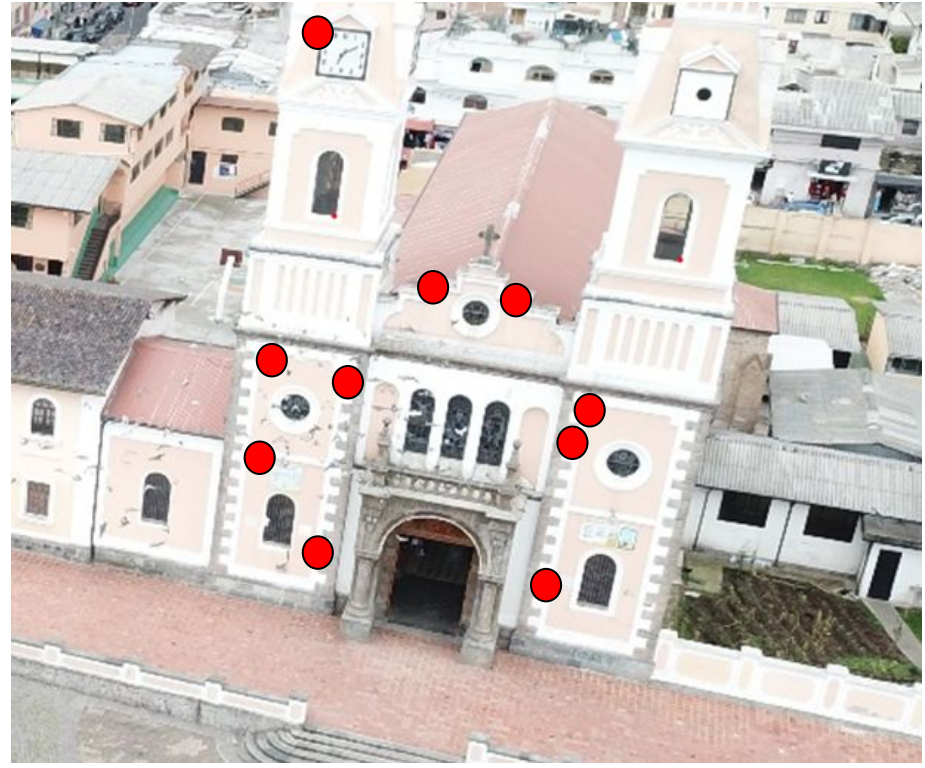

Se tomaron alrededor de **10 puntos de control en la fachada** de la iglesia de Conocoto, usando estación total.

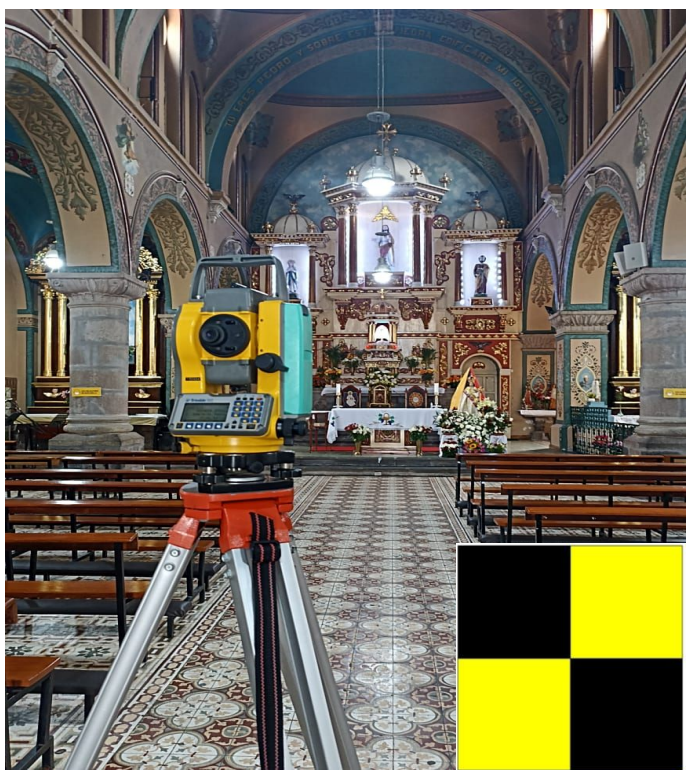

*Fuente: Autores Fuente: Autores*

Se tomaron alrededor de **6 puntos al interior de la iglesia** con estación total y se usaron dianas reflectivas fotoidentificables.

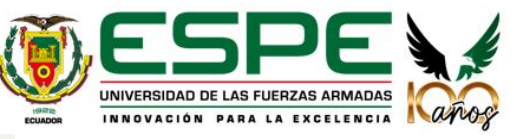

#### **CONTROL TERRESTRE**

#### **Iglesia de San Diego**

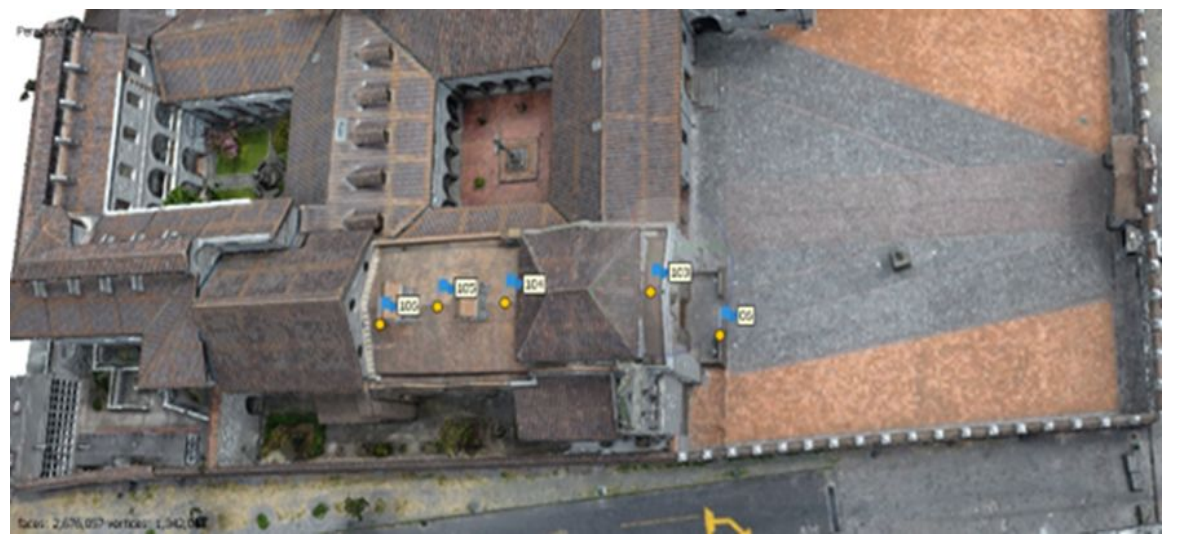

*Fuente: Autores*

Se tomaron **2 puntos de control en la fachada** de la iglesia con estación total y **3 puntos de control en el techo** con un receptor GNSS mediante protocolo NTRIP. Afortunadamente hubo total acceso a la iglesia como tal, lo que permitió realizar una mejor distribución de los GCP.

Se tomaron **6 puntos de control al interior de la iglesia** con estación total y se usaron dianas reflectivas fotoidentificables.

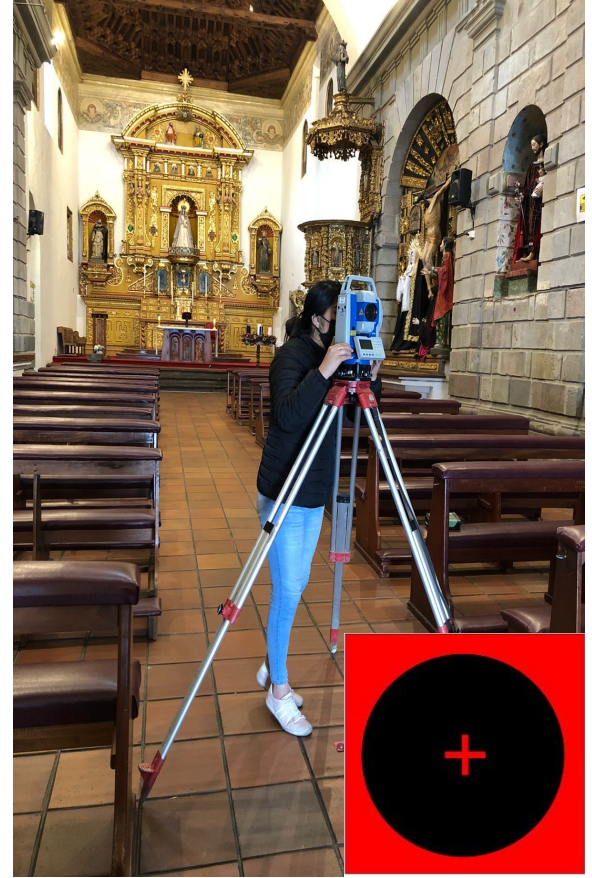

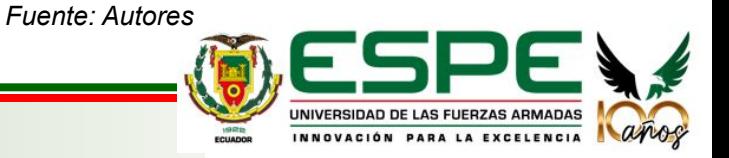

#### **CONTROL TERRESTRE**

**Iglesia de San Agustín y El Sagrario**

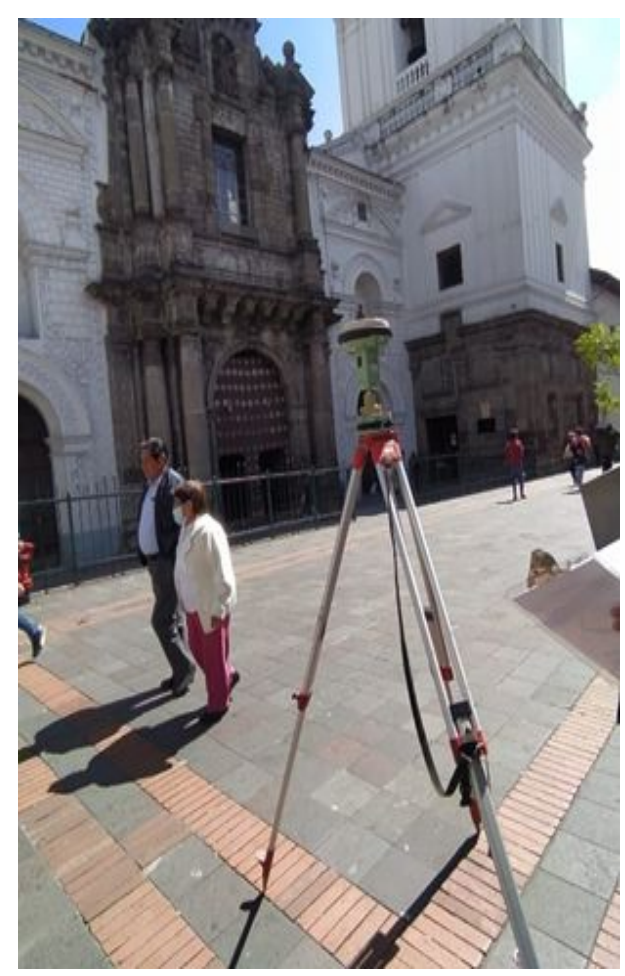

*Fuente: Autores*

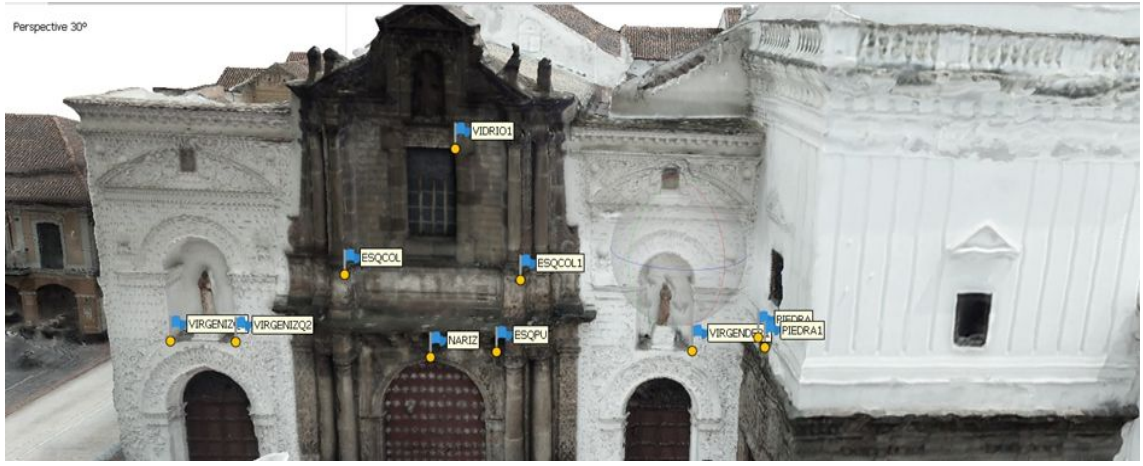

*Fuente: Autores*

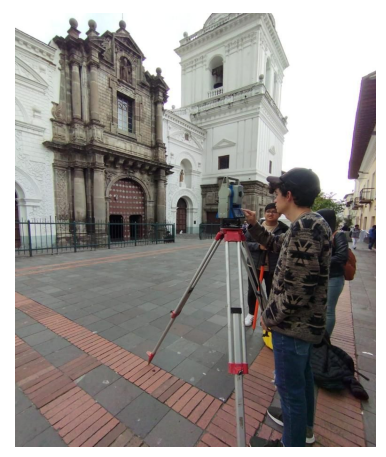

*Fuente: Autores*

Se rastrearon **2 puntos** de manera simultánea, utilizando el método estático, con un tiempo de **2 horas** de toma de datos para cada uno de ellos.

Adicionalmente, se colocaron alrededor de **10 puntos de control en la fachada** principal de la iglesia de San Agustín con estación total.

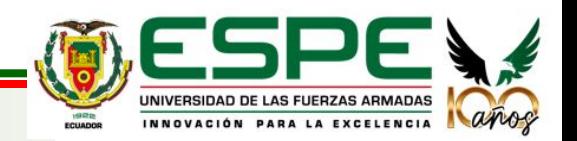

#### **CONTROL TERRESTRE**

#### **Iglesia de San Agustín y El Sagrario**

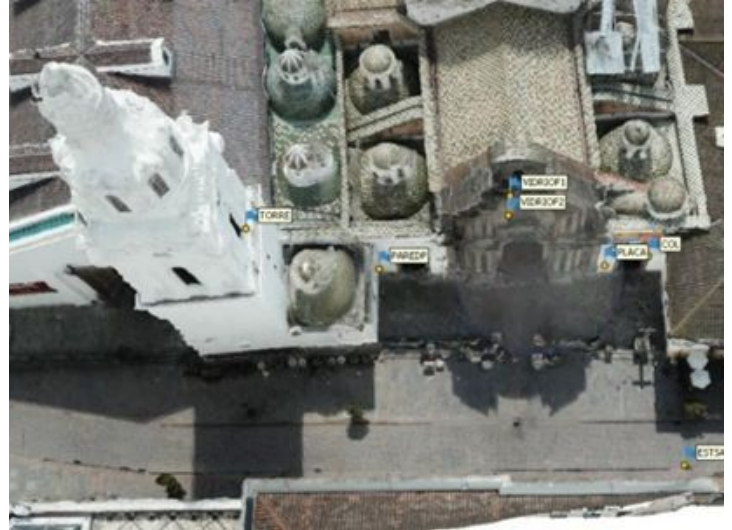

*Fuente: Autores Fuente: Autores*

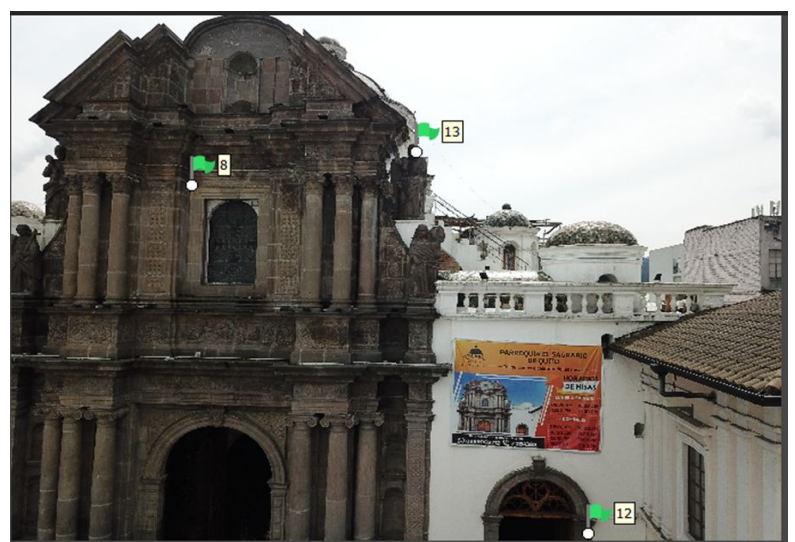

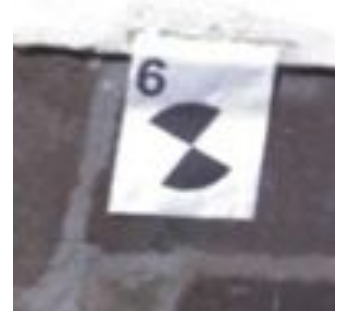

*Fuente: Autores*

Es importante aclarar que la toma de puntos de control en las fachadas tanto en San Agustín como en El Sagrario, se realizaron a partir de coordenadas arbitrarias para optimizar el tiempo de trabajo y, posteriormente corregir su posición en gabinete.

Adicionalmente, para georreferenciar el escaneo láser terrestre se colocaron dianas impresas en hojas en formato A4 (210x297mm), cuyas coordenadas se midieron a partir de puntos arbitrarios con estación total.

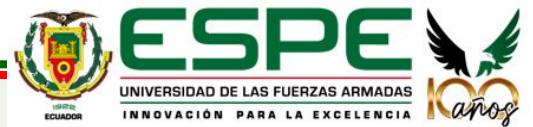

#### **CONTROL TERRESTRE**

#### **Iglesia de San Agustín y El Sagrario - Postproceso GNSS**

El postproceso para obtener las coordenadas finales se realizó en el programa Leica Infinity. Tomando como base a la estación de monitoreo continuo QUI1.

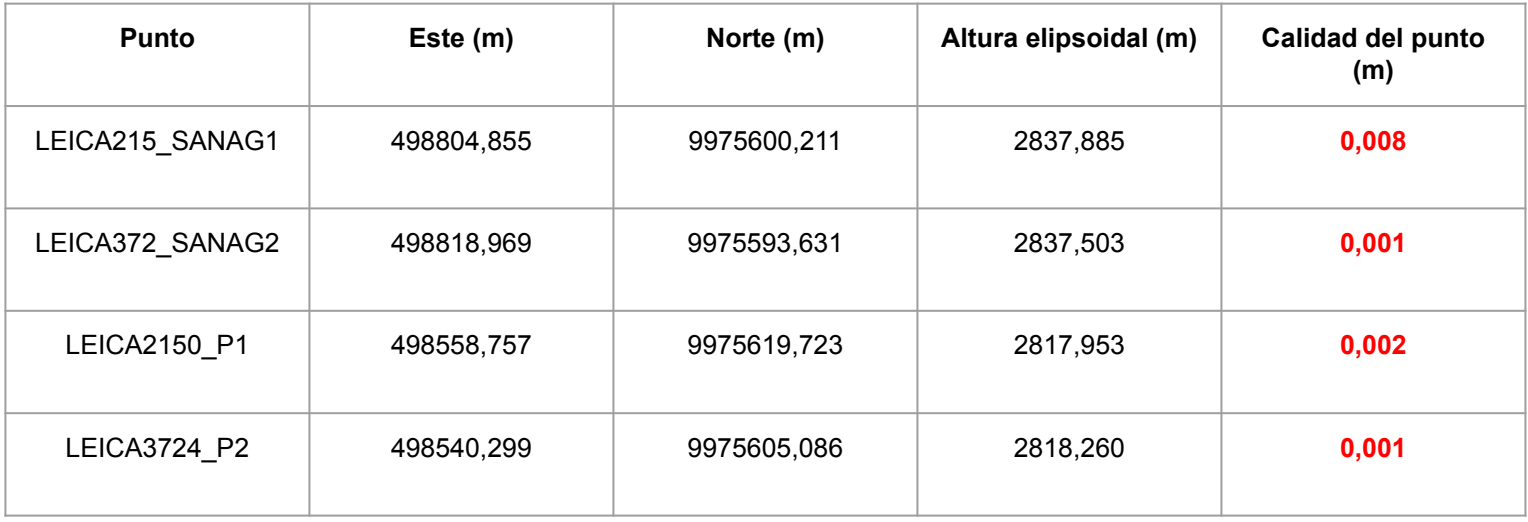

*Fuente: Autores*

Sin embargo, se decidió realizar un **control de calidad indirecto** para validar los resultados, comparando la distancia medida con estación total con la distancia obtenida a partir de las coordenadas postprocesadas.

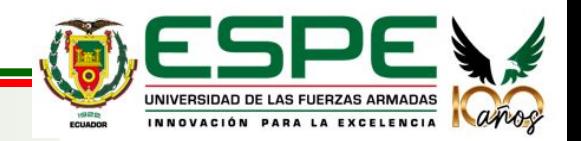

#### **CONTROL TERRESTRE**

#### **Iglesia de San Agustín y El Sagrario - Control de calidad**

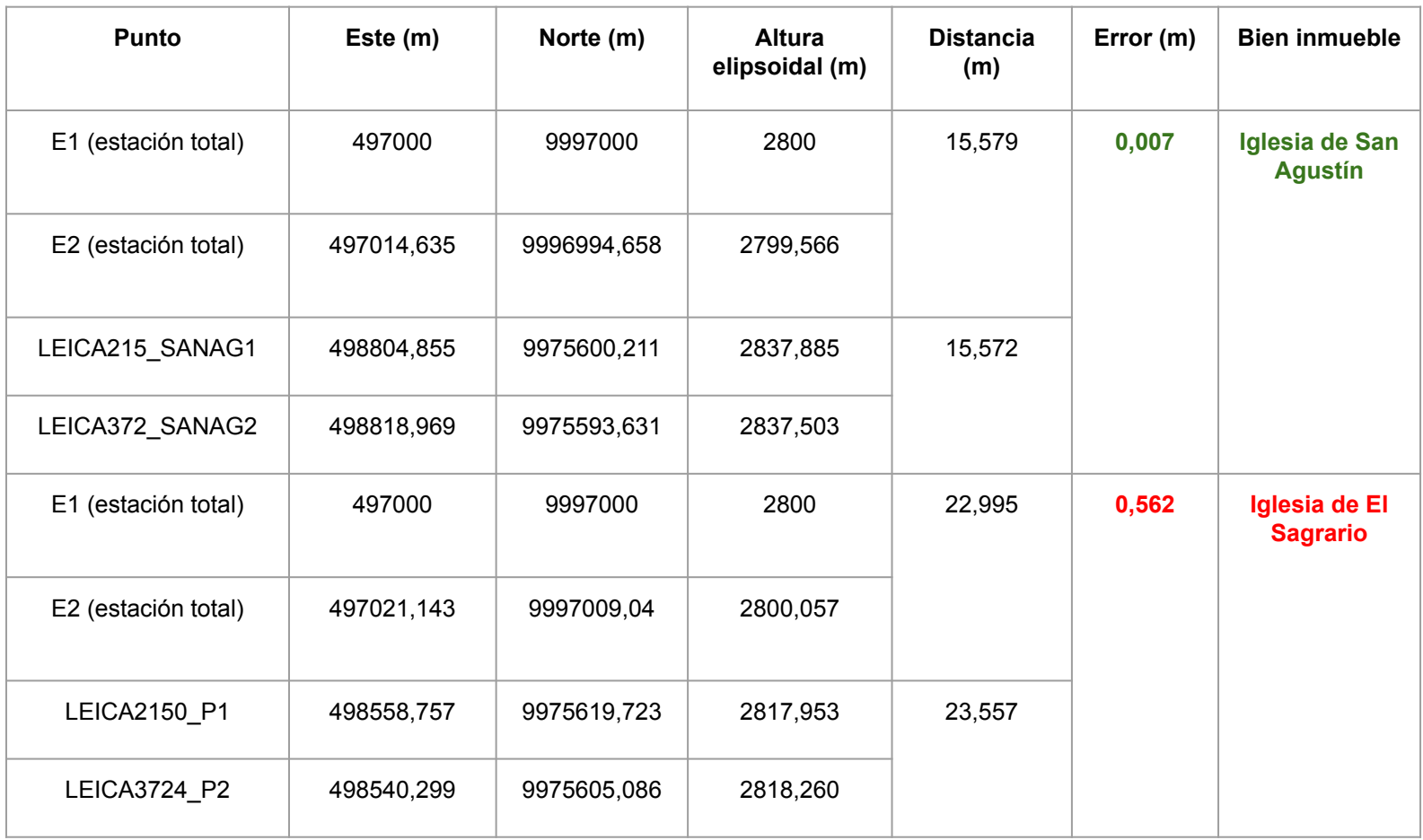

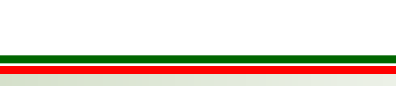

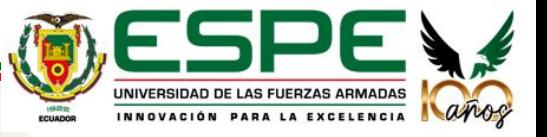

*Fuente: Autores*

#### **CONTROL TERRESTRE**

#### **Iglesia de San Agustín y El Sagrario - Arrastre de coordenadas**

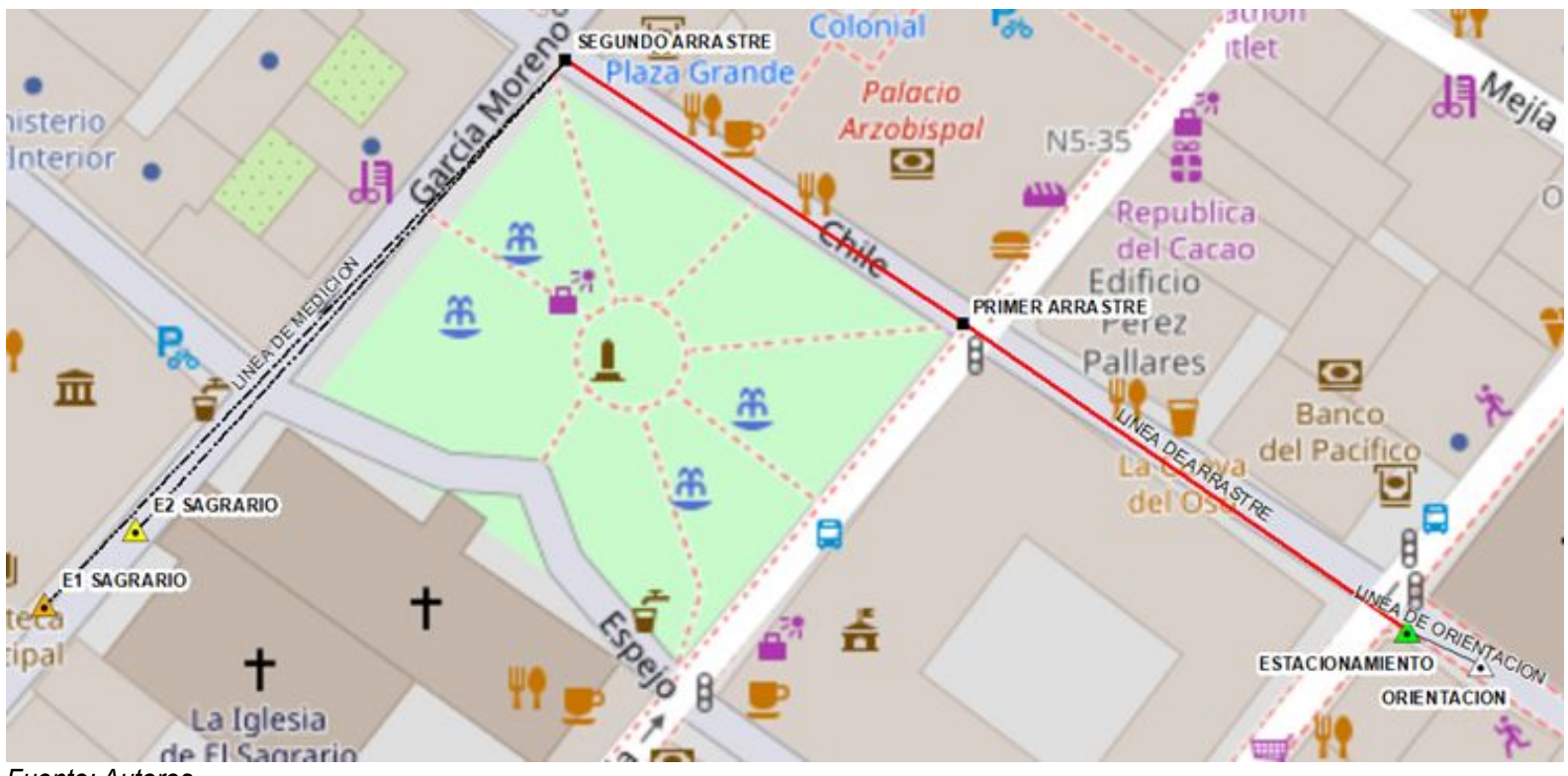

*Fuente: Autores*

Se optó por realizar un arrastre de coordenadas desde los puntos resueltos de la iglesia de San Agustín.

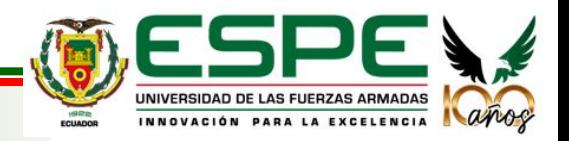

#### **CONTROL TERRESTRE**

#### **Iglesia de San Agustín y El Sagrario - Arrastre de coordenadas**

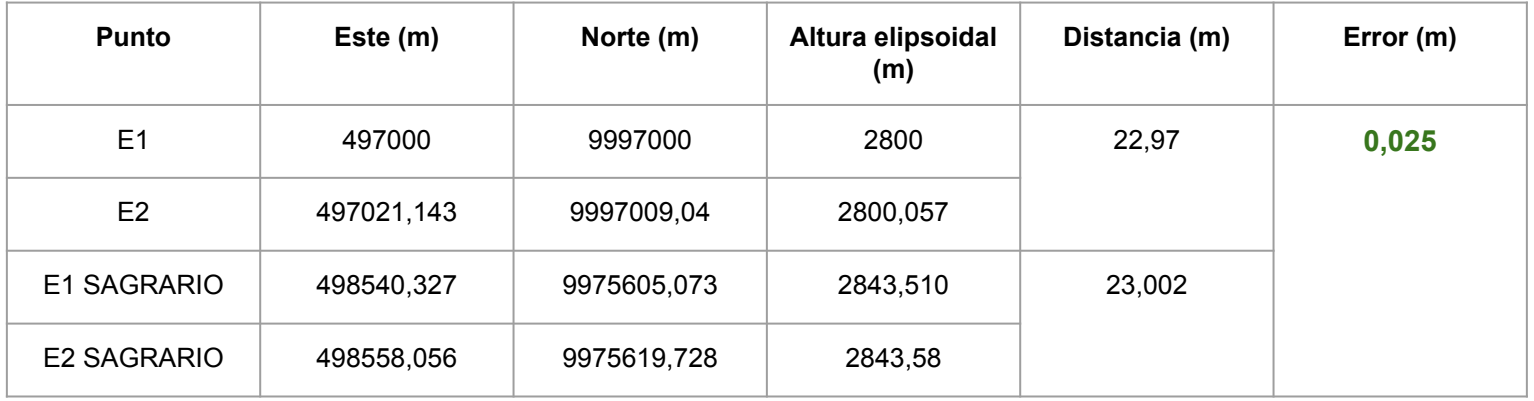

*Fuente: Autores*

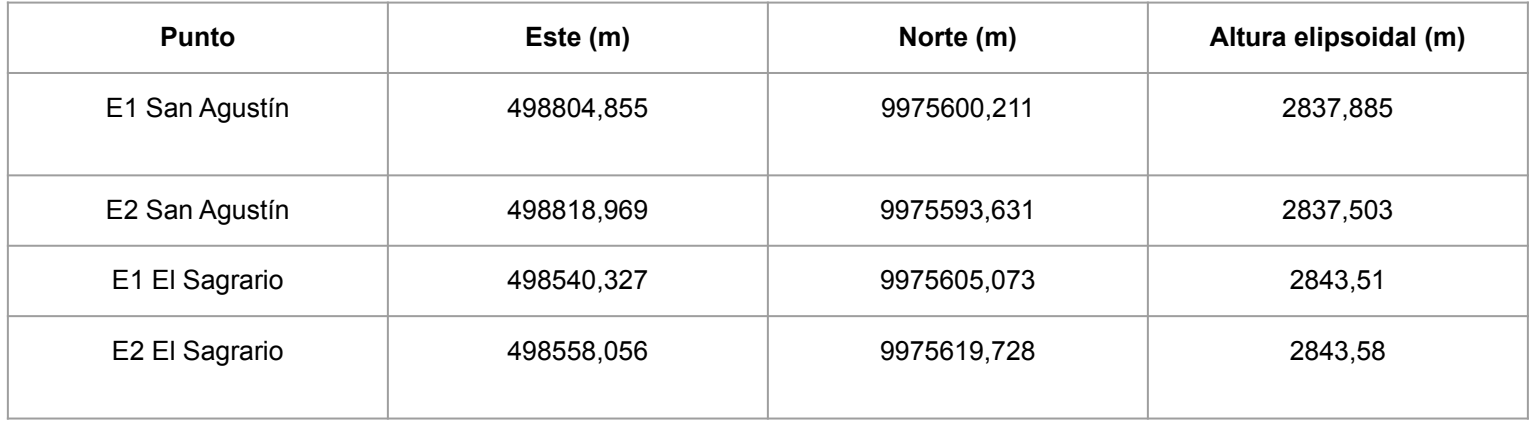

#### *Fuente: Autores*

A partir de las coordenadas ya definidas tanto en San Agustín como en el Sagrario, se realizó la corrección posicional y angular por el uso de puntos de partida arbitrarios.

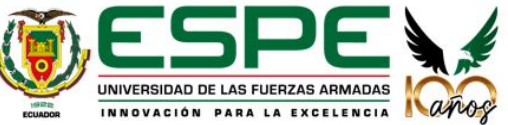

#### **TOMA DE FOTOGRAFÍAS**

Se realizaron **4 vuelos** con dron en cada iglesia, **2 vuelos circulares**, **1 de doble malla** y **un vuelo manual de las fachadas**, con la finalidad de mejorar la captura de los detalles al momento del procesamiento de los modelos.

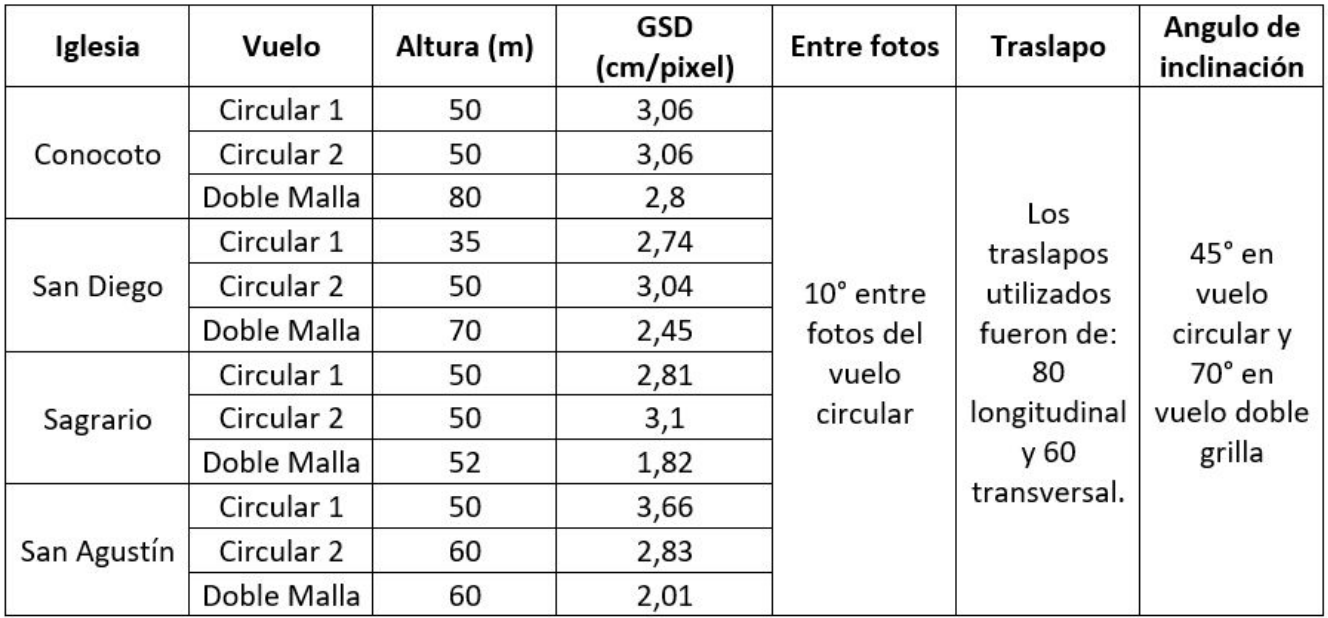

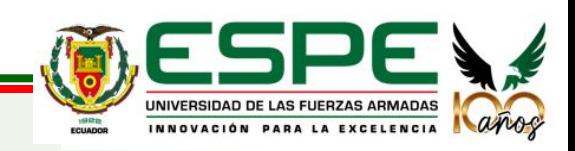

*Fuente: Autores*

#### **TOMA DE FOTOGRAFÍAS**

La captura de datos de la parte interior de las iglesias se realizó mediante toma de fotografías con una cámara con un **Cámara Samsung S5KJN1**, así como un dron mavic mini para capturar las zonas altas de las iglesias.

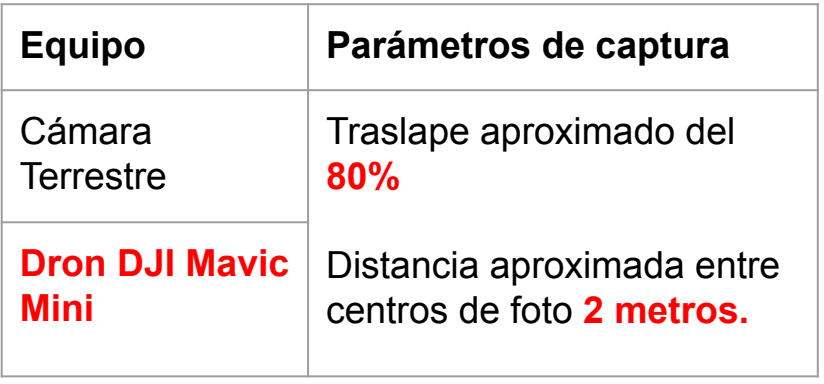

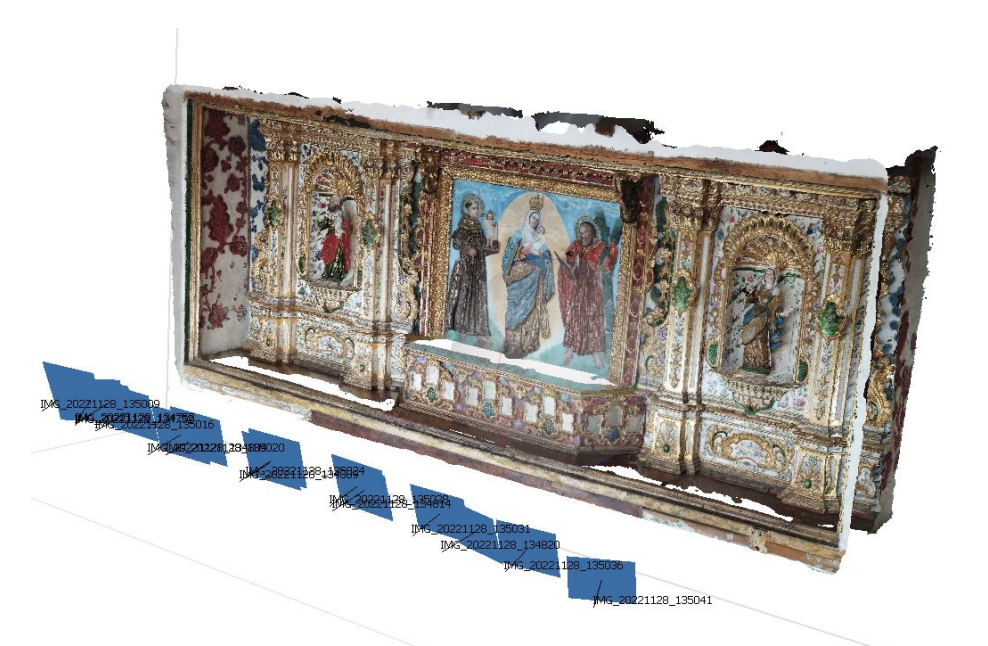

*Modelo de la Pintura "Virgen de Chiquinquirá", Elaboración propia.*

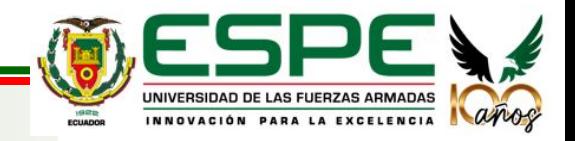

*Fuente: Autores*

# **OBJETIVO 1**

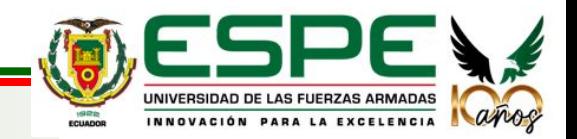

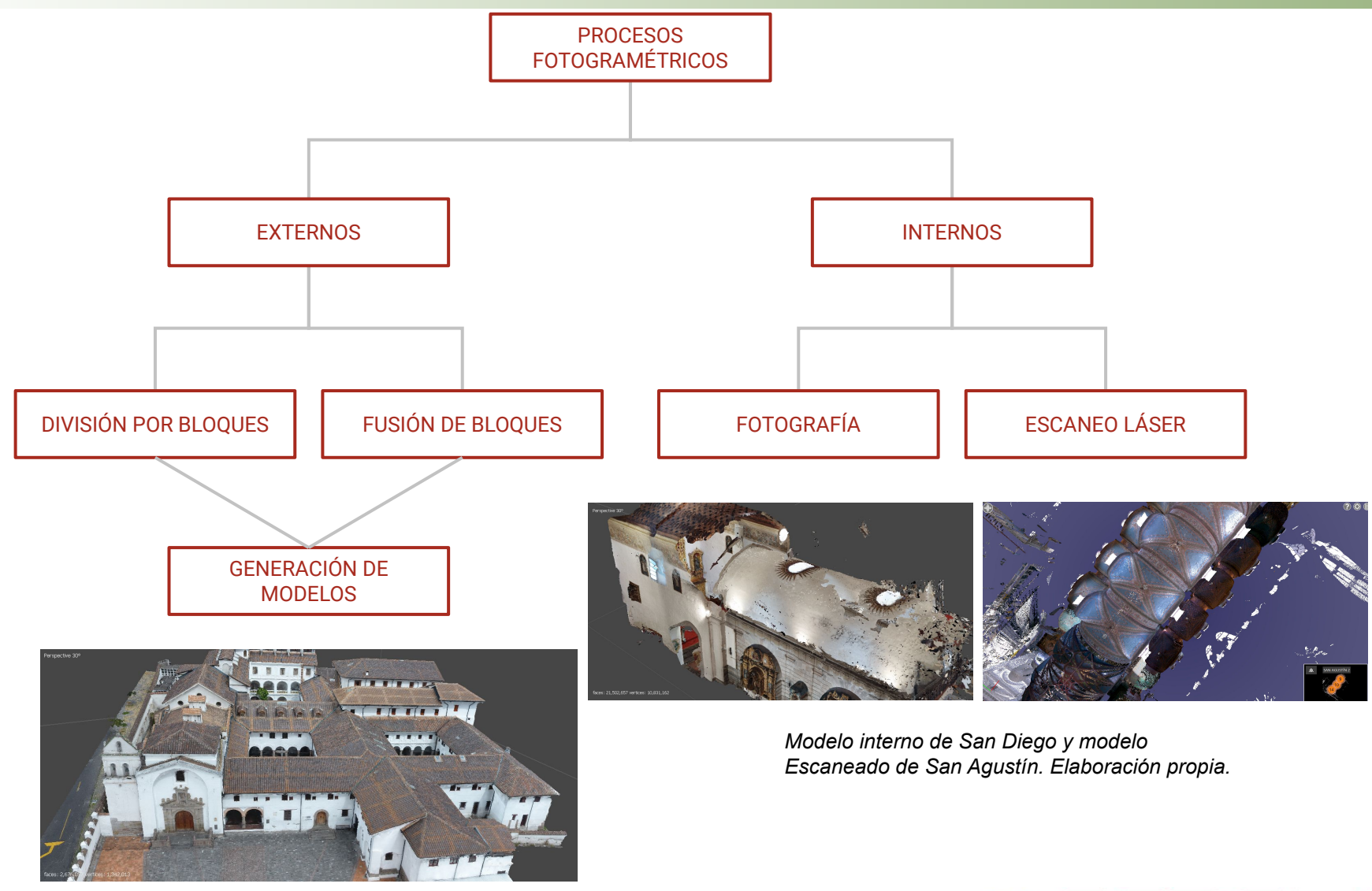

*Modelo externo de San Diego. Elaboración propia*

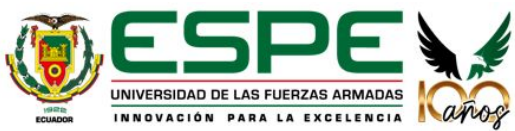

#### **DIVISIÓN POR BLOQUES - AGISOFT**

Para cada iglesia el procesamiento fue diferente considerando la estructura de la misma, los datos obtenidos y la ubicación.

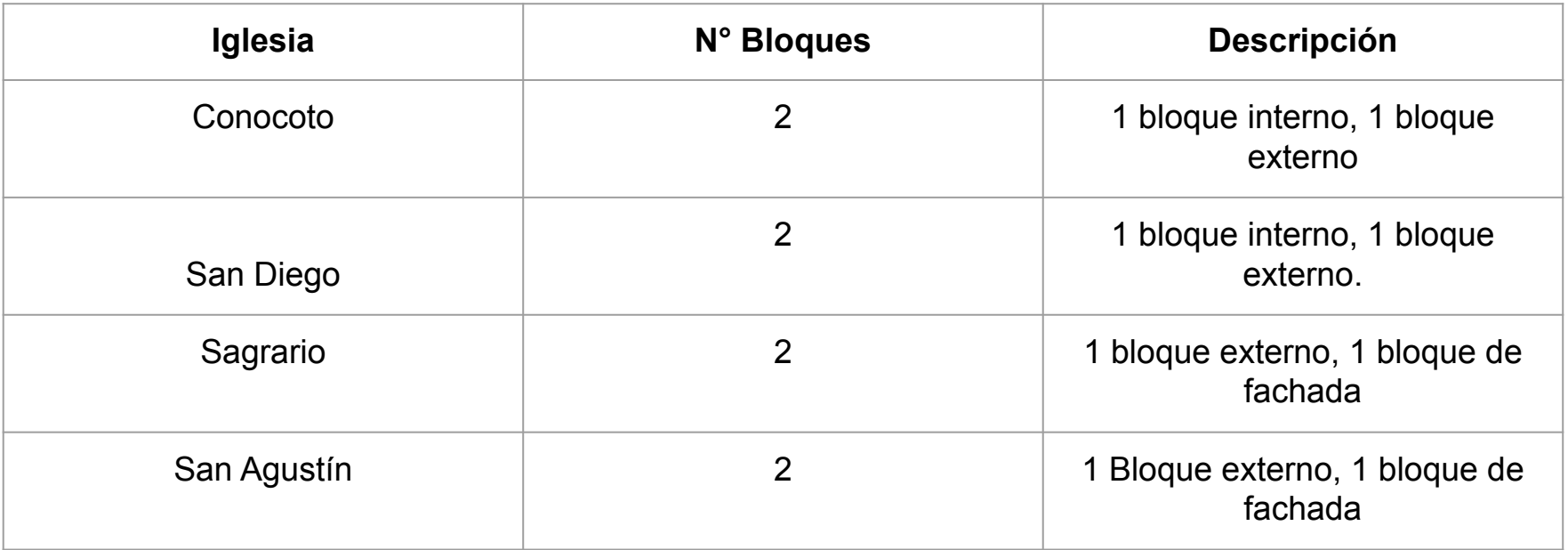

Espacio de trabajo (2 bloques, 785 cámaras)

- Chunk 1 (205 cámaras, 5 marcadores, 184,542 puntos) [R]
- Chunk 2 (580 cámaras, 6 marcadores, 402,707 puntos) [R]

*Espacio de trabajo de agisoft metashape, Iglesia de San Diego, modelo generado con dos bloques de trabajo Fuente: Autores*

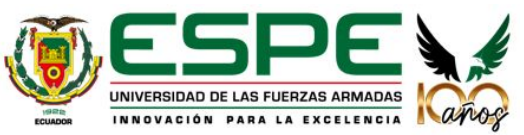
### **CALIDAD DE LAS FOTOGRAFÍAS**

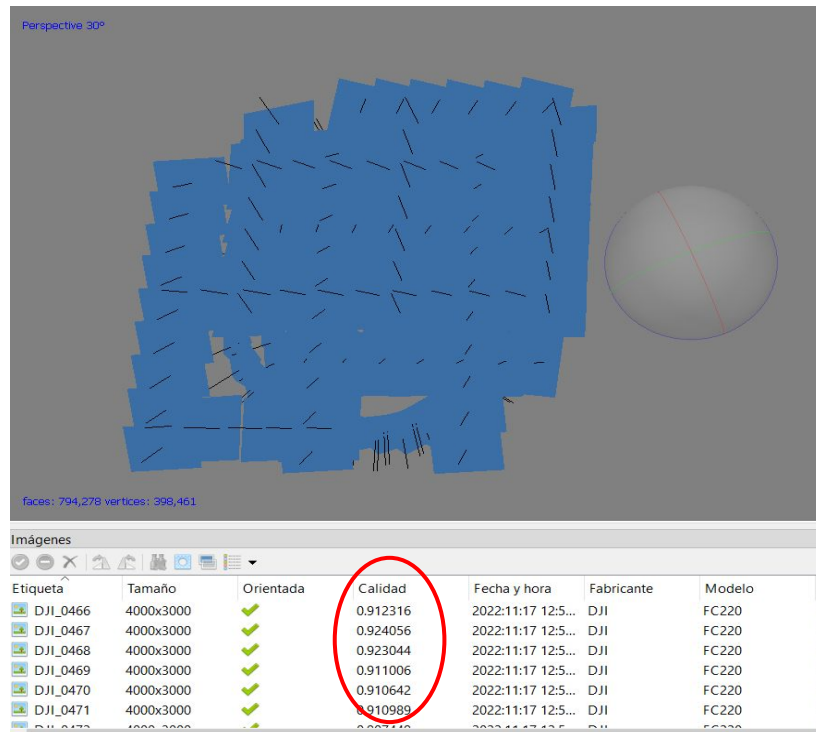

*Se estimó la calidad de fotografías de las cuales se descarto las menores a Fuente: Autores 0.5*

*Fuente: Autores*

### **PARÁMETROS DE ORIENTACIÓN DE LAS FOTOGRAFÍAS**

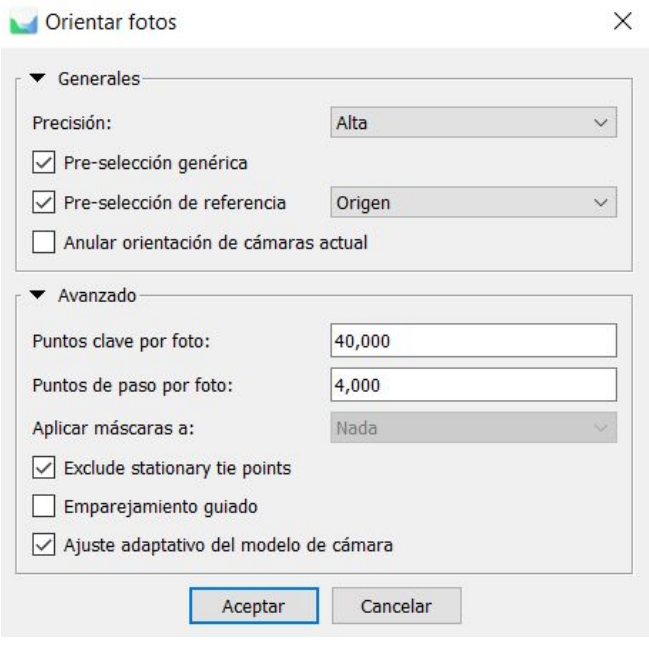

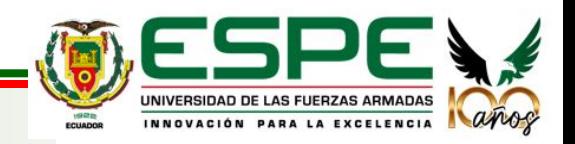

### **PUNTOS DE CONTROL**

### **Iglesia de Conocoto**

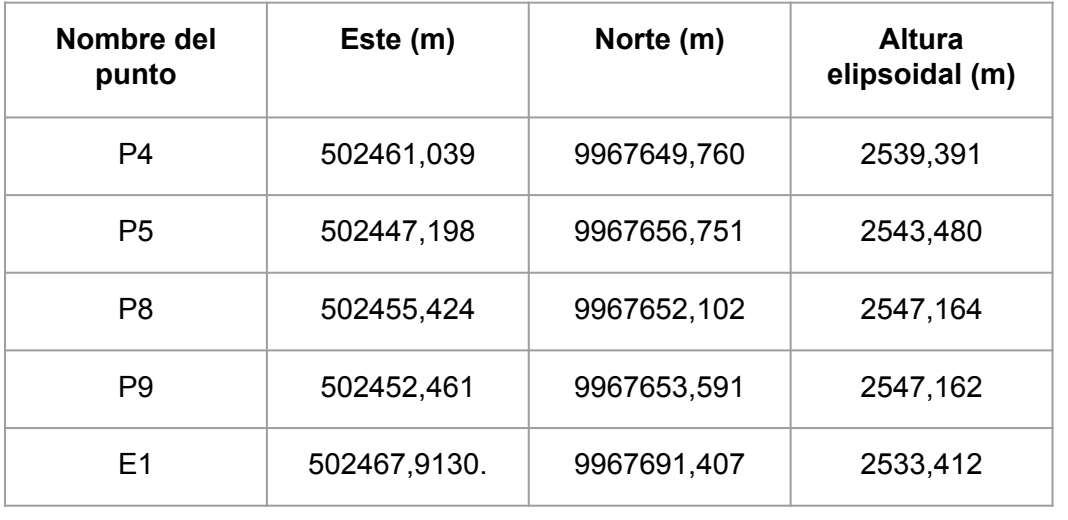

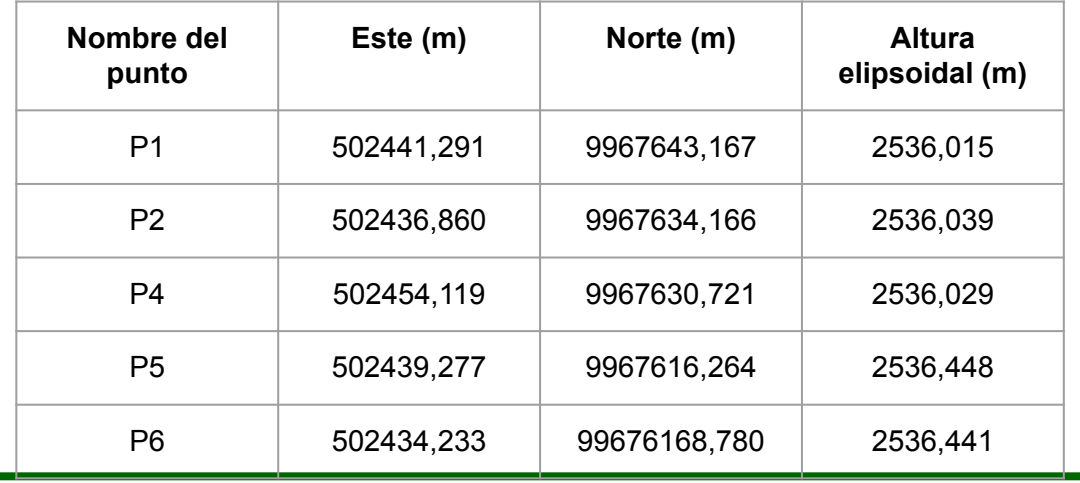

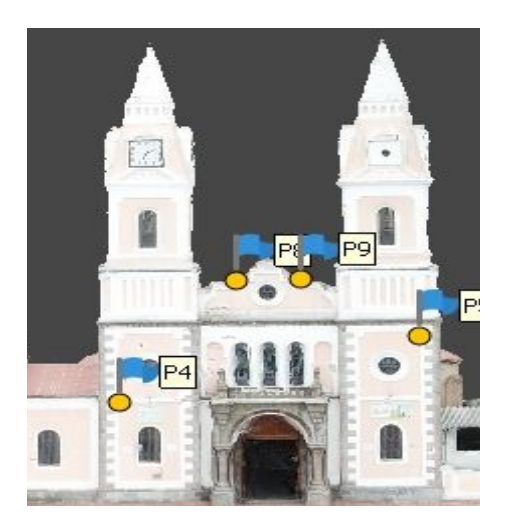

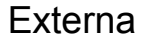

Interna

UNIVERSIDAD DE LAS FUERZAS ARMADAS NATIONAL

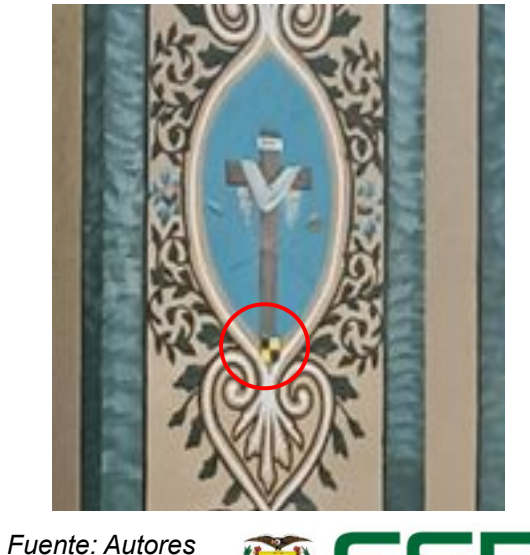

### **Iglesia de San Diego**

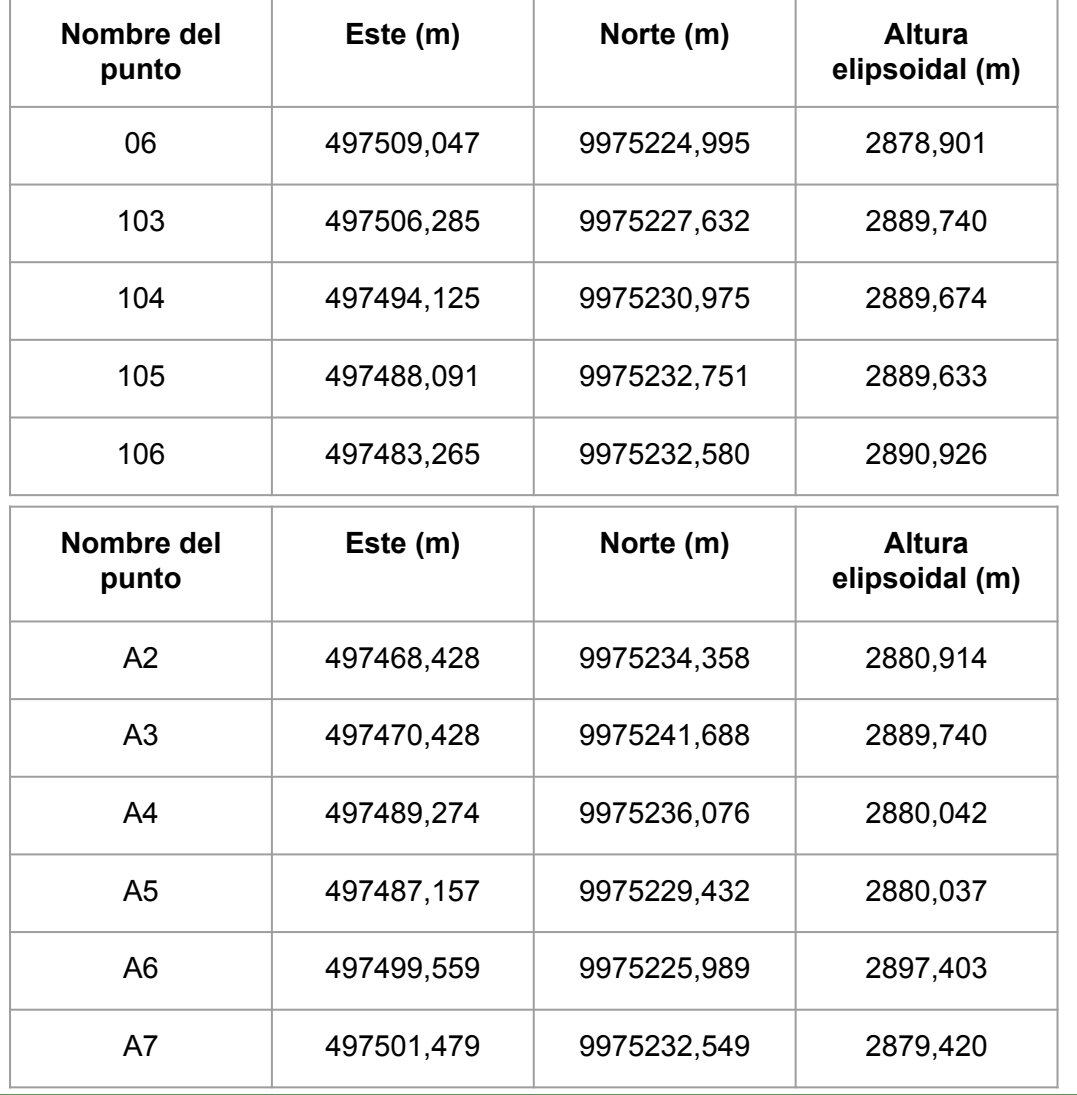

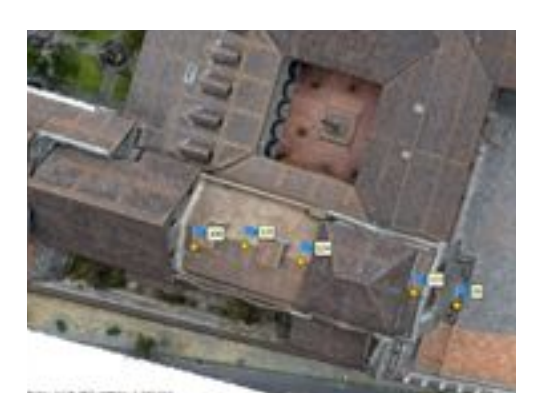

**Externa** 

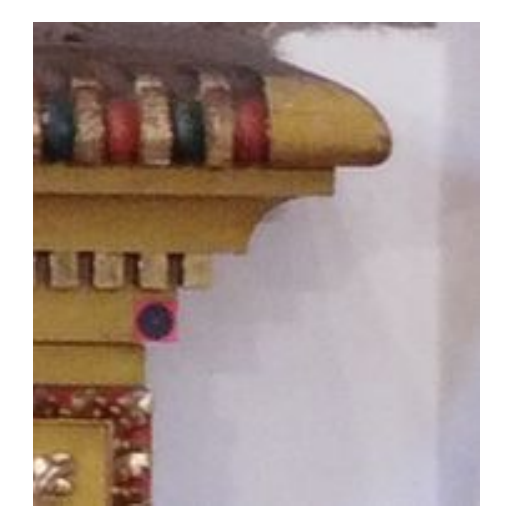

Interna

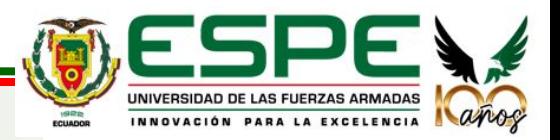

### **Iglesia de San Agustín**

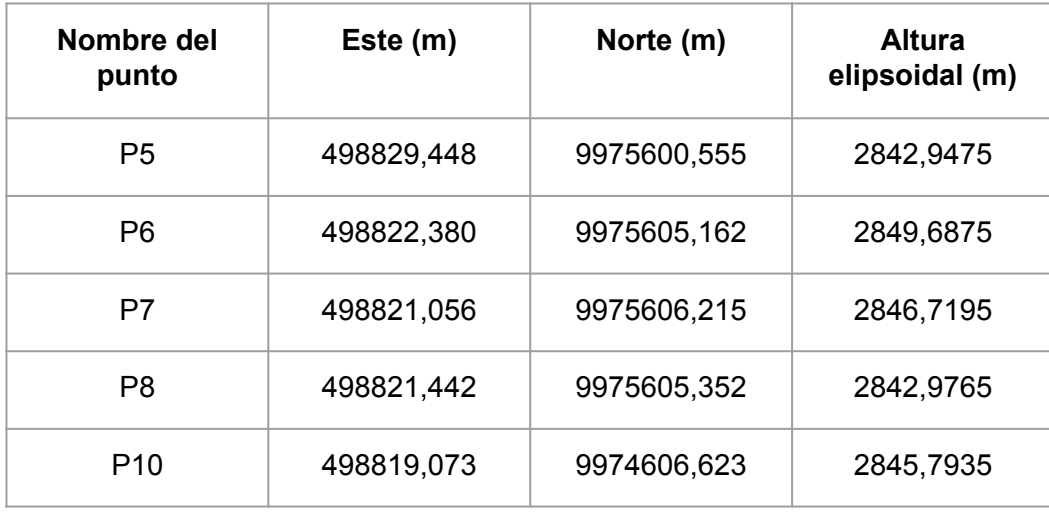

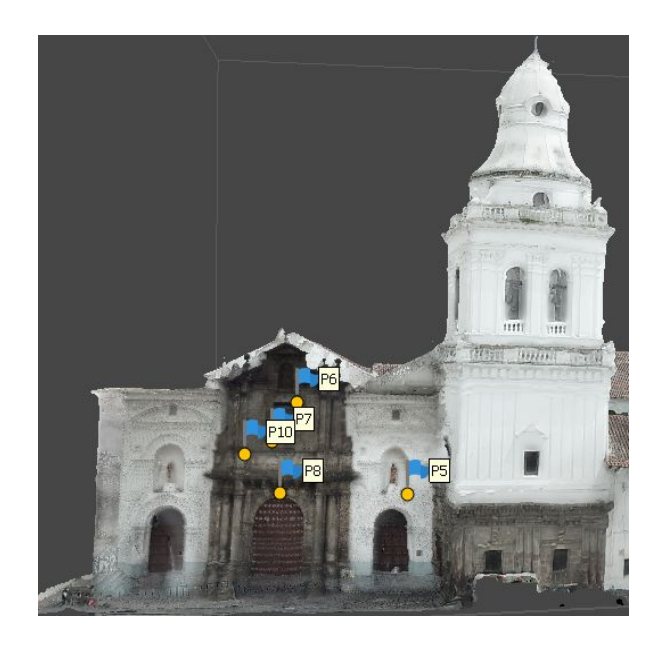

*Fuente: Autores*

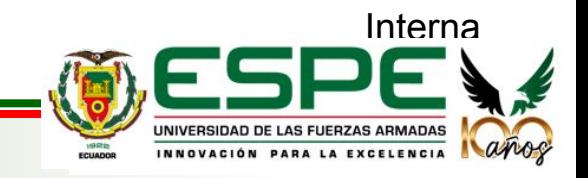

**Externa** 

### **Iglesia de El Sagrario**

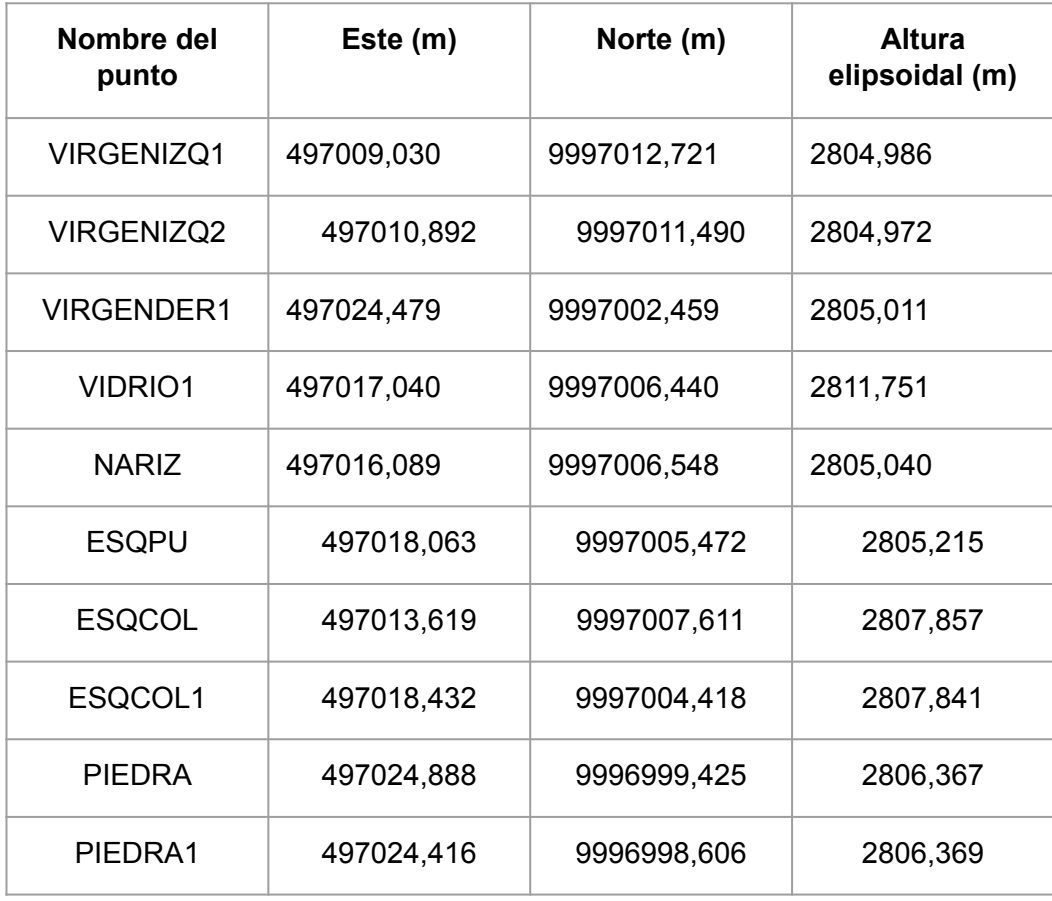

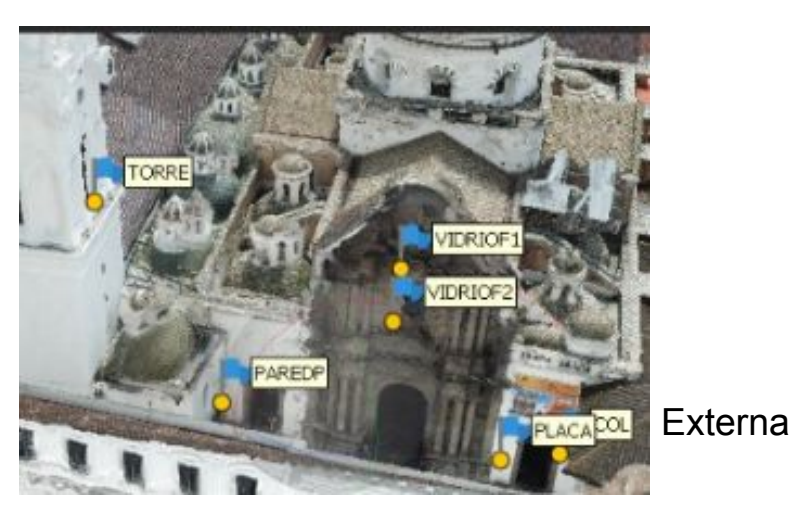

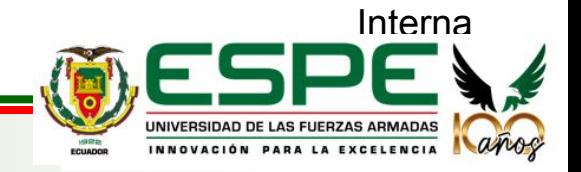

### **GENERACIÓN DE NUBE DE PUNTOS DENSA**

### **PARÁMETROS DE GENERACIÓN DE NUBE DE PUNTOS DENSA**

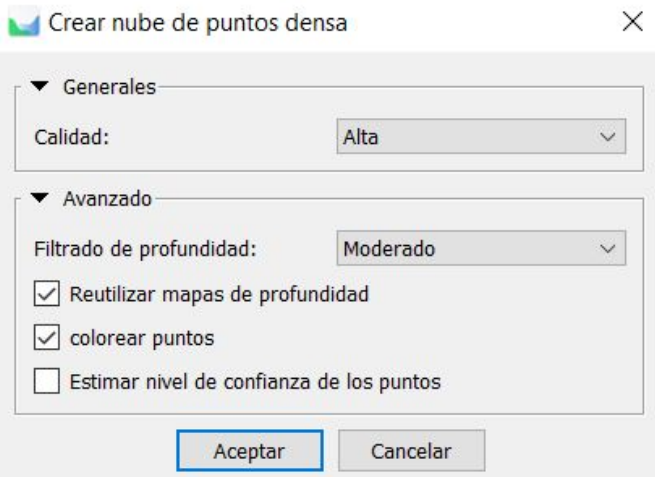

*En los parámetros en calidad se seleccionó Alta, Filtrado de profundidad: Moderado.*

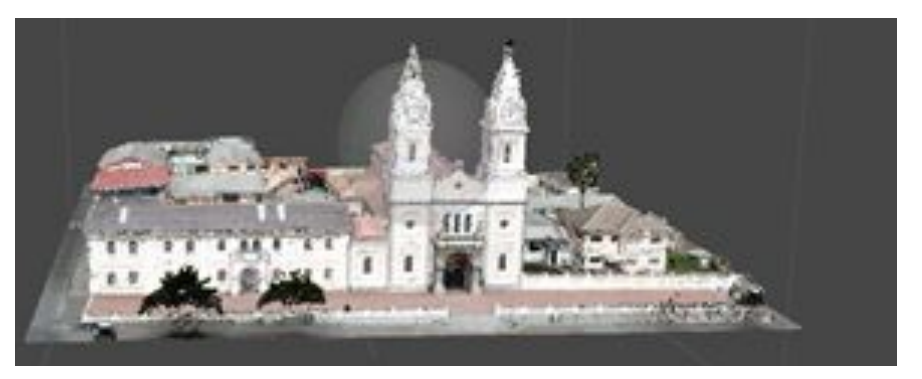

En la Iglesia San Pedro de Conocoto se generaron aproximadamente 7 millones de puntos.

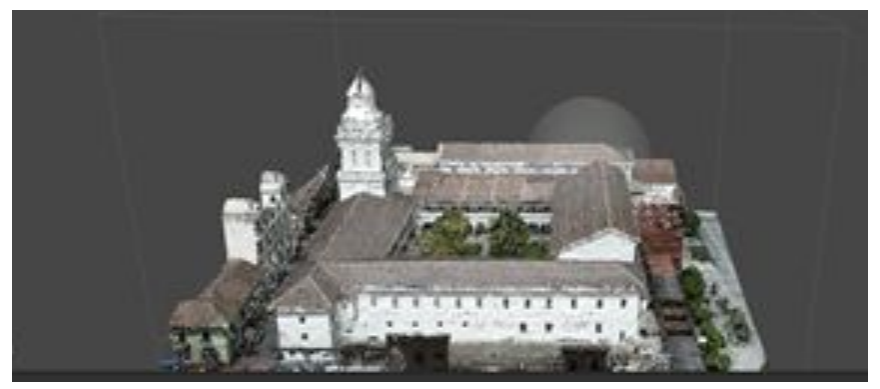

En la Iglesia San Agustín se generaron aproximadamente 4 *Fuente: Autores* millones de puntos.

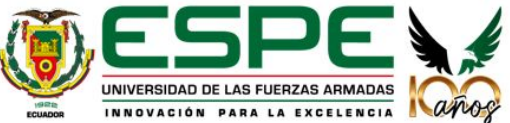

### **GENERACIÓN DE NUBE DE PUNTOS DENSA**

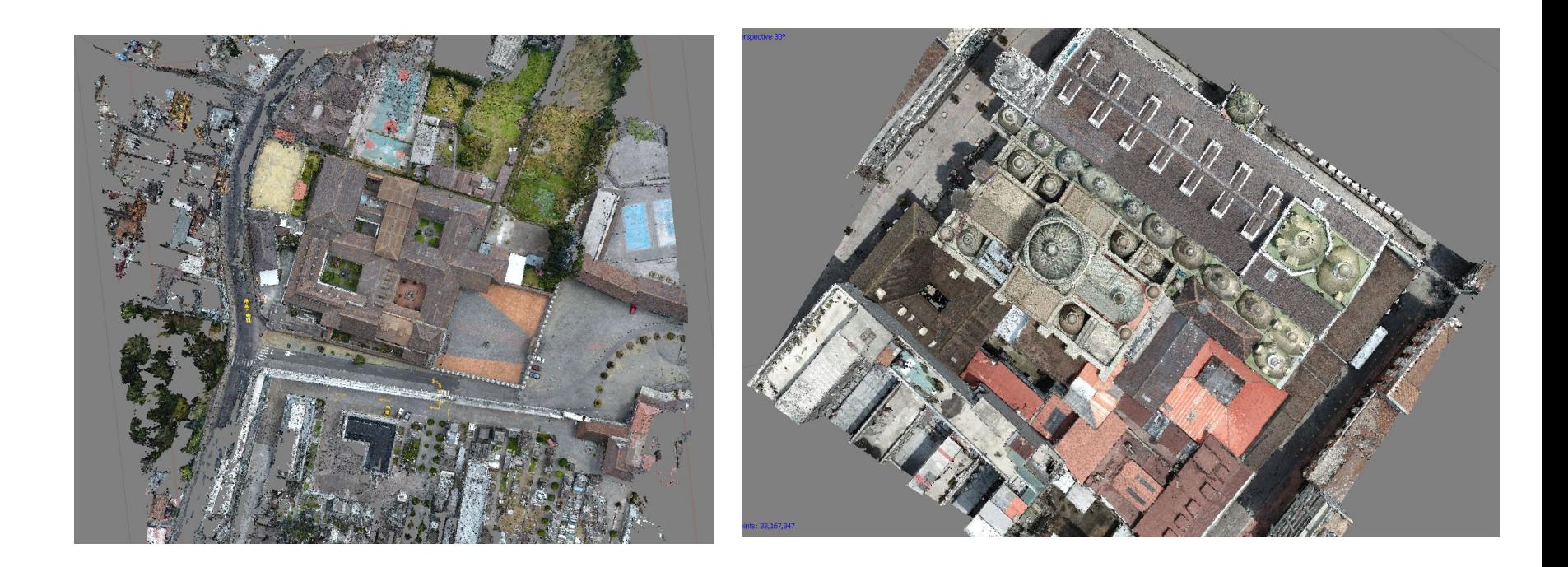

*En la Iglesia San Diego se generaron aproximadamente 66 millones de puntos.* 

*En la Iglesia El Sagrario se generaron aproximadamente 33 millones de puntos.* 

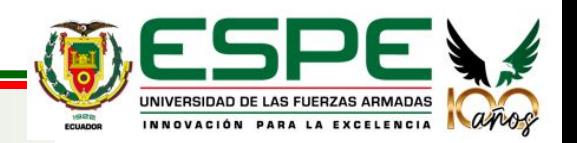

### **GENERACIÓN DE MALLA Y TEXTURIZADO**

### **PARÁMETROS DE GENERACIÓN DE LA MALLA**

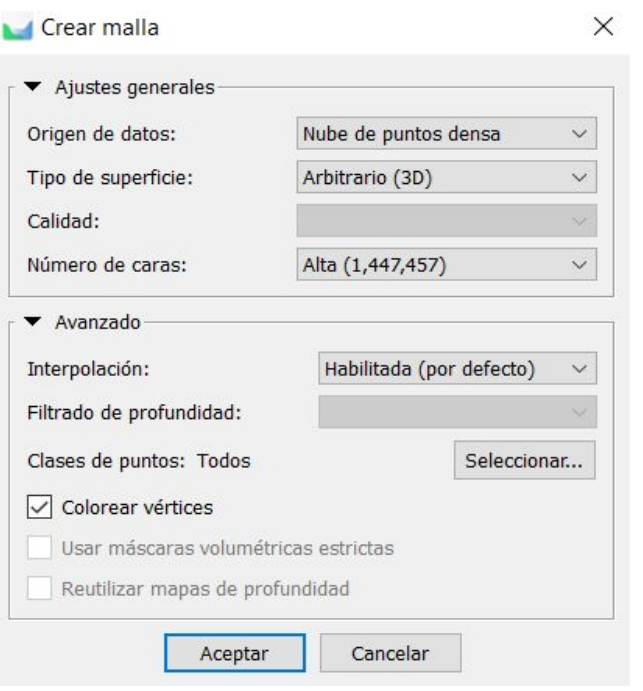

### **PARÁMETROS DE GENERACIÓN DE TEXTURIZADO**

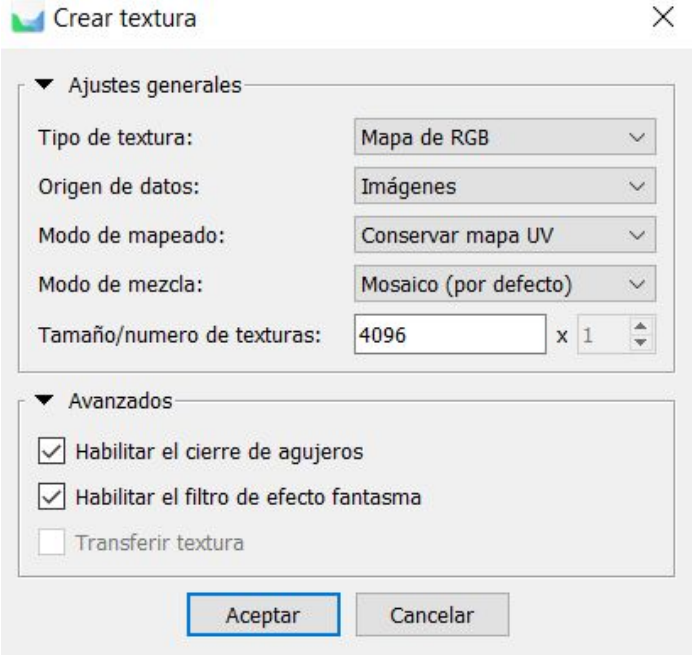

*Fuente: Autores*

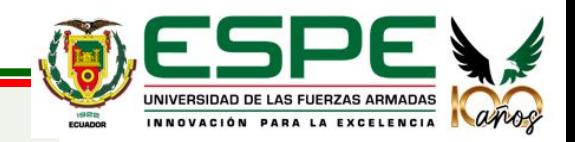

### **GENERACIÓN DE MALLA Y TEXTURIZADO**

### **Iglesia San Pedro de Conocoto**

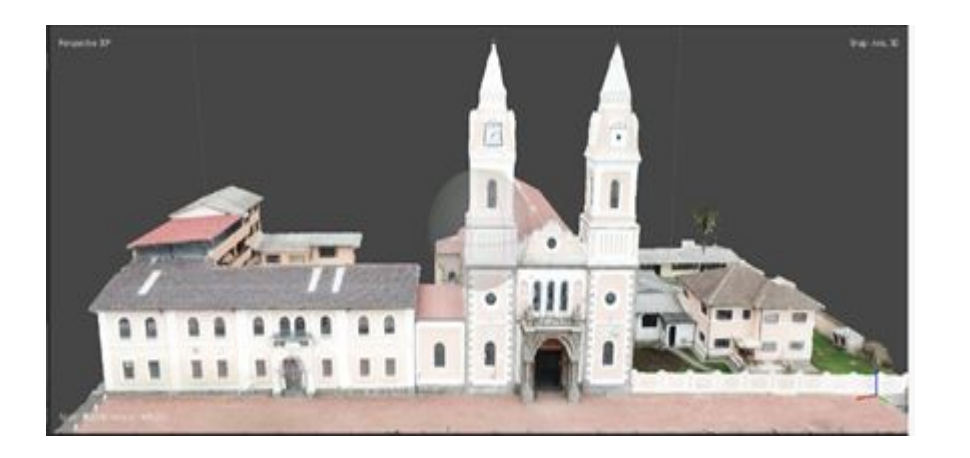

*Fuente: Autores*

### **Iglesia San Diego**

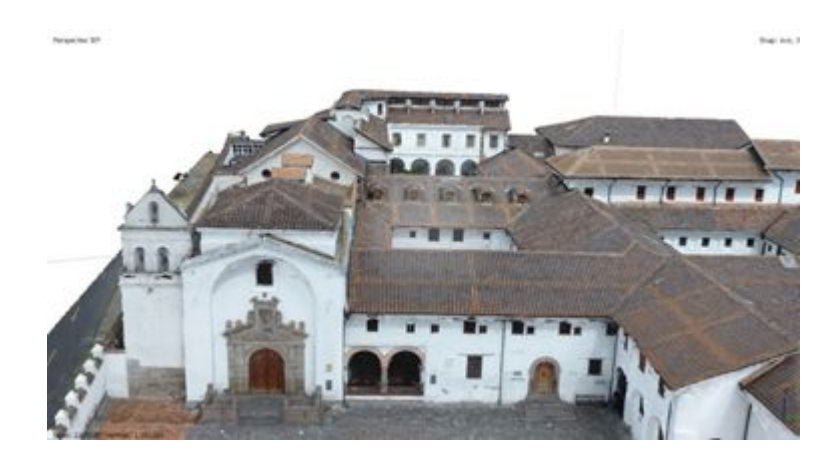

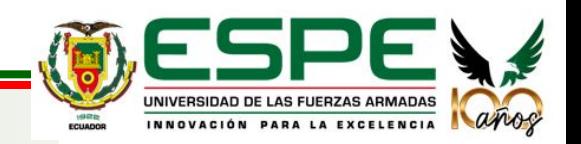

### **GENERACIÓN DE MALLA Y TEXTURIZADO**

### **Iglesia San Agustín**

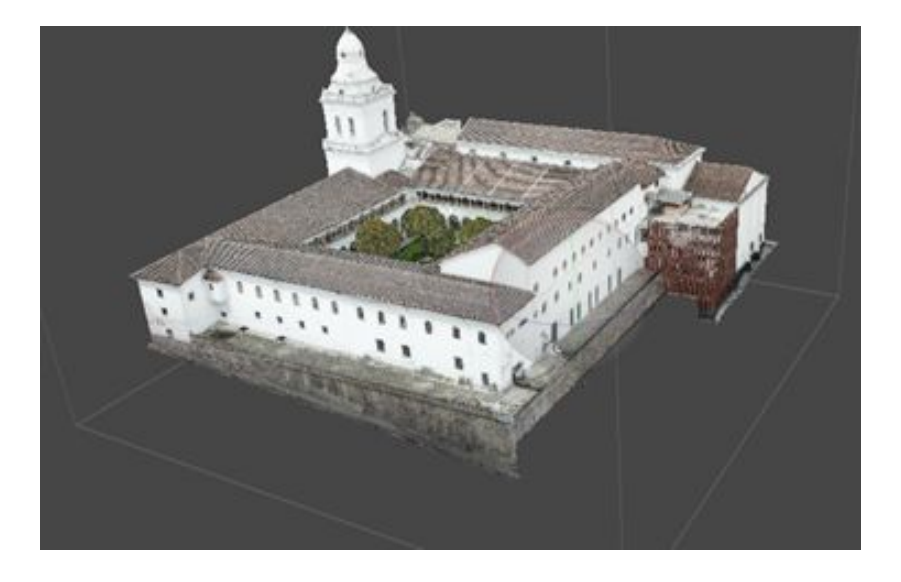

*Fuente: Autores*

**Iglesia de El Sagrario** 

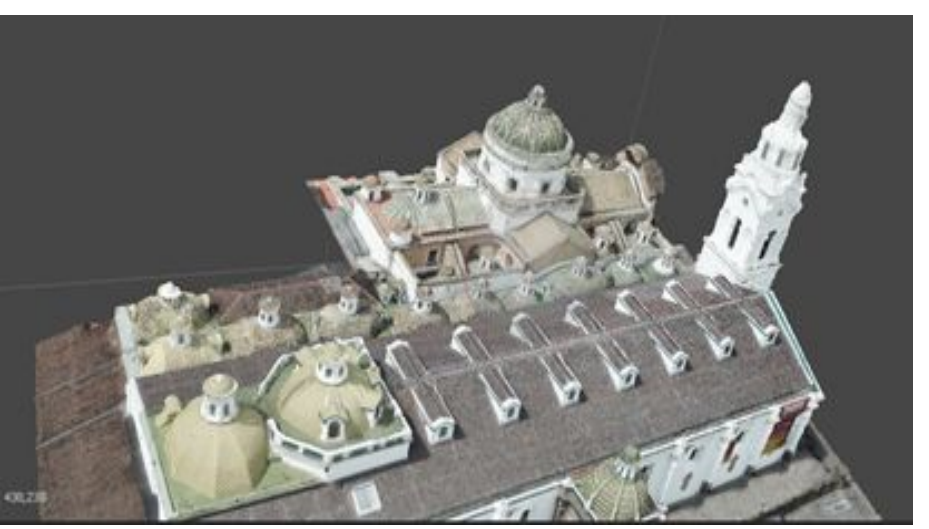

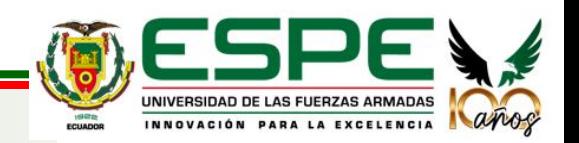

### **MODELOS INTERNOS**

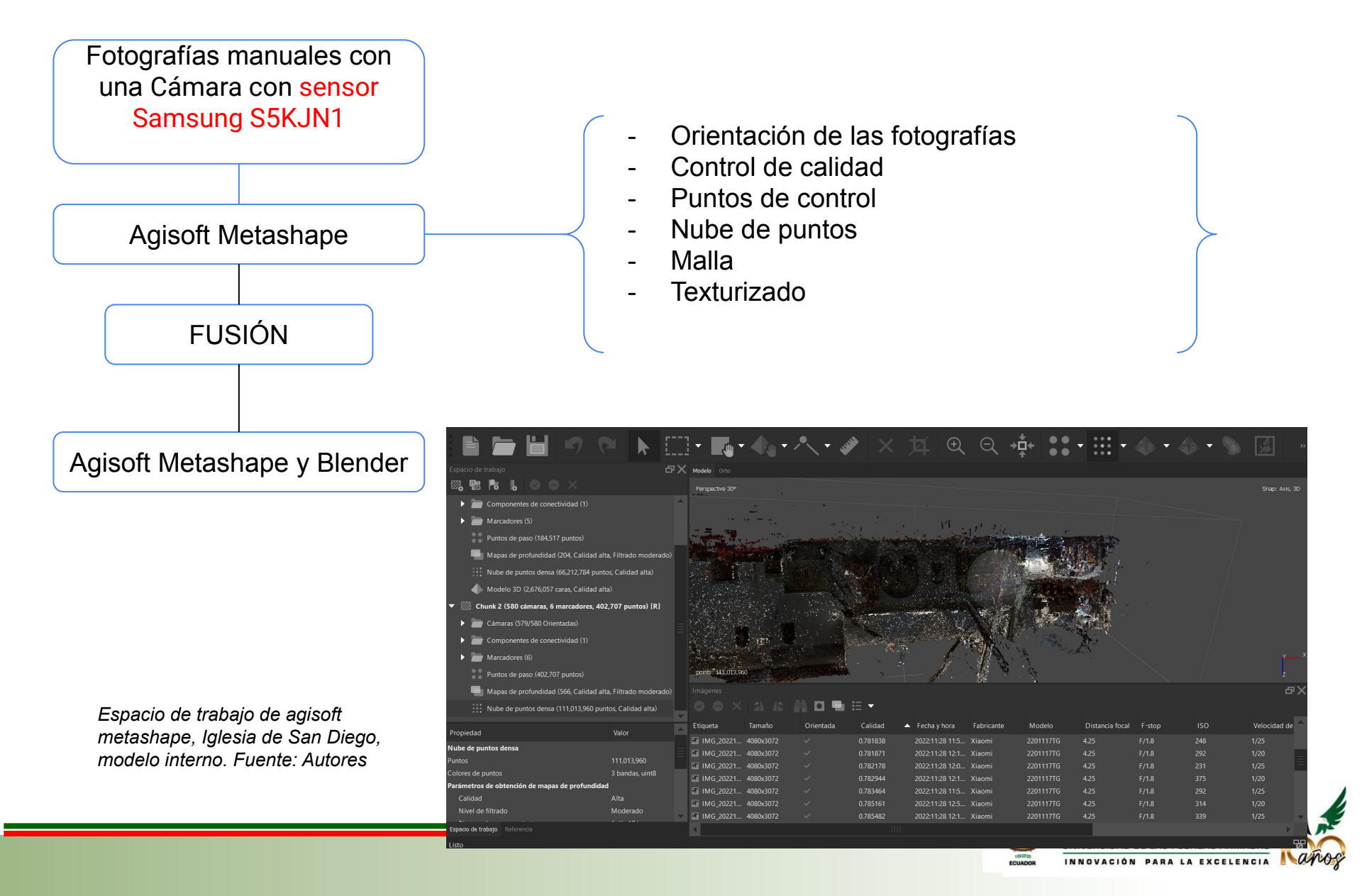

### **Escaner BLK360**

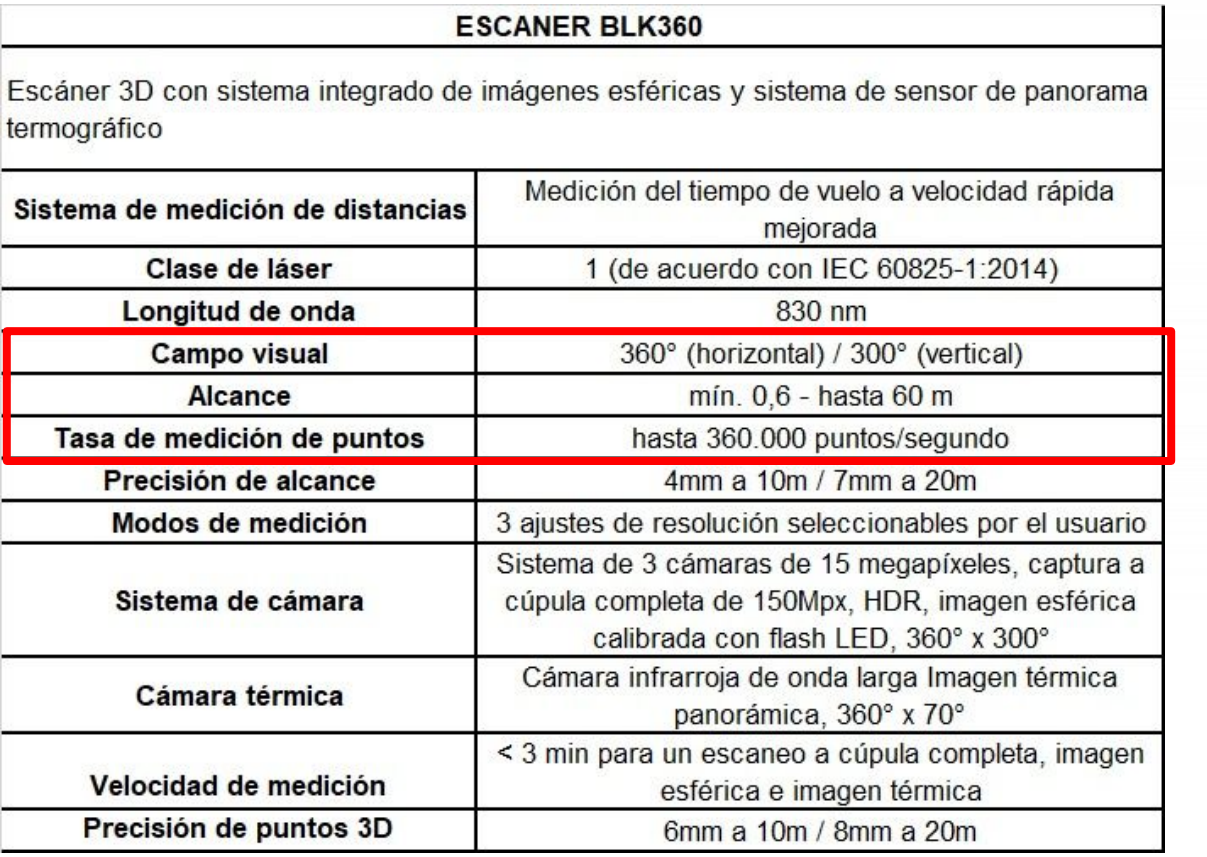

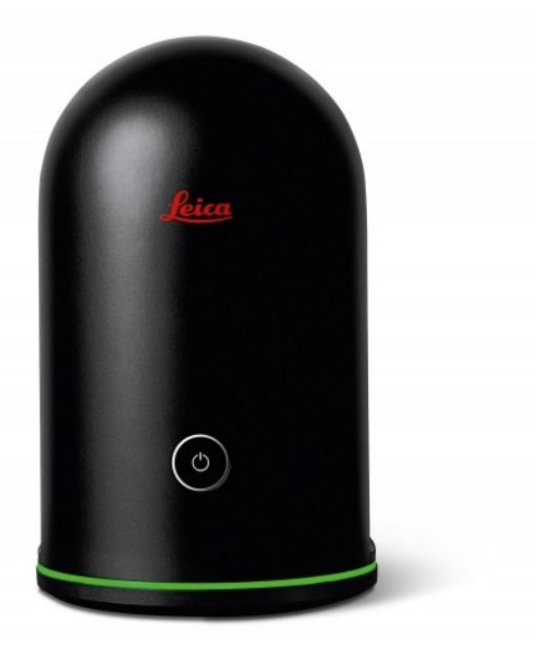

*Fuente: Leica Geosystems, 2020*

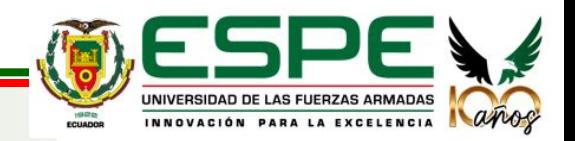

### **ESCÁNER LÁSER - MODELO INTERNO**

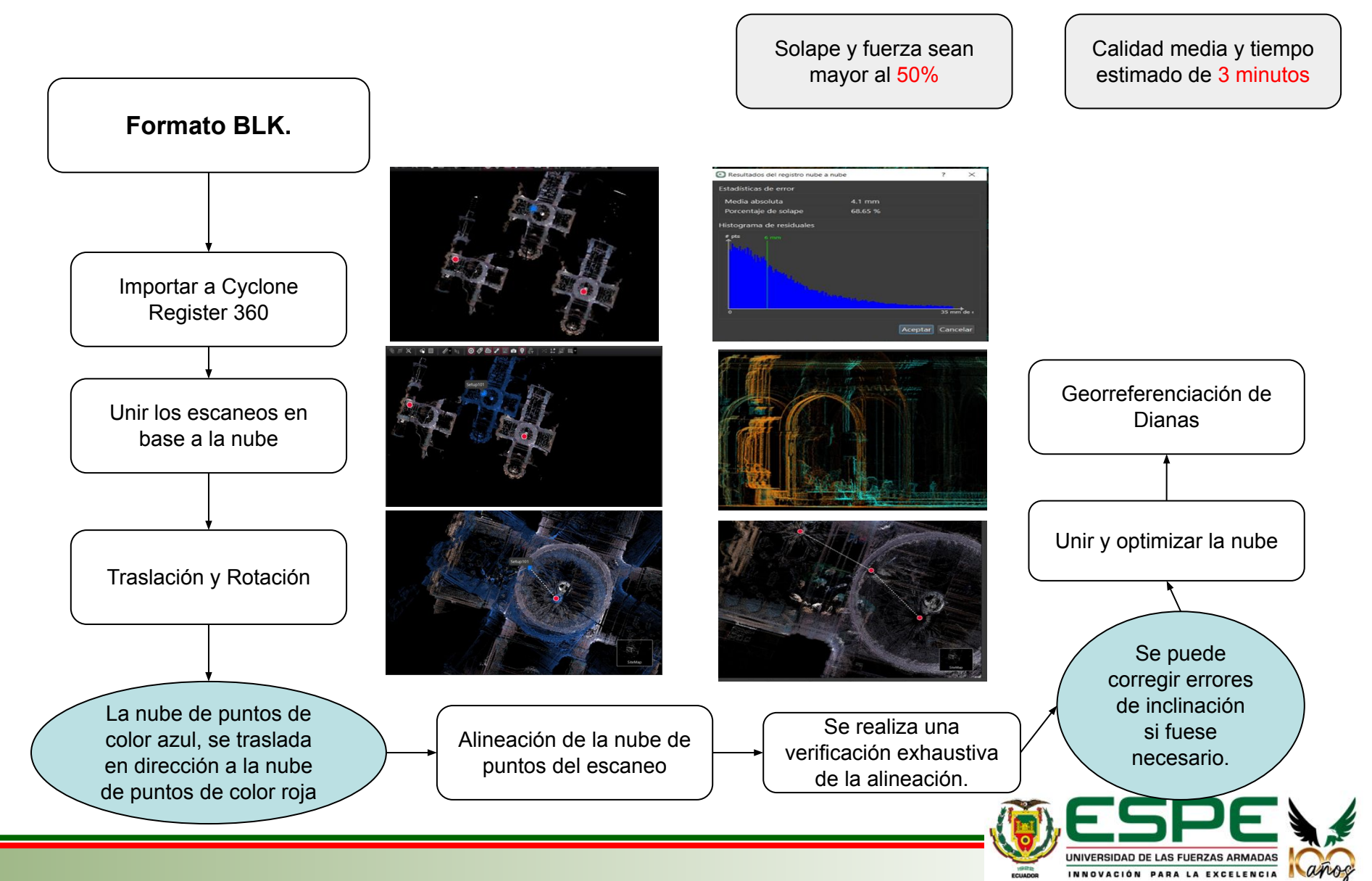

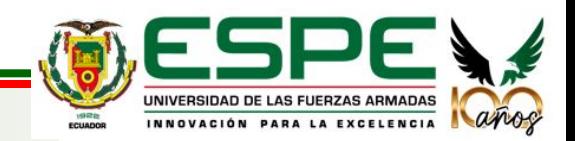

### **MODELOS**

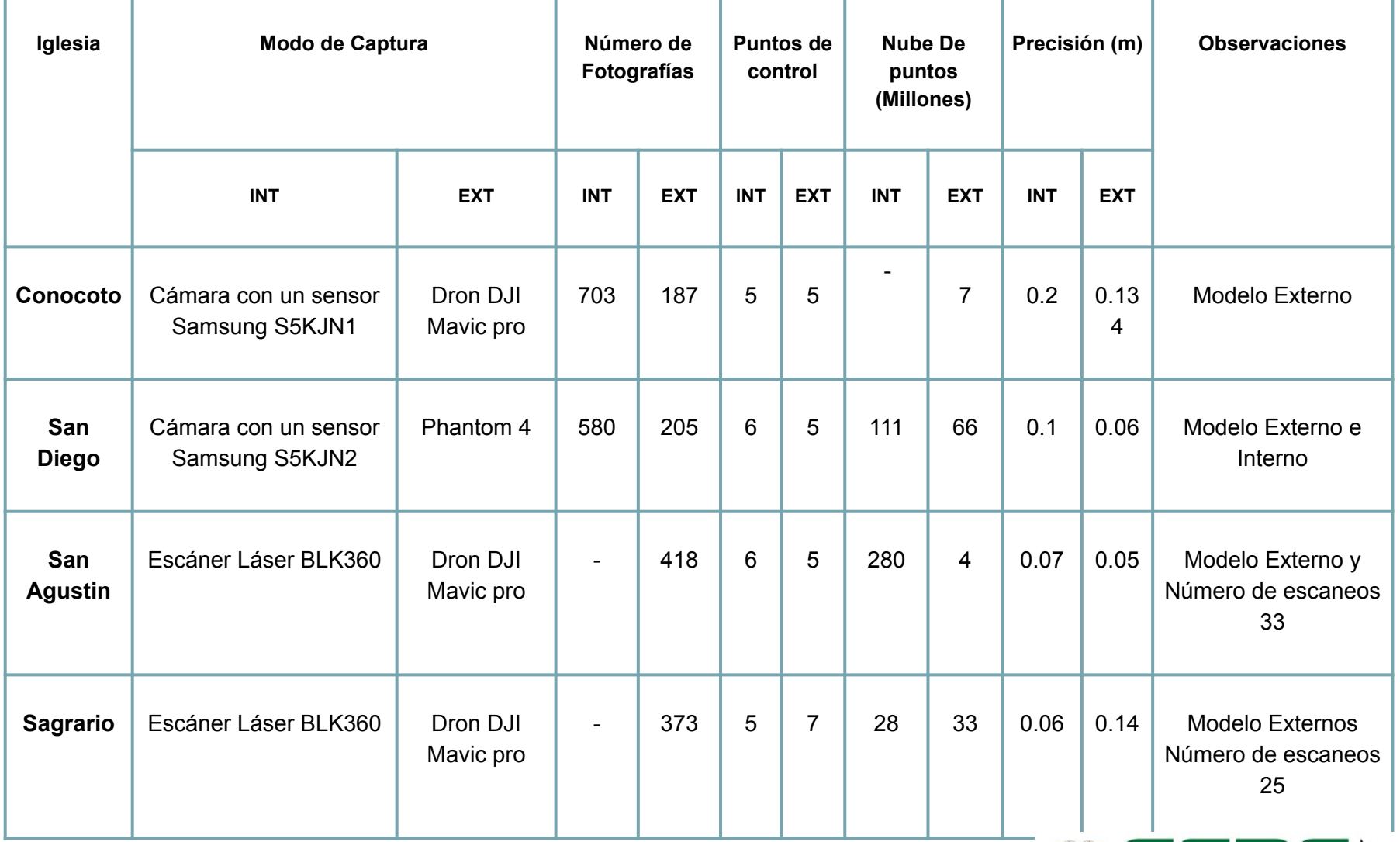

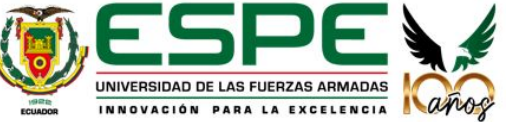

### **MODELOS EXTERNOS**

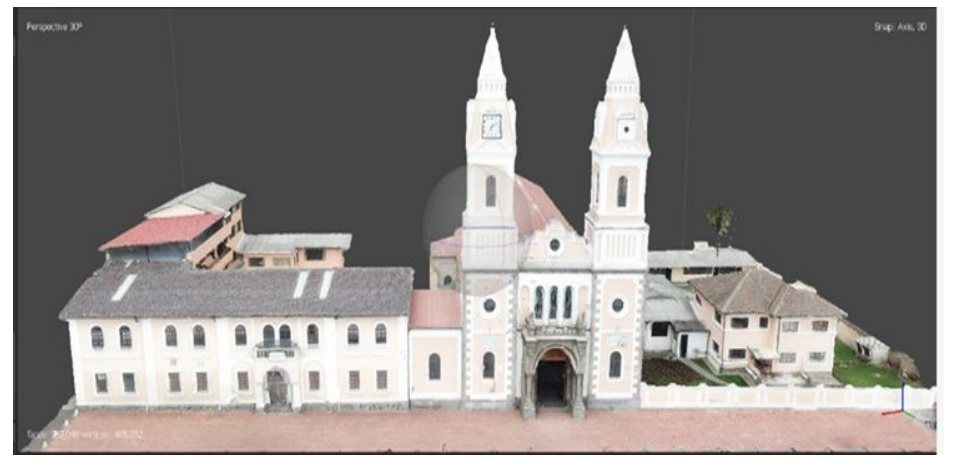

*Vista Frontal, Iglesia de Conocoto Fuente: Elaboración propia Vista Lateral, Iglesia de San Agustín. Fuente: Elaboración propia*

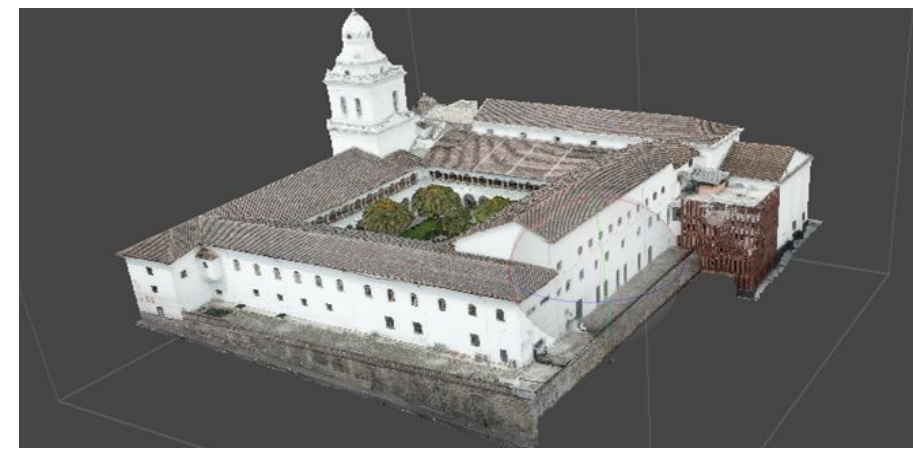

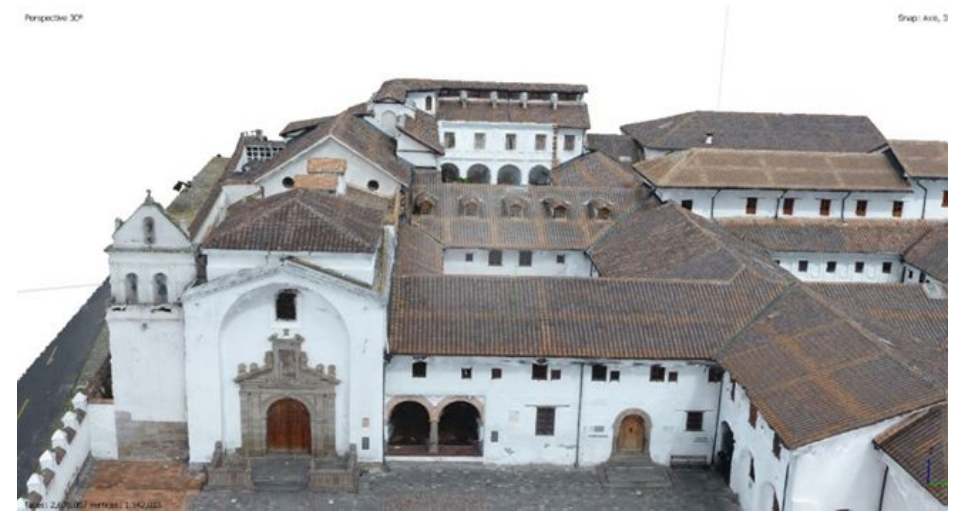

*Vista Frontal, Iglesia de San Diego Fuente: Elaboración propia Vista Superior, Iglesia del Sagrario Fuente: Elaboración propia*

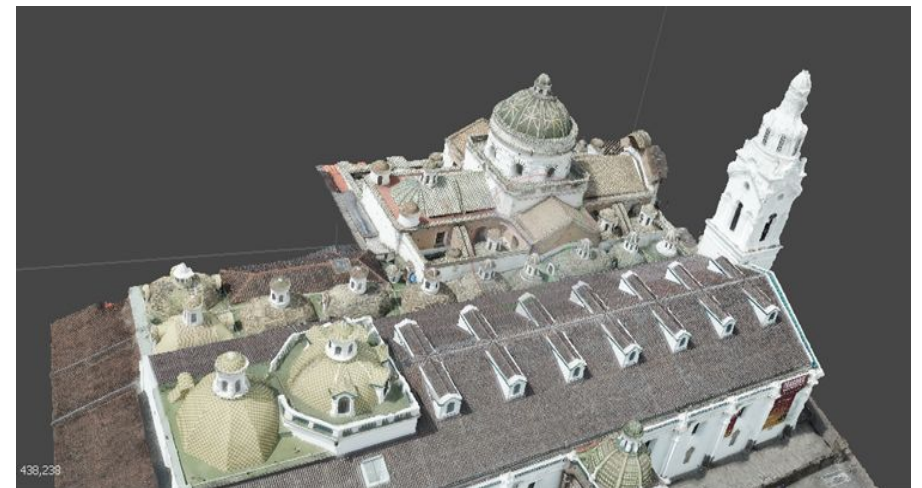

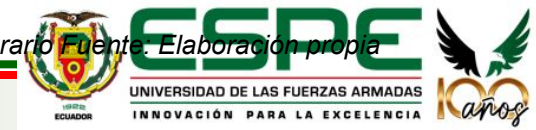

### **MODELOS INTERNOS**

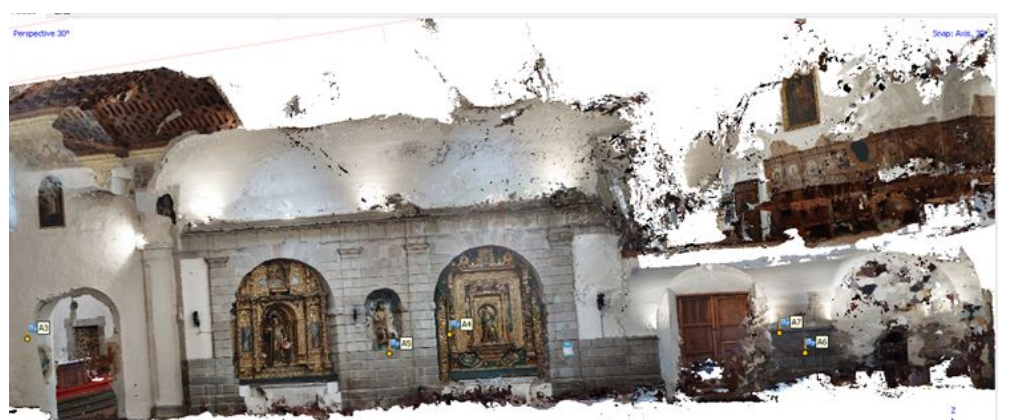

*Iglesia de San Diego - Agisoft Fuente: Elaboración propia Iglesia de San Diego - Agisoft Fuente: Elaboración propia*

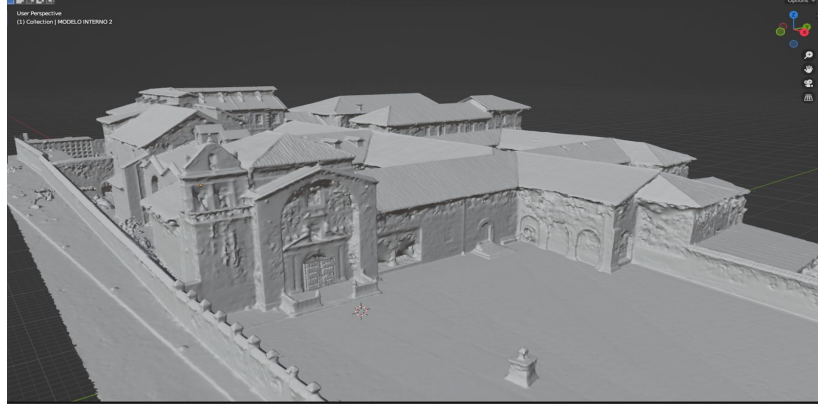

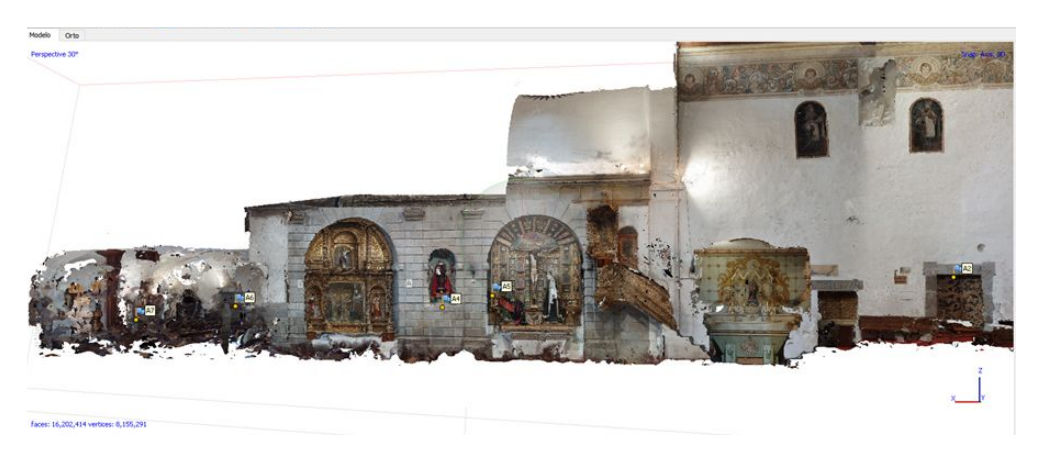

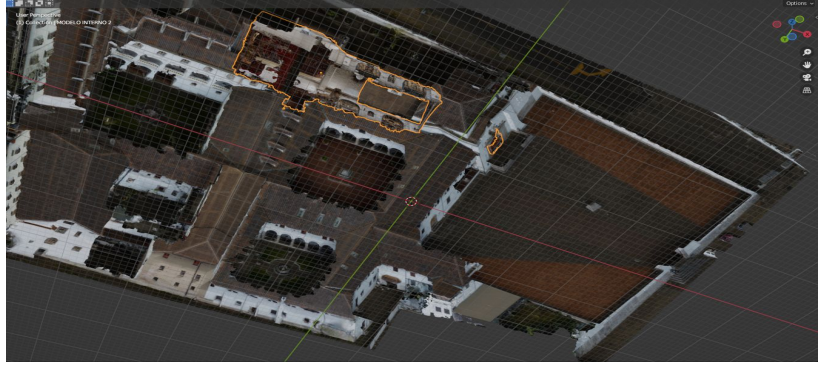

*Iglesia de San Diego - Agisoft Fuente: Elaboración propia Iglesia de San Diego - Agisoft Fuente: Elaboración propia*

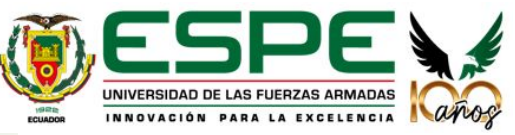

### **MODELOS INTERNOS**

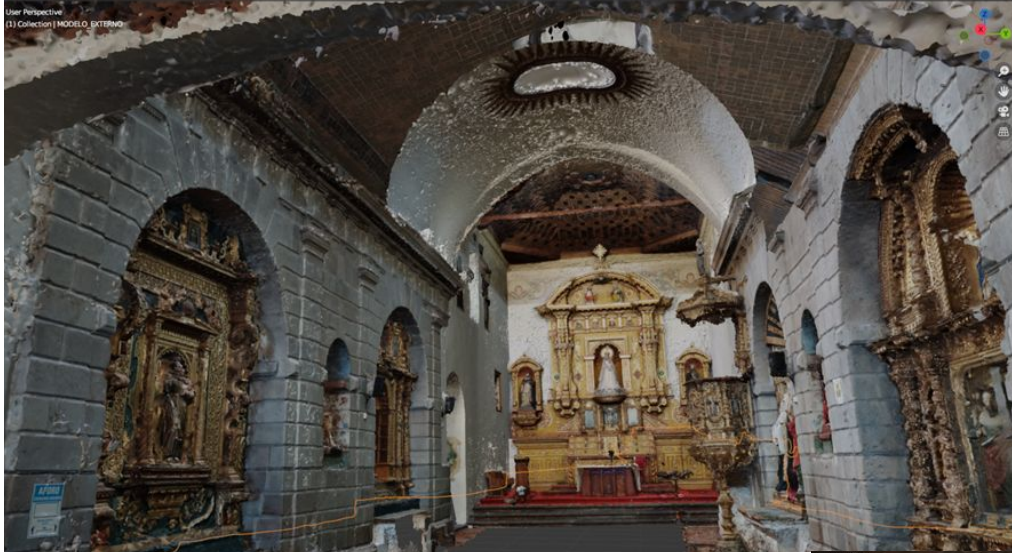

*Iglesia de San Diego - Blender Fuente: Elaboración propia*

*Iglesia de San Diego - Agisoft Fuente: Elaboración propia*

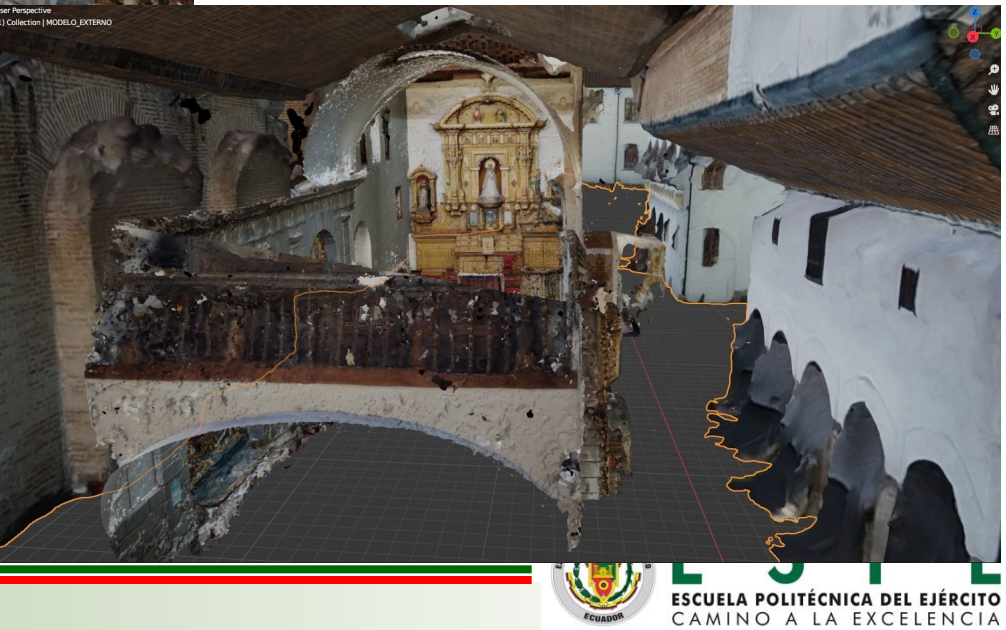

## **ESCANEO LÁSER RESULTADOS**

INNOVACIÓN PARA LA EXCELENCIA APOS

**ISRS** 

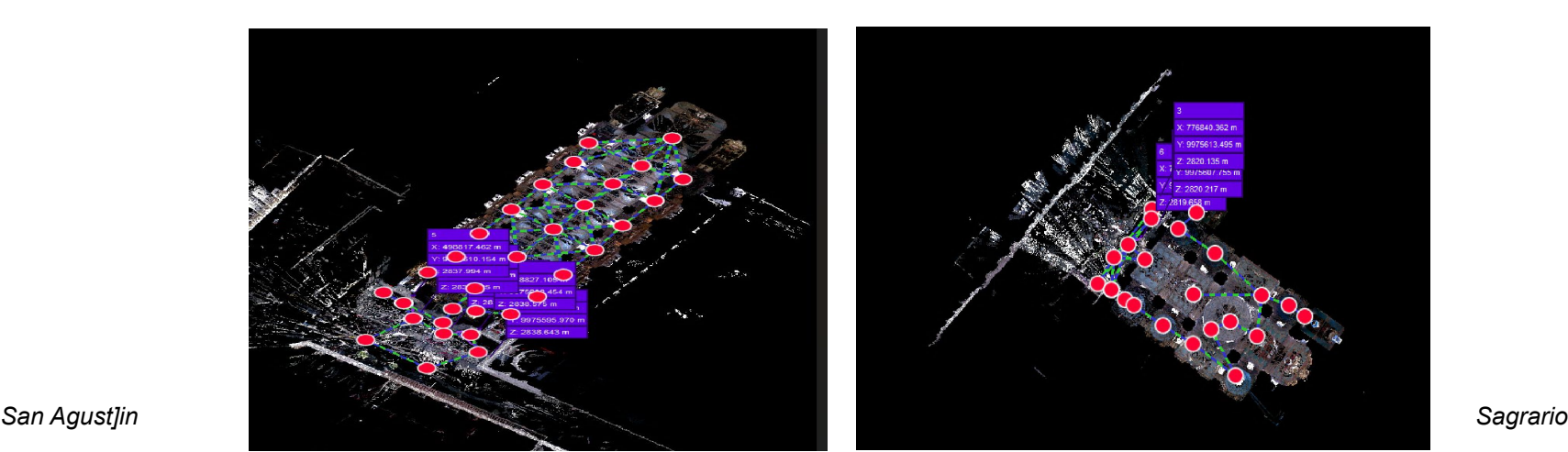

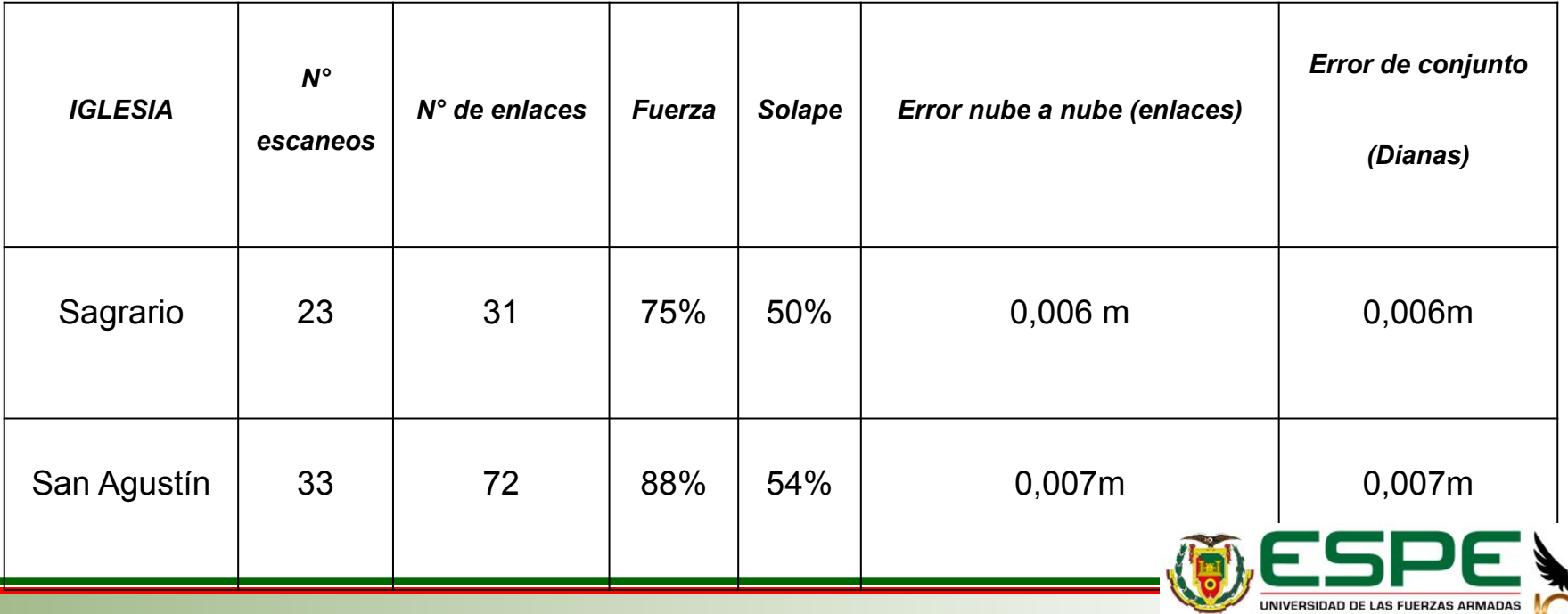

### **ESCANEO LÁSER**

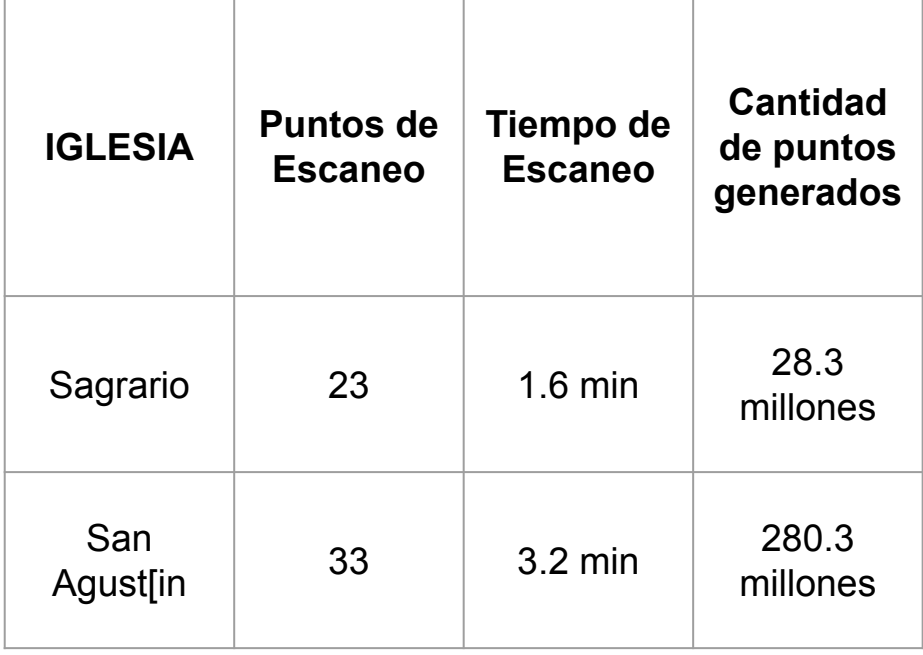

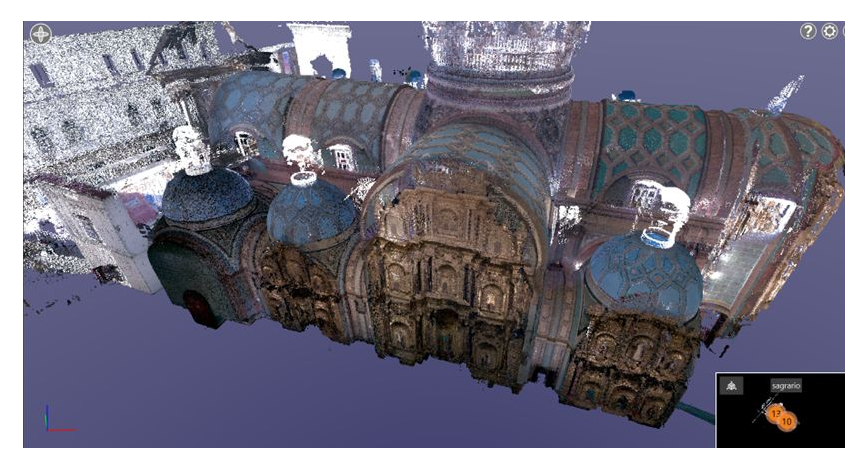

*Nube de puntos, Iglesia de Sagrario. Fuente: Elaboración propia*

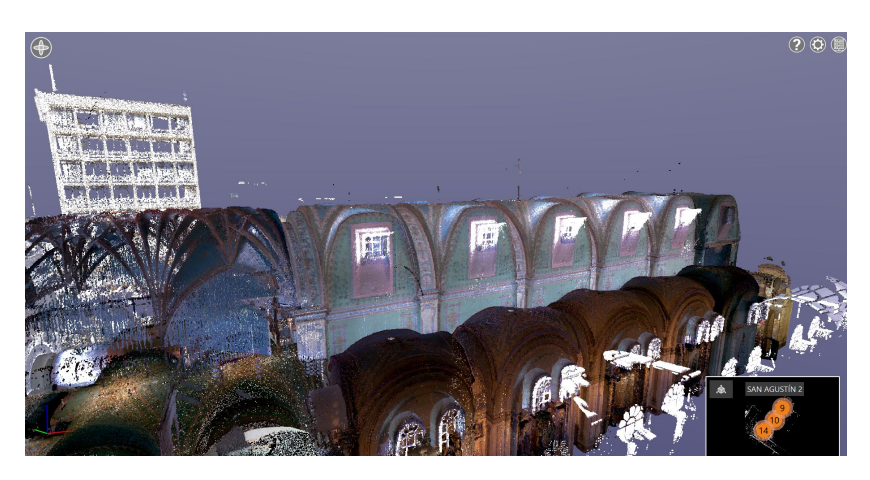

*Nube de puntos, Iglesia San Agustín. Fuente: Elaboración propia*

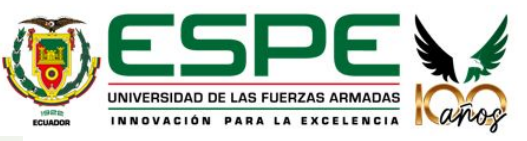

### **IMPRESIÓN 3D**

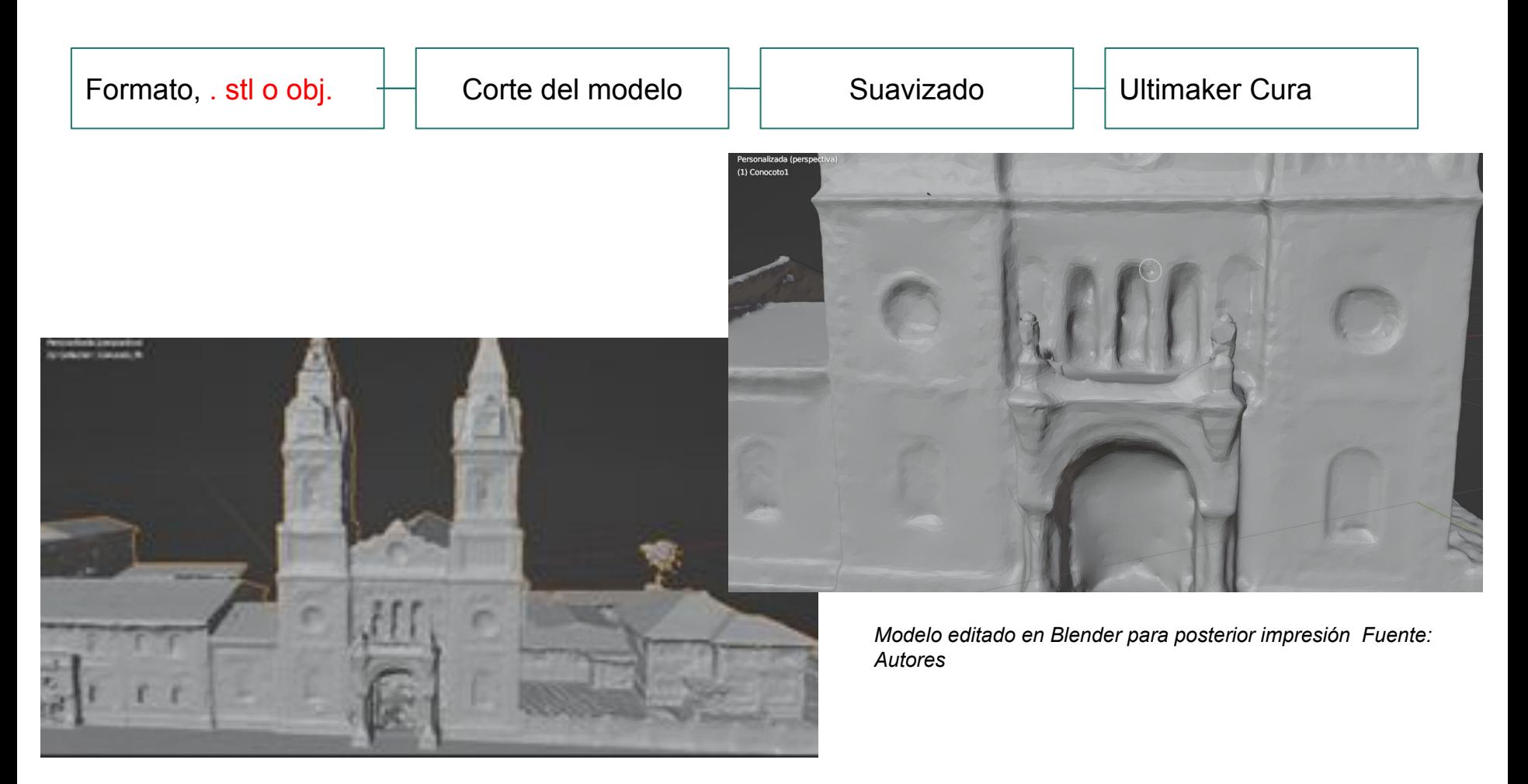

*Modelo obtenido en Agisoft exportado en formato .stl Fuente: Autores*

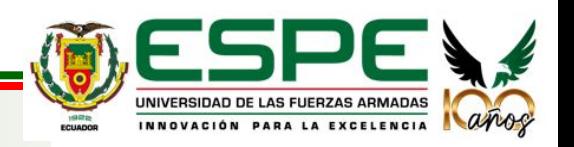

### **IMPRESIÓN 3D**

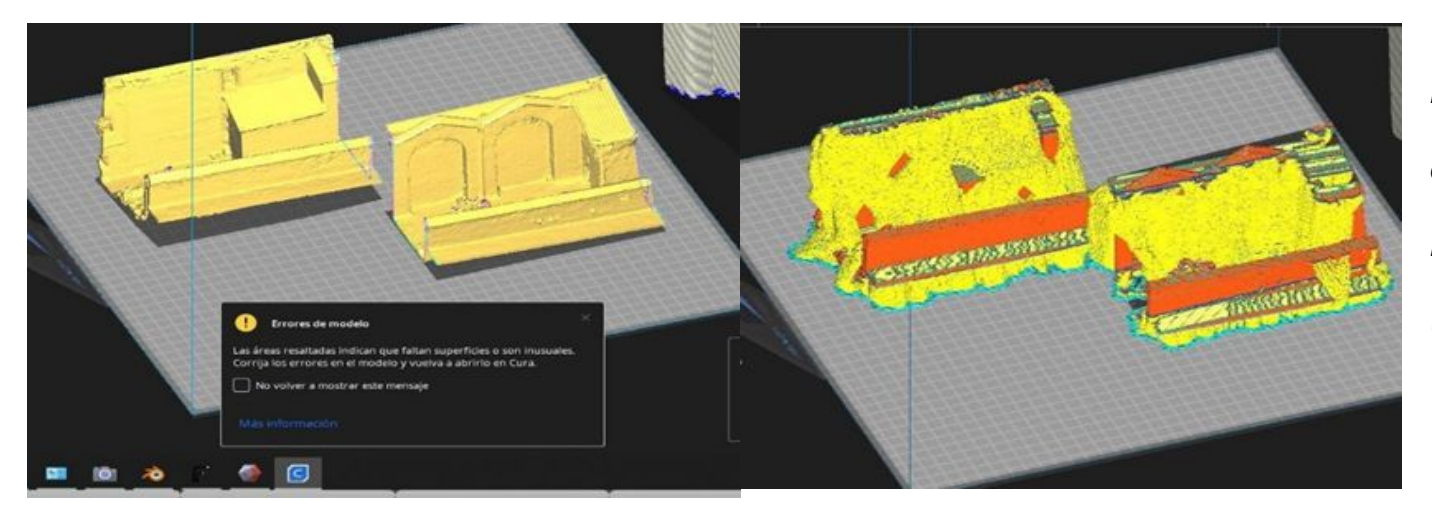

*Errores generados en el modelo de San Diego por Ultimaker Cura. Fuente: Autores*

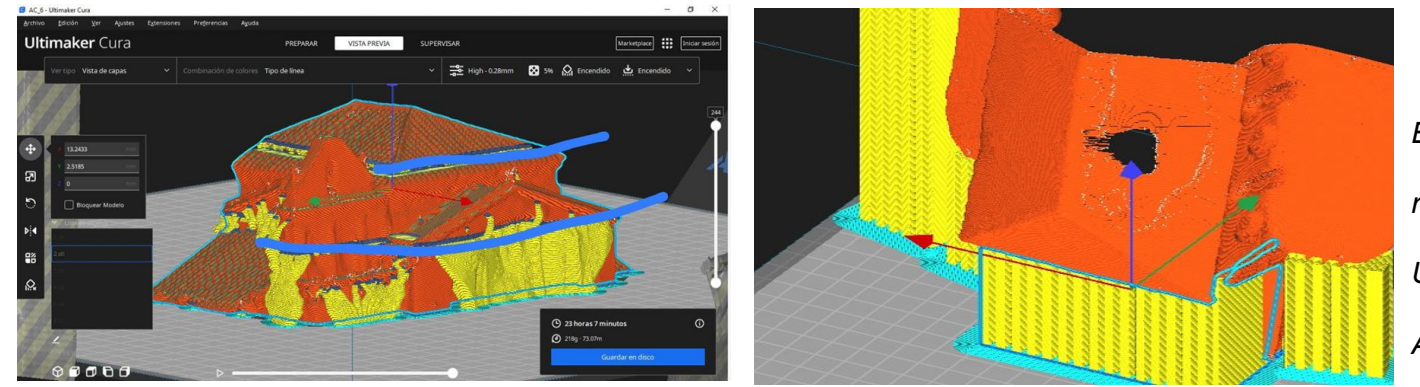

*Errores generados en el modelo de Conocoto por Ultimaker Cura. Fuente: Autores* 

*Errores generados en el modelo de San Diego por* 

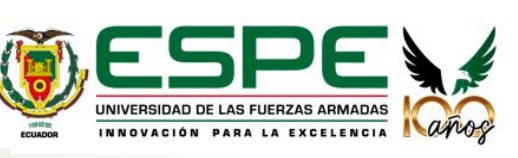

*Ultimaker Cura. Fuente: Autores* 

# **OBJETIVO 3**

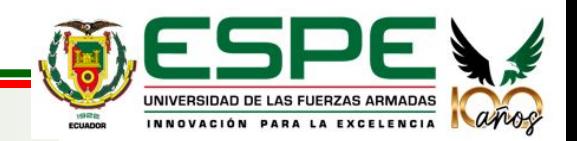

### **Toma de fotografías y análisis de los modelos internos**

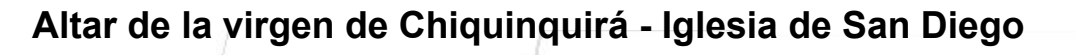

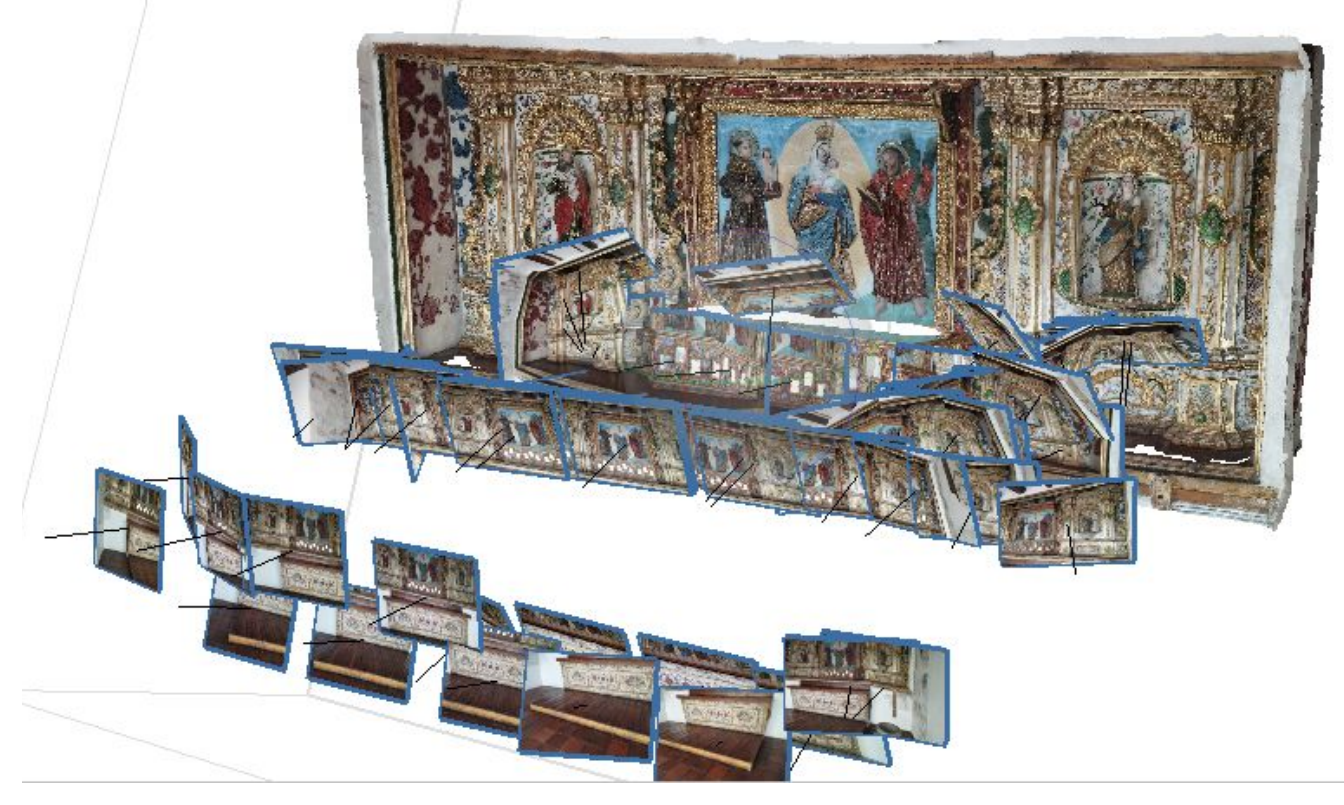

*Imágenes tomadas con una cámara terrestre. Fuente: Autores.*

Toma de fotografías desde ángulos diferentes y con un suficiente nivel de traslape cercano al 80%.

Distancia de toma de entre 2 a 10 metros del objeto.

.

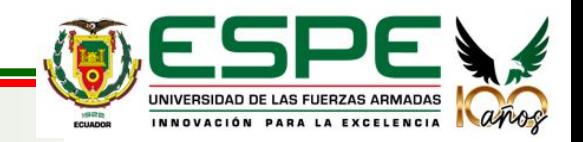

### **Toma de fotografías y análisis de los modelos internos**

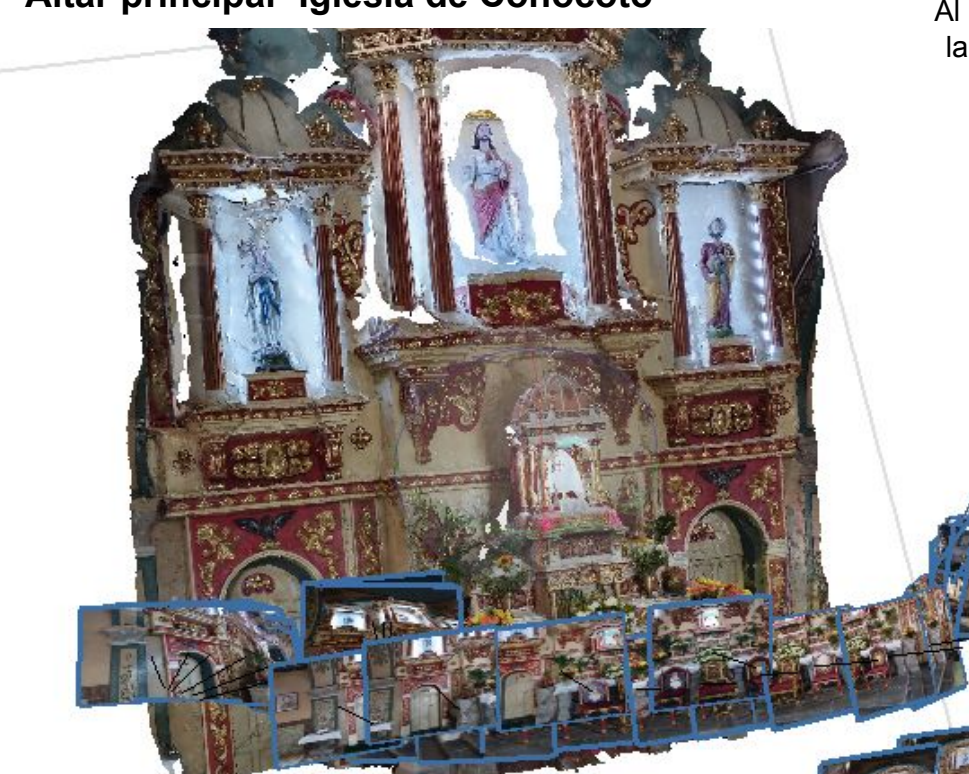

**Altar principal- Iglesia de Conocoto**

Al no disponer de un dron para tomar fotografías en la parte alta del altar de la iglesia de Conocoto, se optó por tomar fotografías desde una mayor distancia y con un mayor grado de inclinación.

Los colores de fondo de las obras pueden llegar a suponer un problema. Fondos blancos u oscuros tienden a generar ruido y por ende agujeros en el modelo final.

Para la fotogrametría terrestre, la dimensión y forma de los objetos puede ayudar o perjudicar la eficacia de la técnica.

*Imágenes tomadas con una cámara terrestre. Fuente: Autores.*

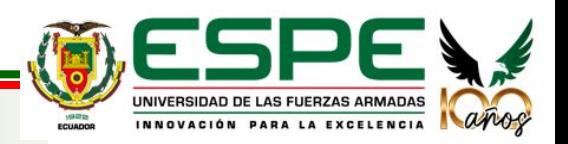

### **Toma de fotografías y análisis de los modelos internos**

**Altar a Jesús - Iglesia de San Agustín**

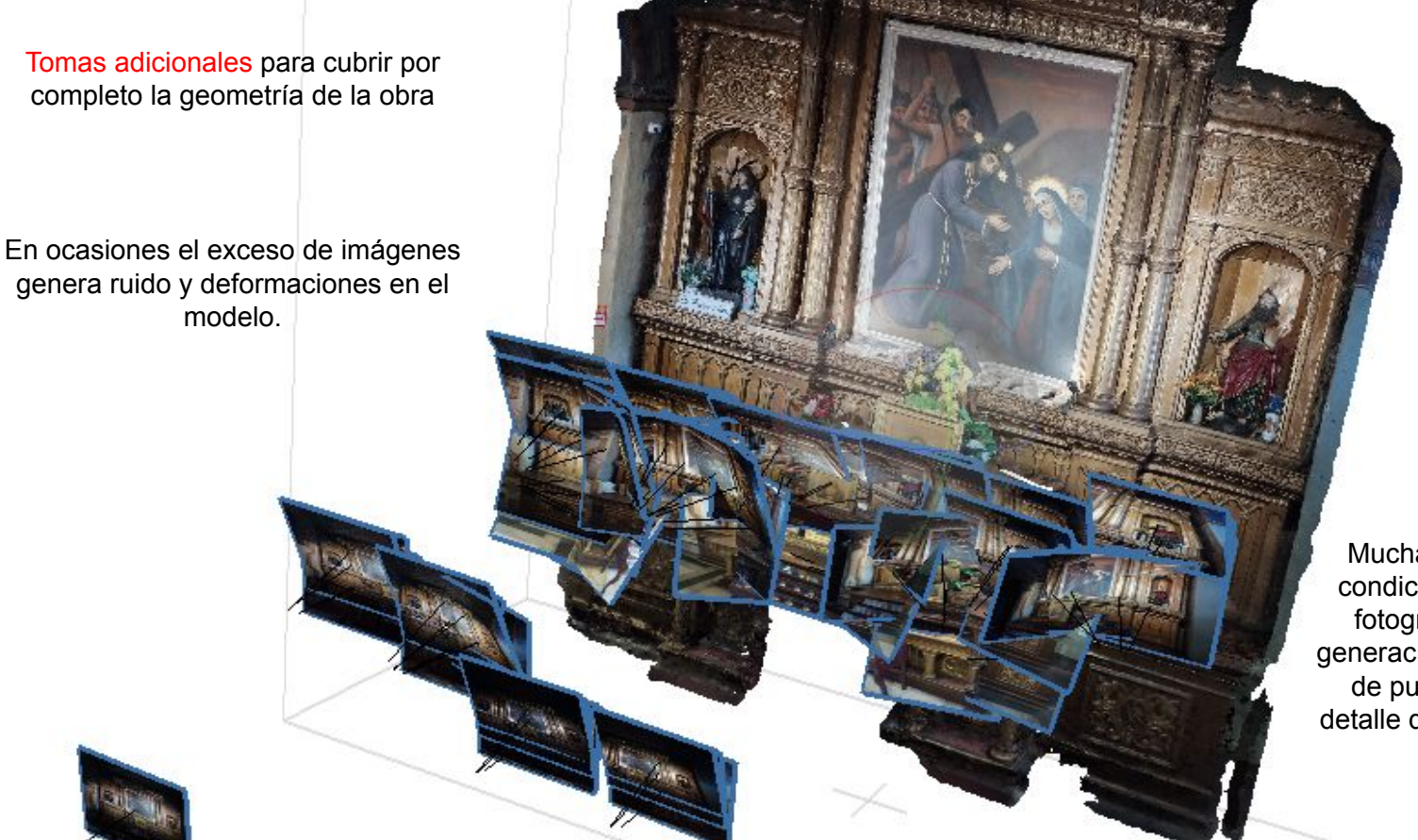

Mucha o poca iluminación condiciona la calidad de las fotografías y por ende, la generación de ruido en la nube de puntos y la fiabilidad a detalle del modelo texturizado.

*Imágenes tomadas con una cámara terrestre. Fuente: Autores.*

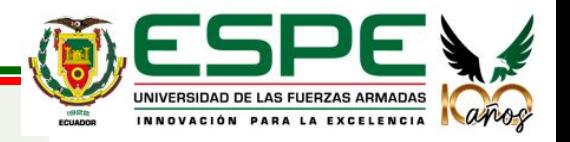

### **Toma de fotografías y análisis de los modelos internos**

**Altar principal - Iglesia de San Diego**

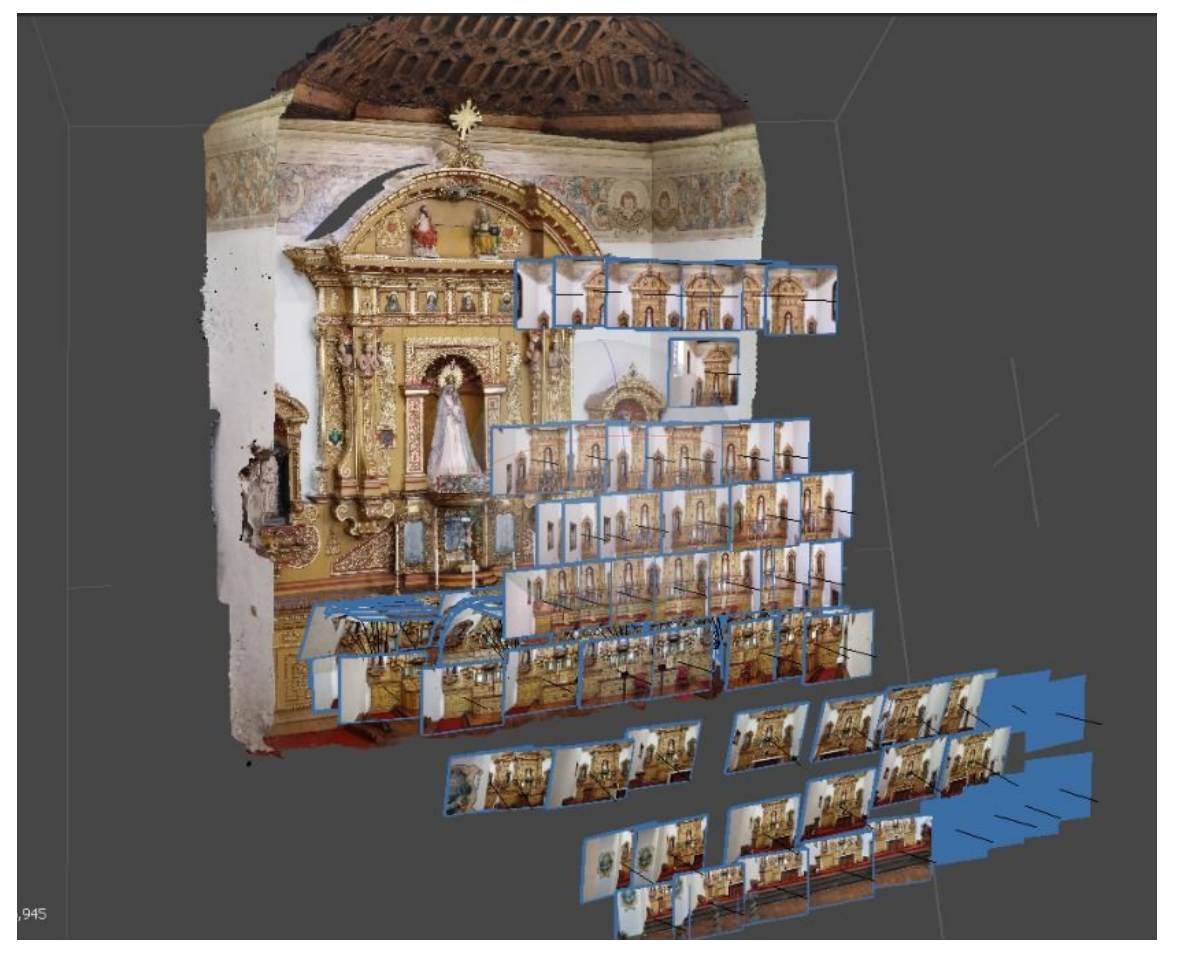

*Imágenes tomadas con la cámara de un drone DJI Mavic Mini y una cámara terrestre. Fuente: Autores.*

Para objetos de grandes dimensiones es ideal capturar las imágenes con la cámara de un dron para disminuir el nivel de ruido y obtener información completa de las partes más altas y por ende, un modelo geométricamente más confiable.

La complejidad geométrica del objeto puede llegar a condicionar la fiabilidad del modelo final.

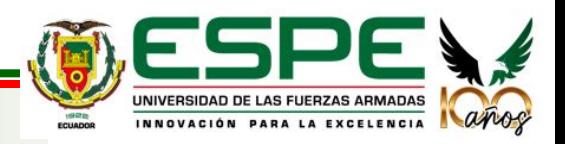

### **Visualización en realidad virtual**

### **Escaneo láser 3D - Leica TruView**

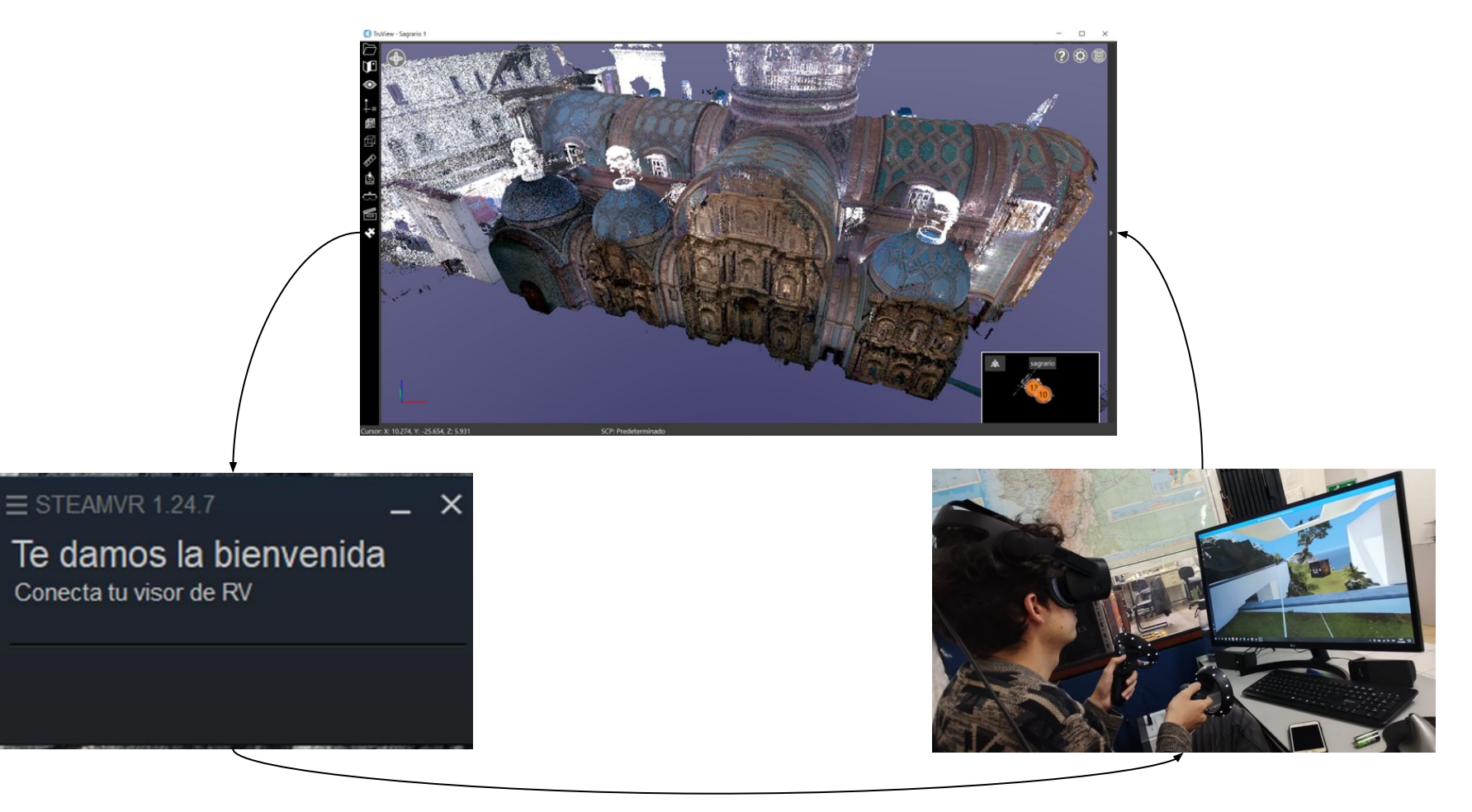

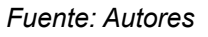

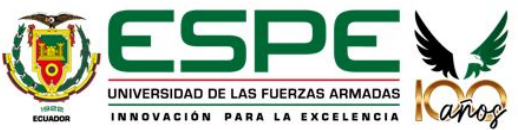

### **GENERACIÓN DE ENTORNOS VR**

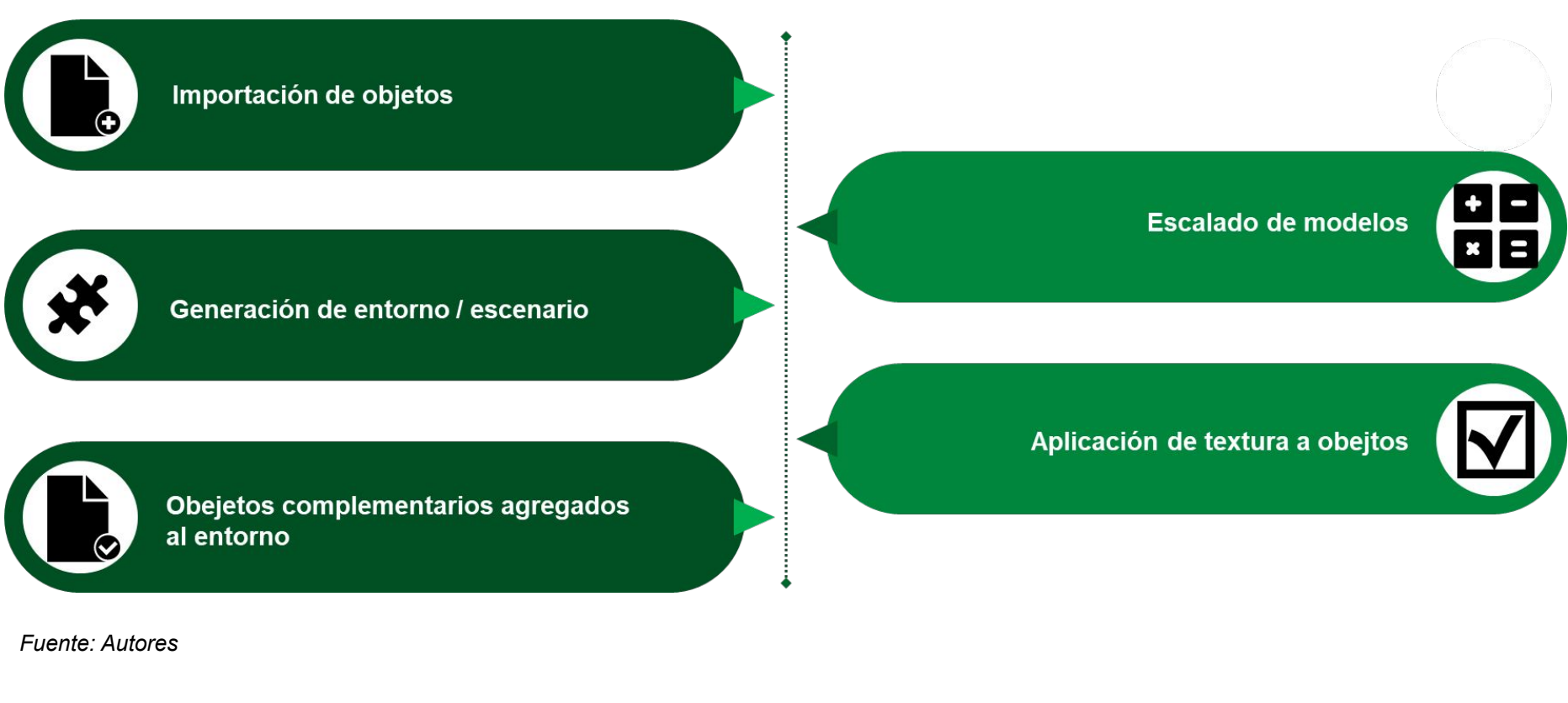

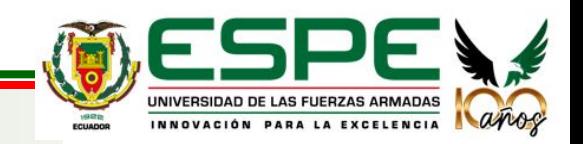

### **Importación de objetos**

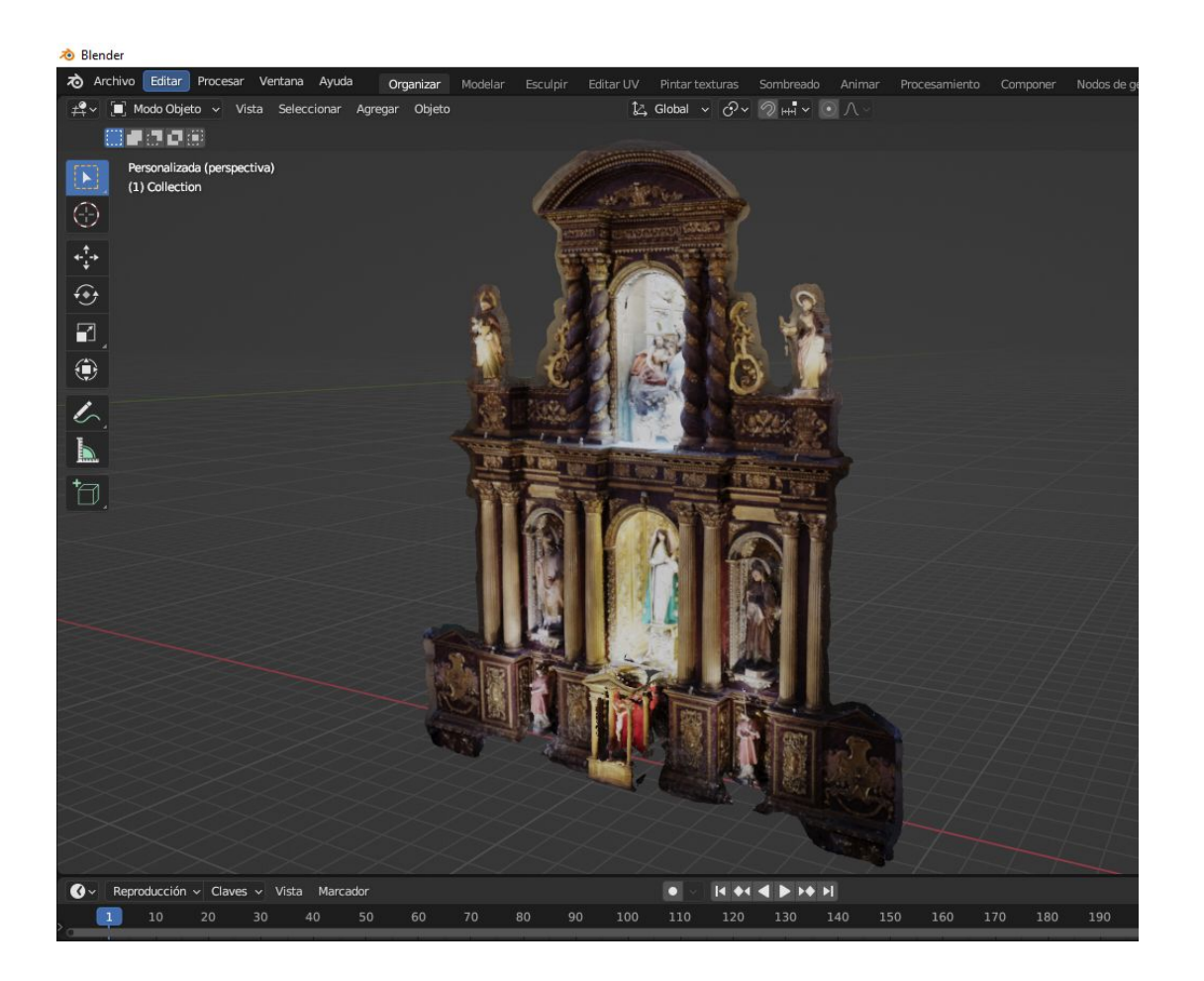

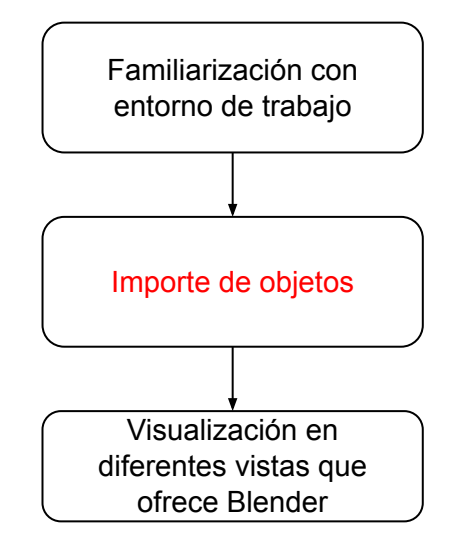

*Modelo importado a Blender. Fuente: Autores.*

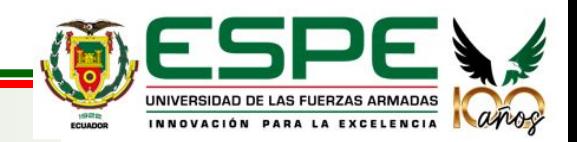

### **Escalado de modelos**

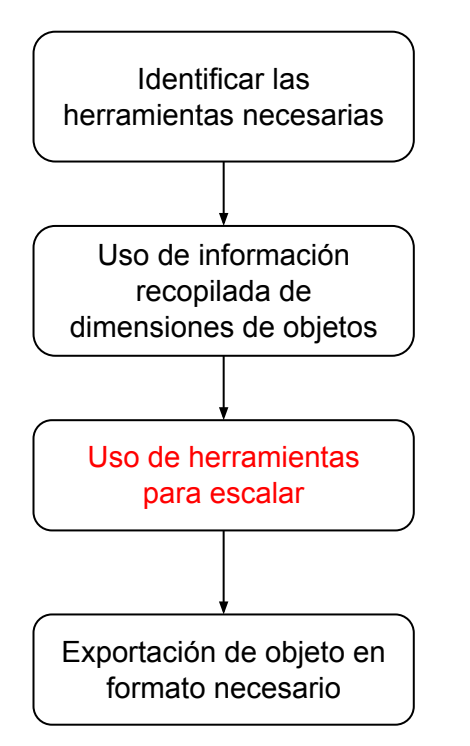

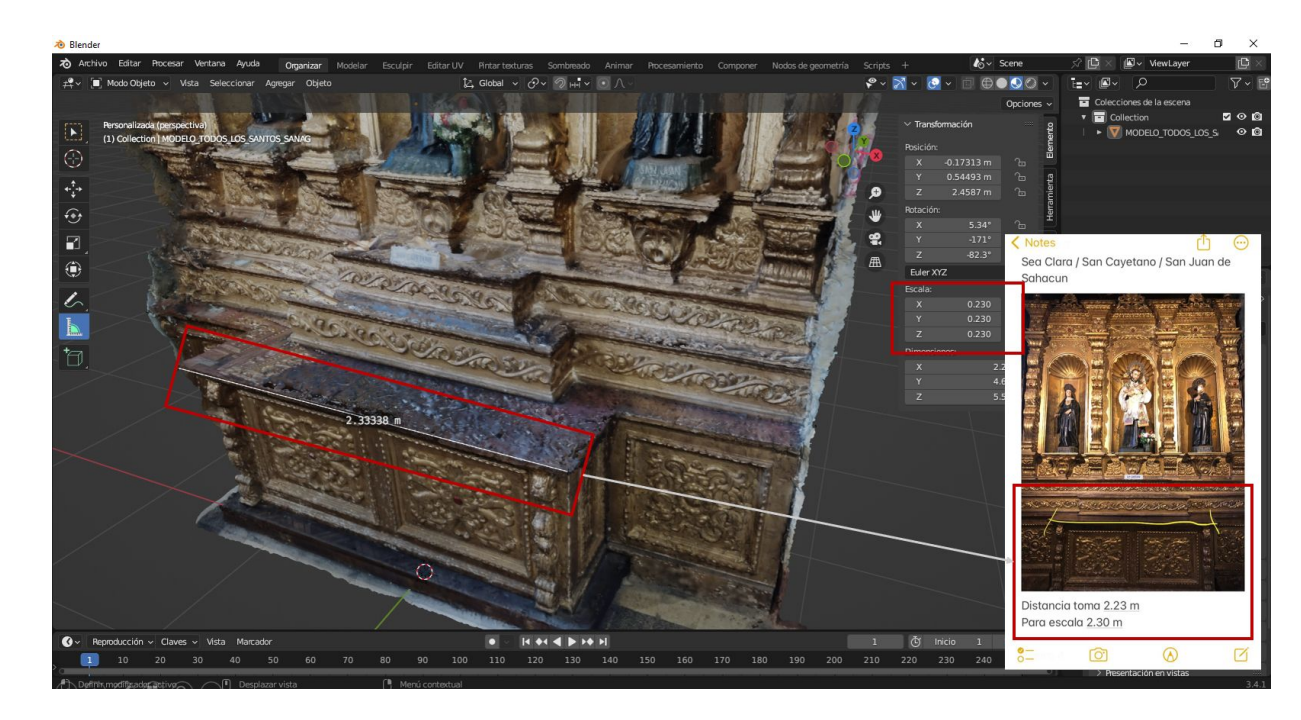

*Aplicación de herramientas para el escalado de objeto. Fuente: Autores.*

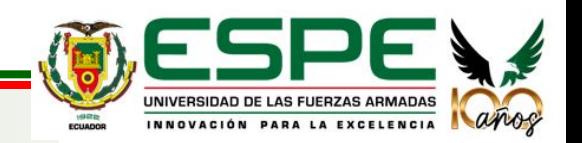

### **Generación de entorno / escenario**

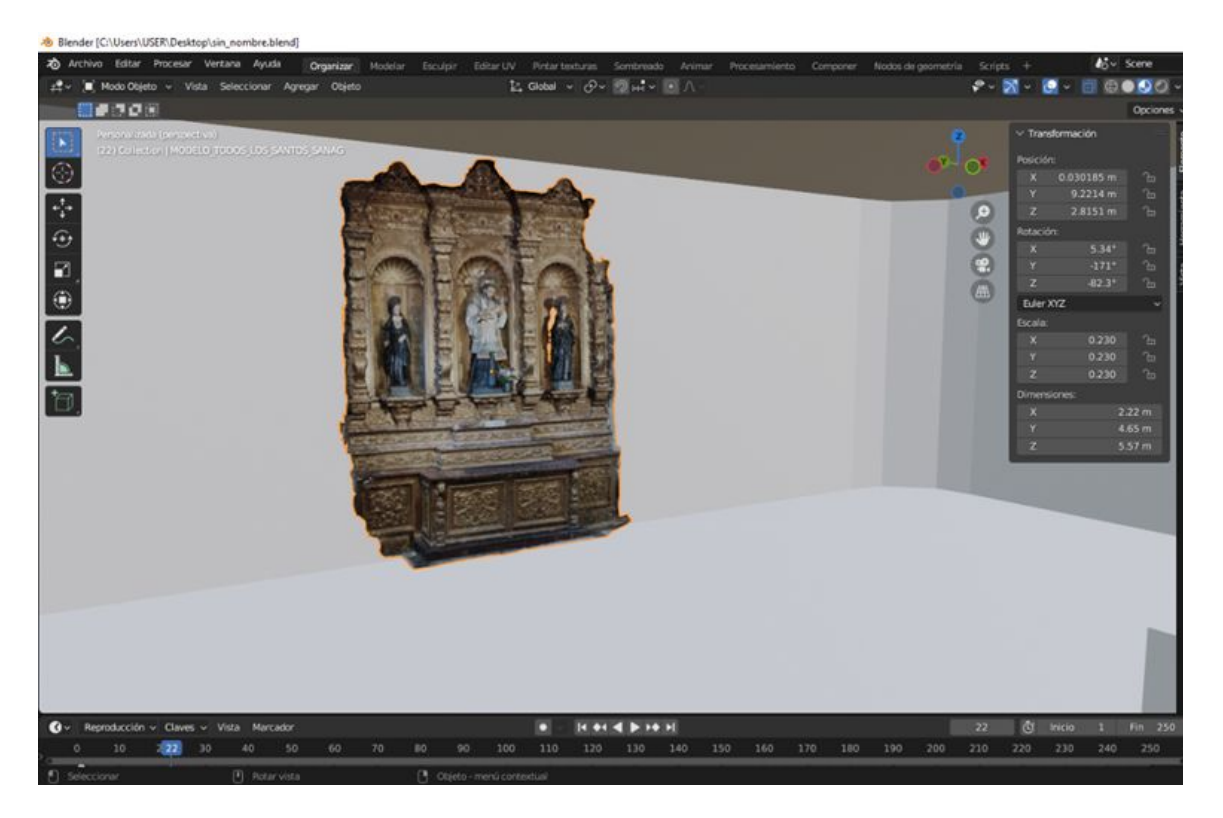

*Habitación generada. Fuente: Autores.*

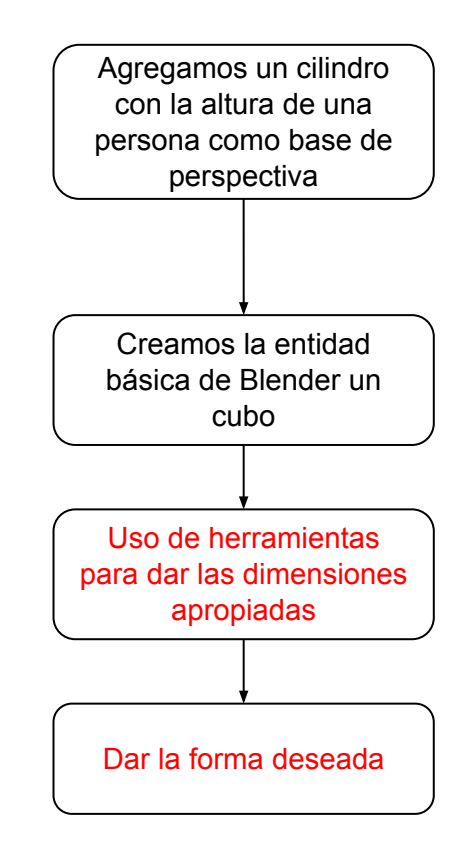

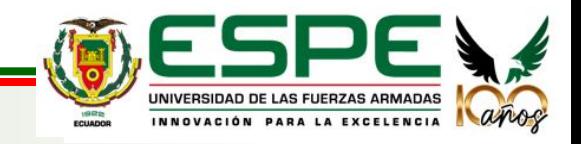

### **Aplicación de textura a objetos**

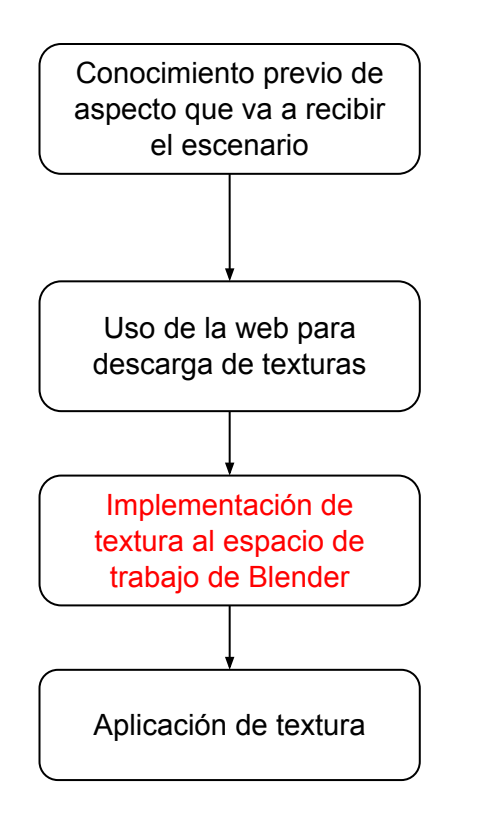

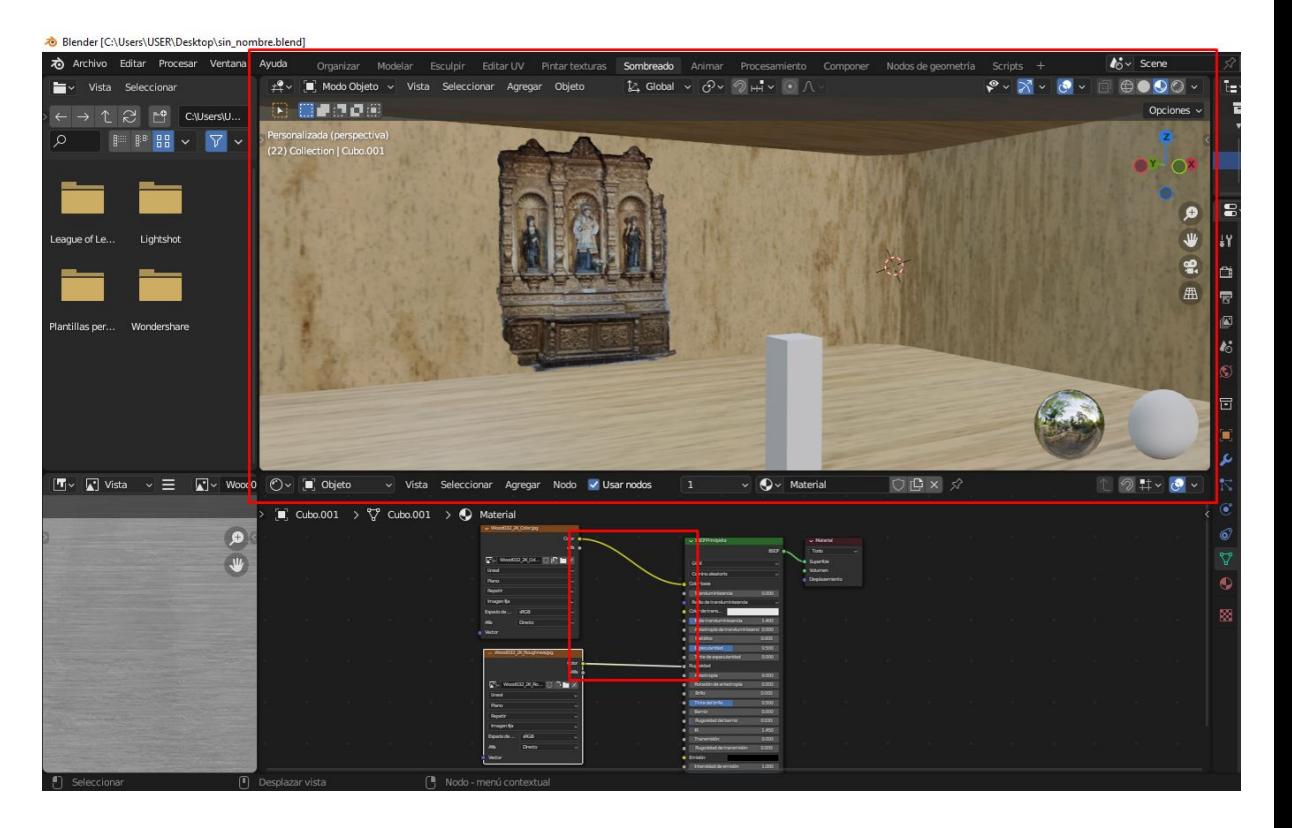

*Texturas agregadas a un objeto. Fuente: Autores.*

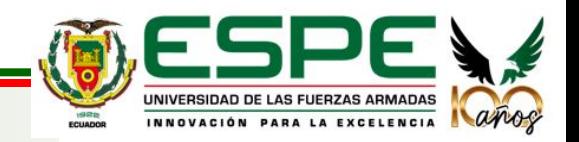

### **Objetos complementarios agregados al entorno**

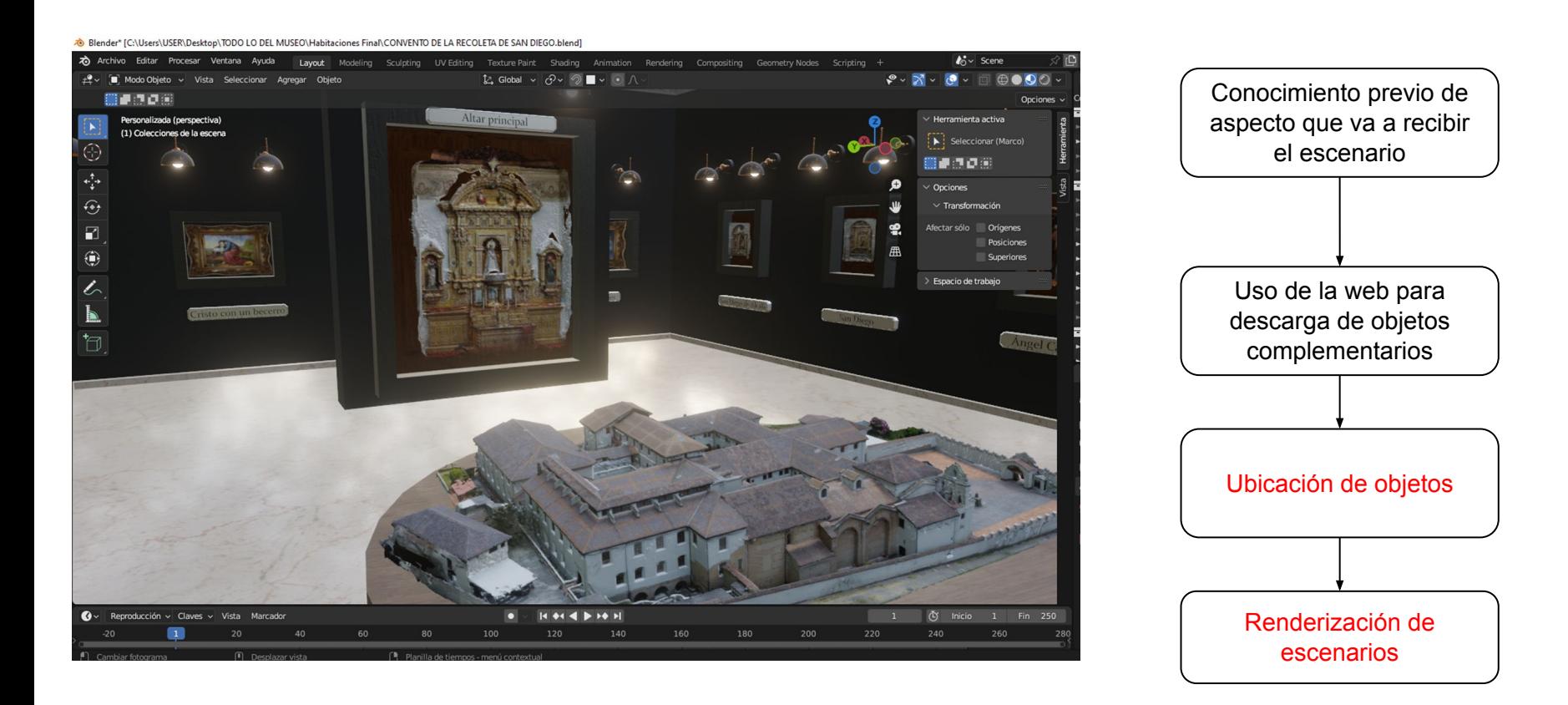

*Objetos complementarios. Fuente: Autores.*

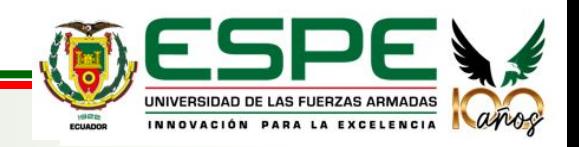

### **CREACIÓN DE SISTEMA DE MOVIMIENTO EN 3D**

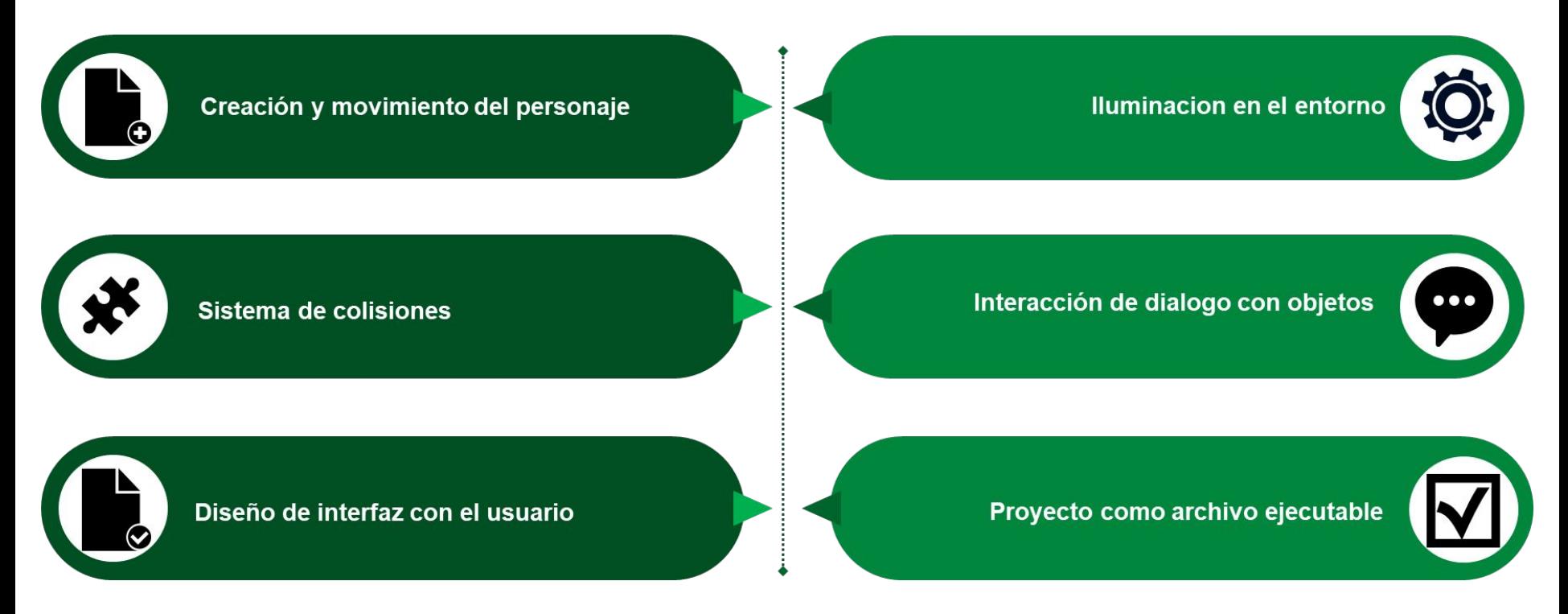

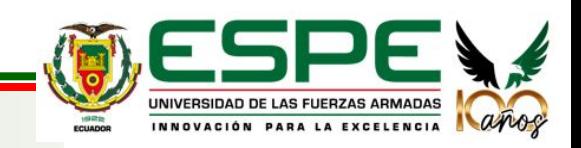

### **Creación y movimiento del personaje**

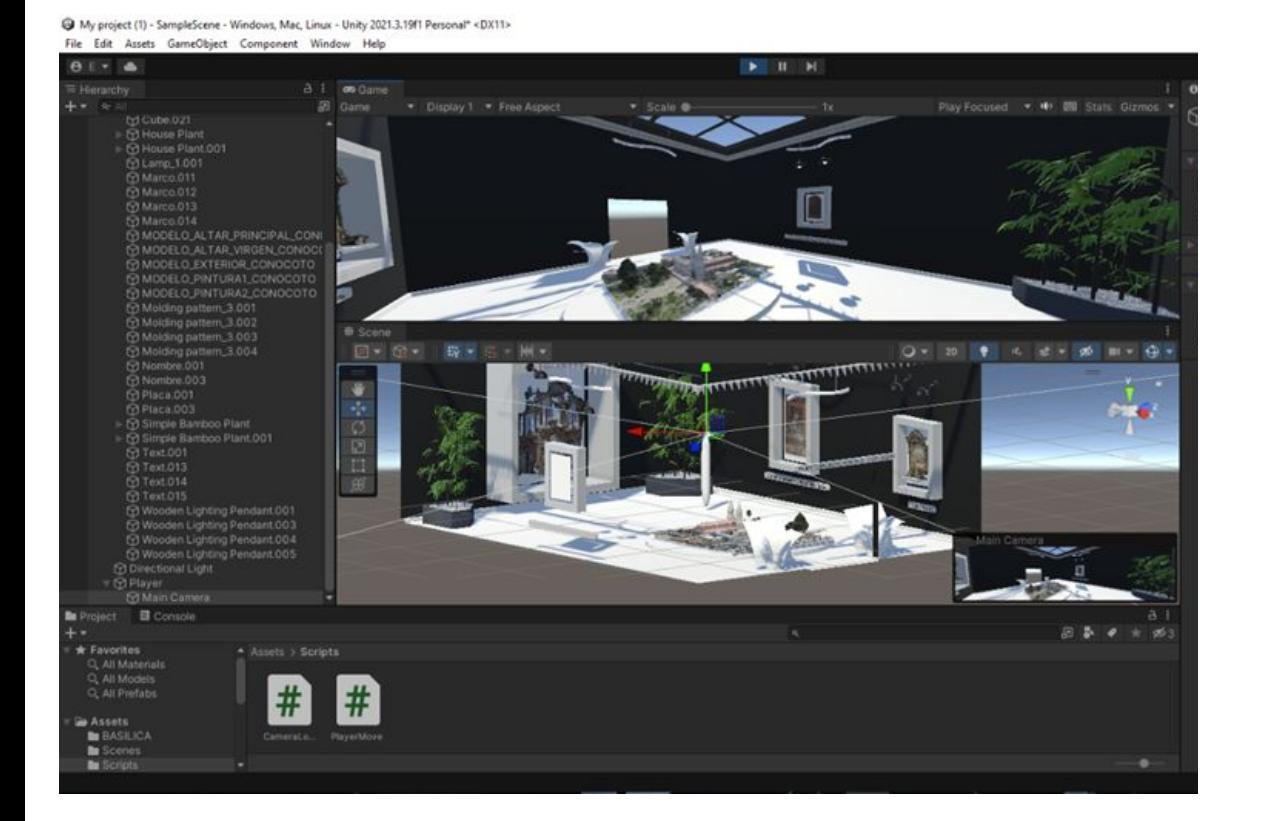

Generar objeto cápsula, ubicarlo y configurar Implementación de cámara, visualización en primera persona Generar un script con sus limitaciones, ubicacion de cámra Generar un script con sus restricciones, movimiento del personaje

> UNIVERSIDAD DE LAS FUERZAS ARMADAS INNOVACIÓN PARA LA EXCELENCIA

*Comprobación de movimiento de personaje. Fuente: Autores.*
### **Iluminación en el entorno**

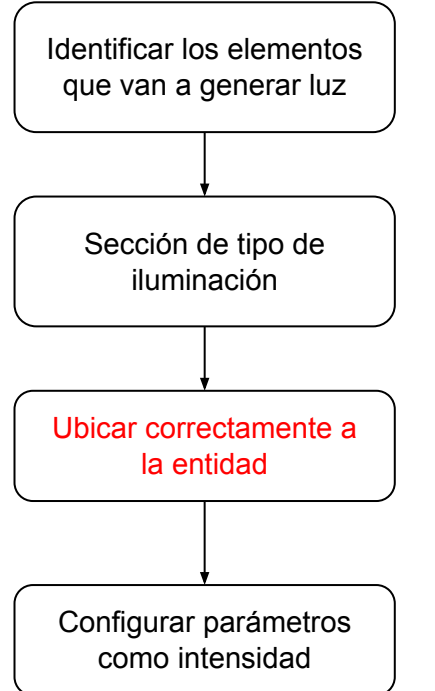

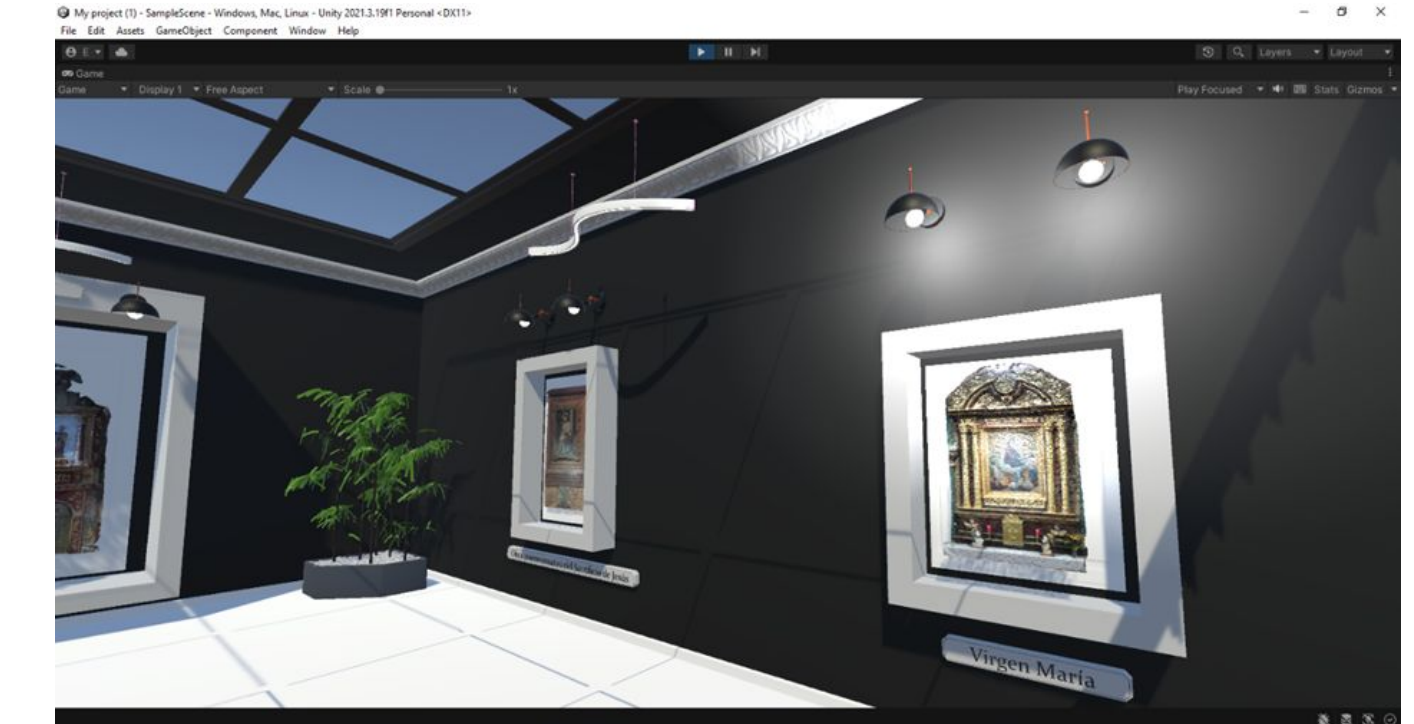

*Ambiente de una habitación con toda la iluminación. Fuente: Autores.*

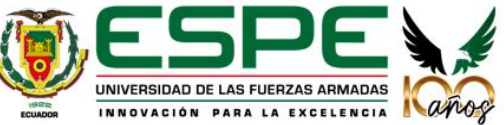

#### **Sistema de colisiones**

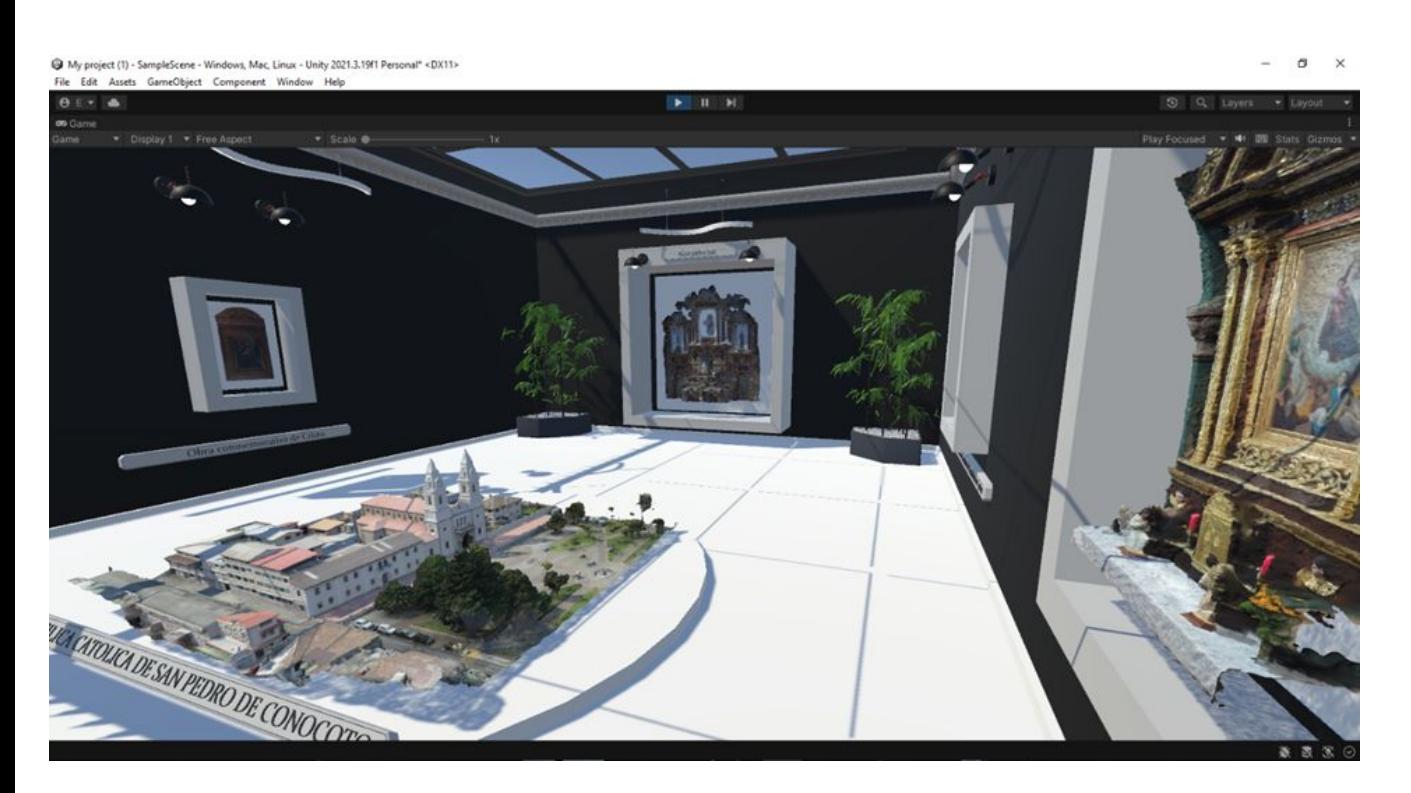

*Colisiones desde una perspectiva de ventana Game. Fuente: Autores.*

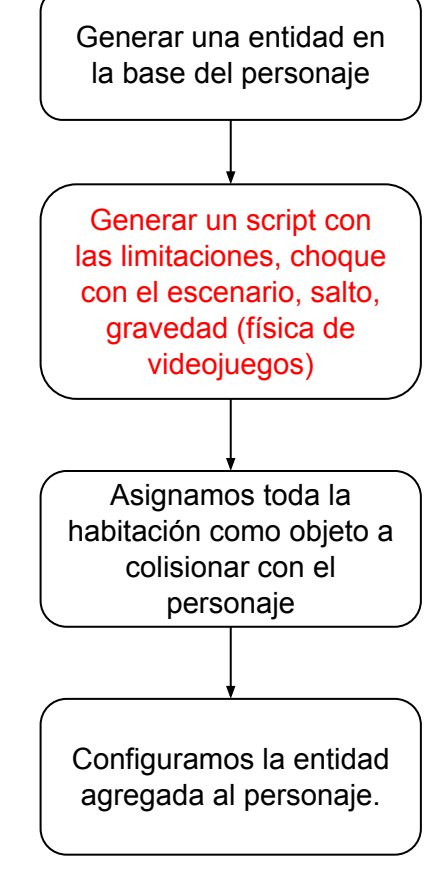

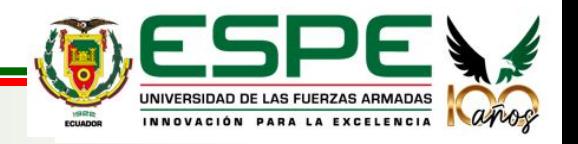

### **Interacción de diálogo con objetos**

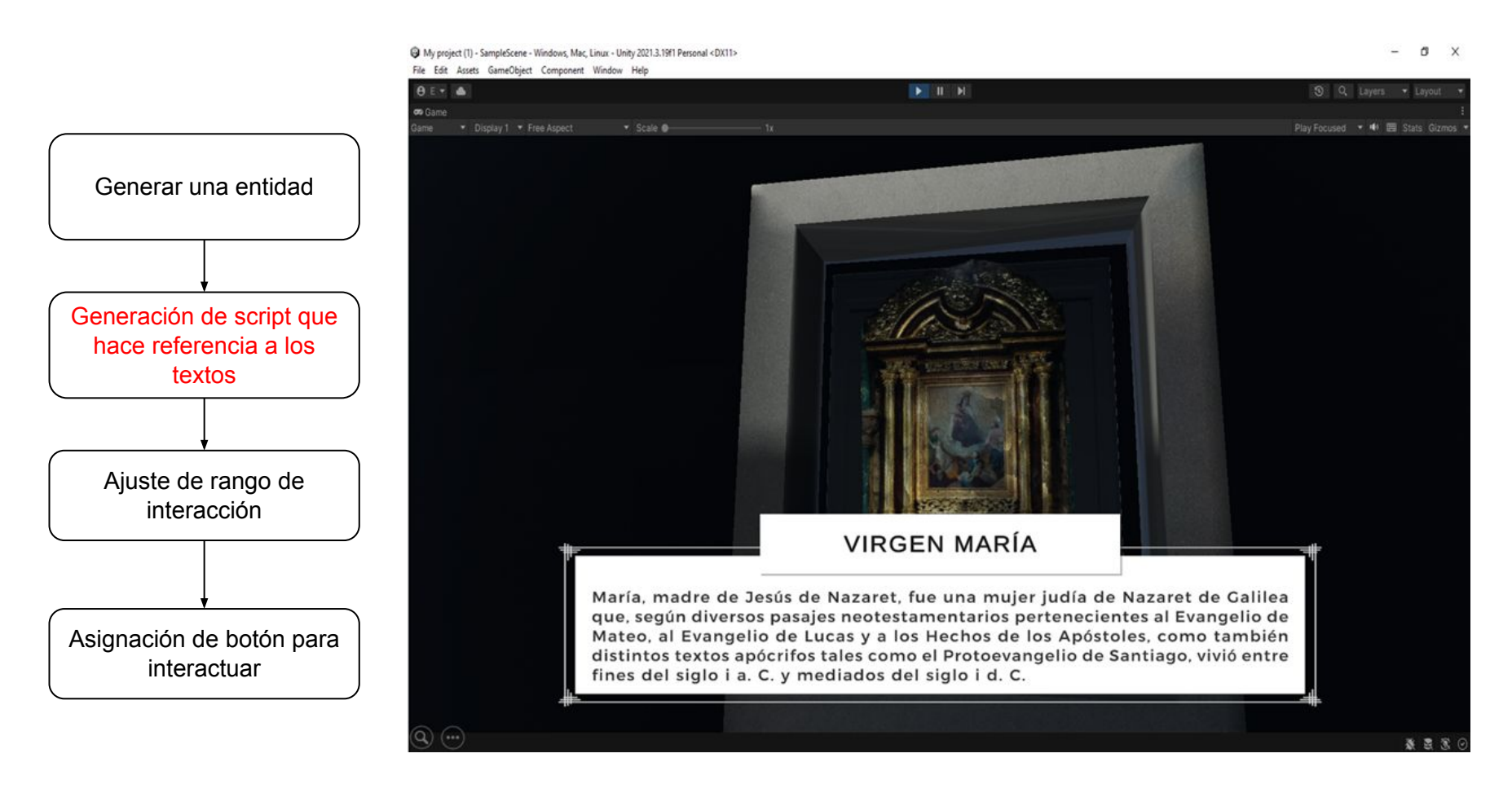

*Cuadro de diálogo con obejeto seleccionado Fuente: Autores.*

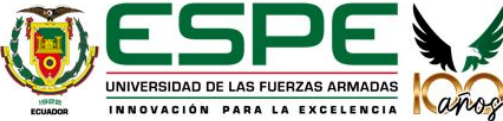

### **Diseño de interfaz con el usuario**

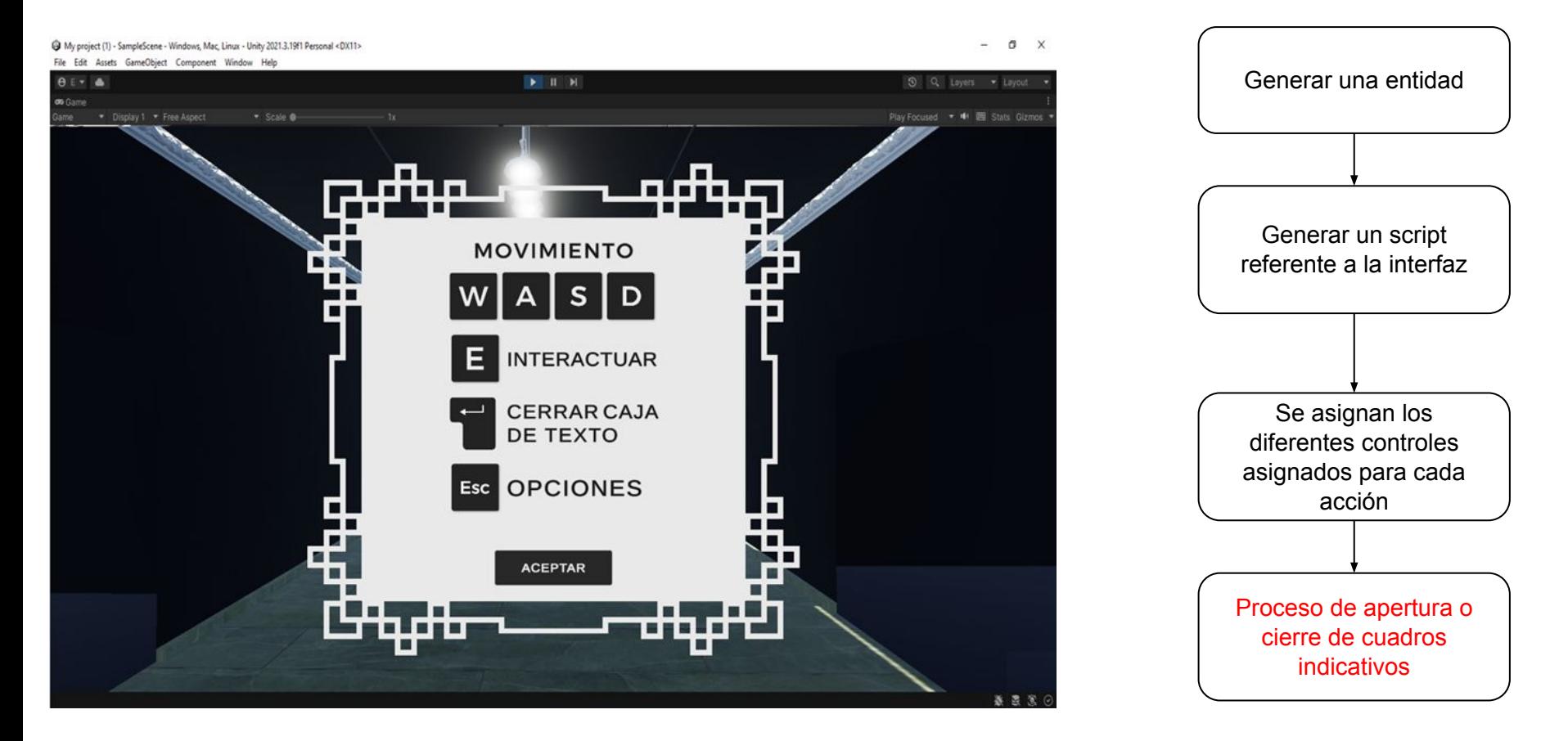

*Interfaz del usuario al iniciar el proyecto. Fuente: Autores.*

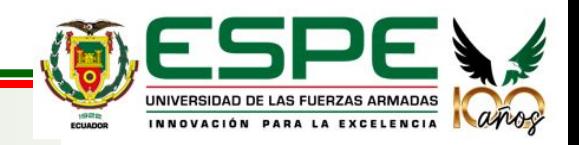

### **Proyecto como archivo ejecutable**

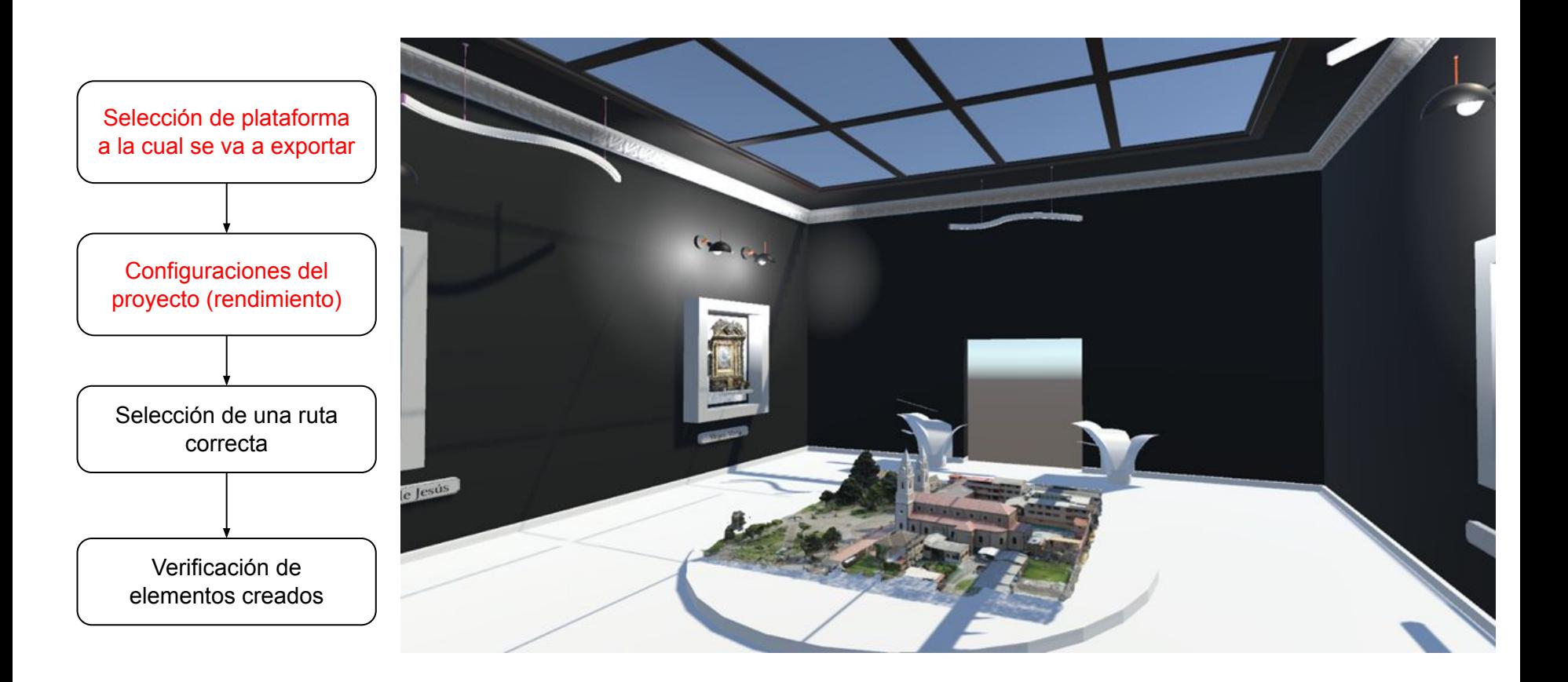

*Cuadro de diálogo con obejeto seleccionado Fuente: Autores.*

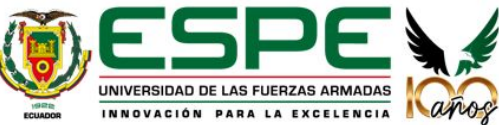

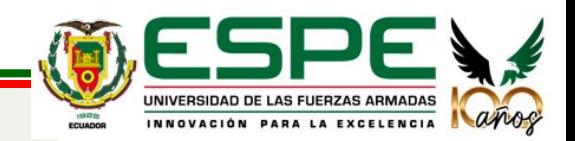

#### **Modelos internos texturizados**

### **Análisis general de los resultados y posibles soluciones**

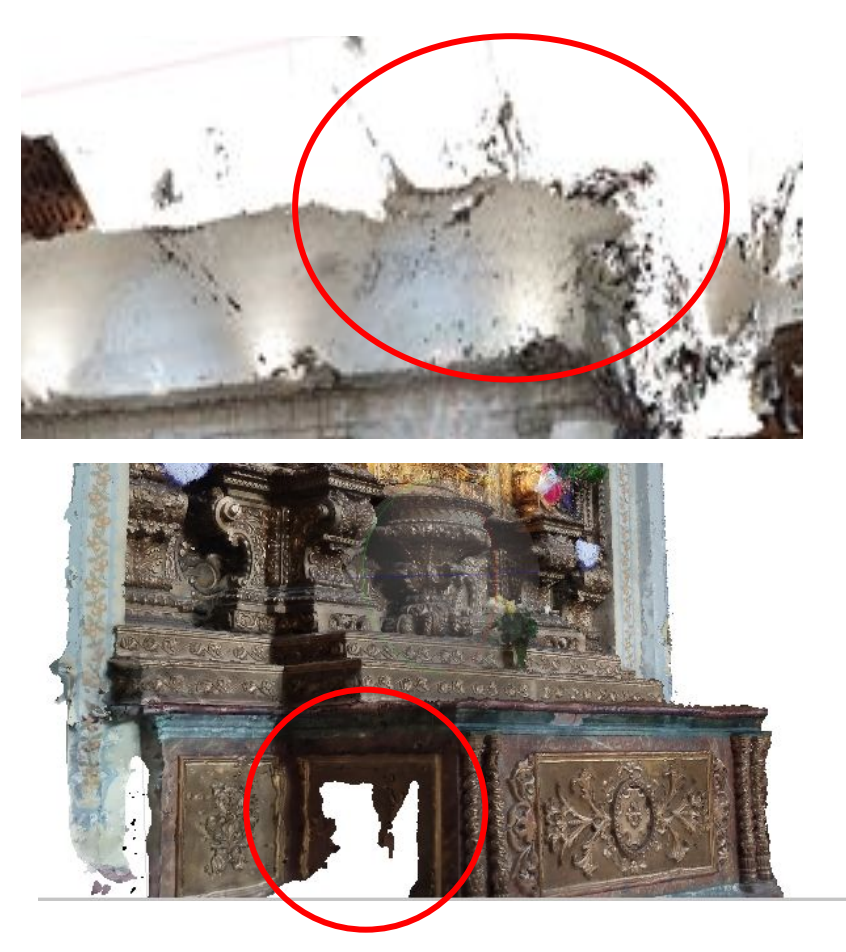

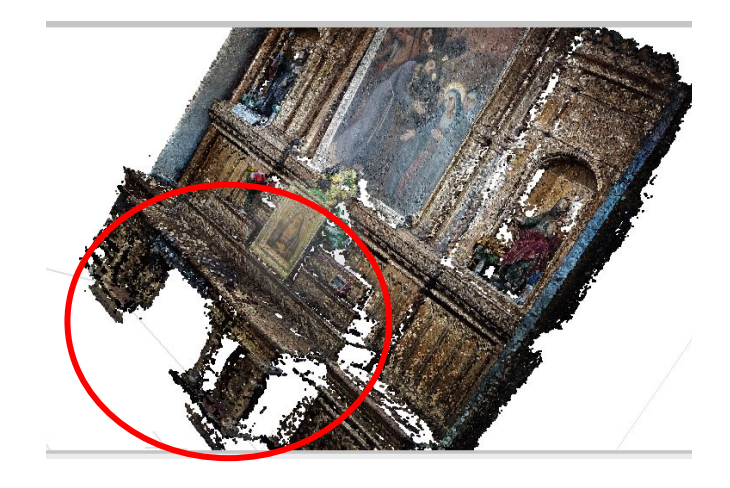

Ruido en la nube de puntos

Agujeros en los modelos texturizados

Distorsiones geométricas que afectan la fiabilidad del modelo

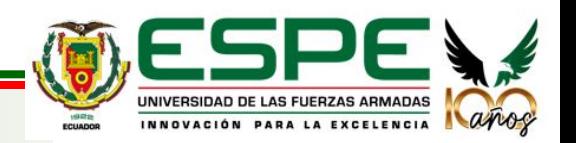

### **Modelos internos texturizados**

### **Análisis general de los resultados y posibles soluciones**

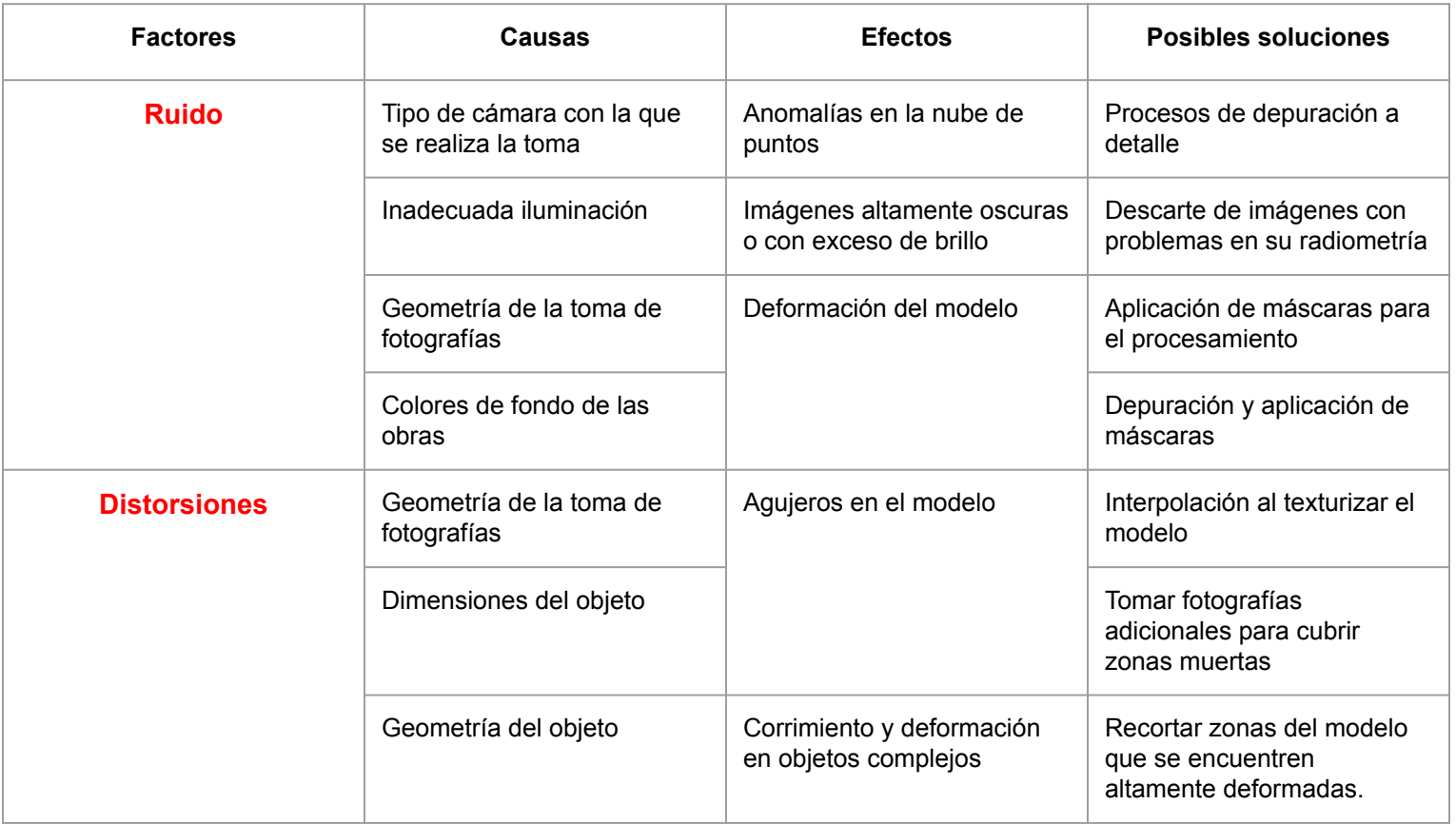

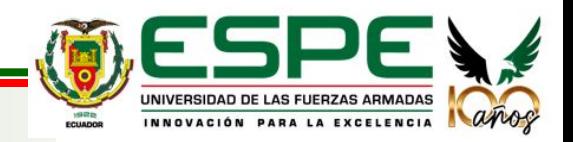

#### **Modelos internos texturizados**

**Análisis general de los resultados y posibles soluciones**

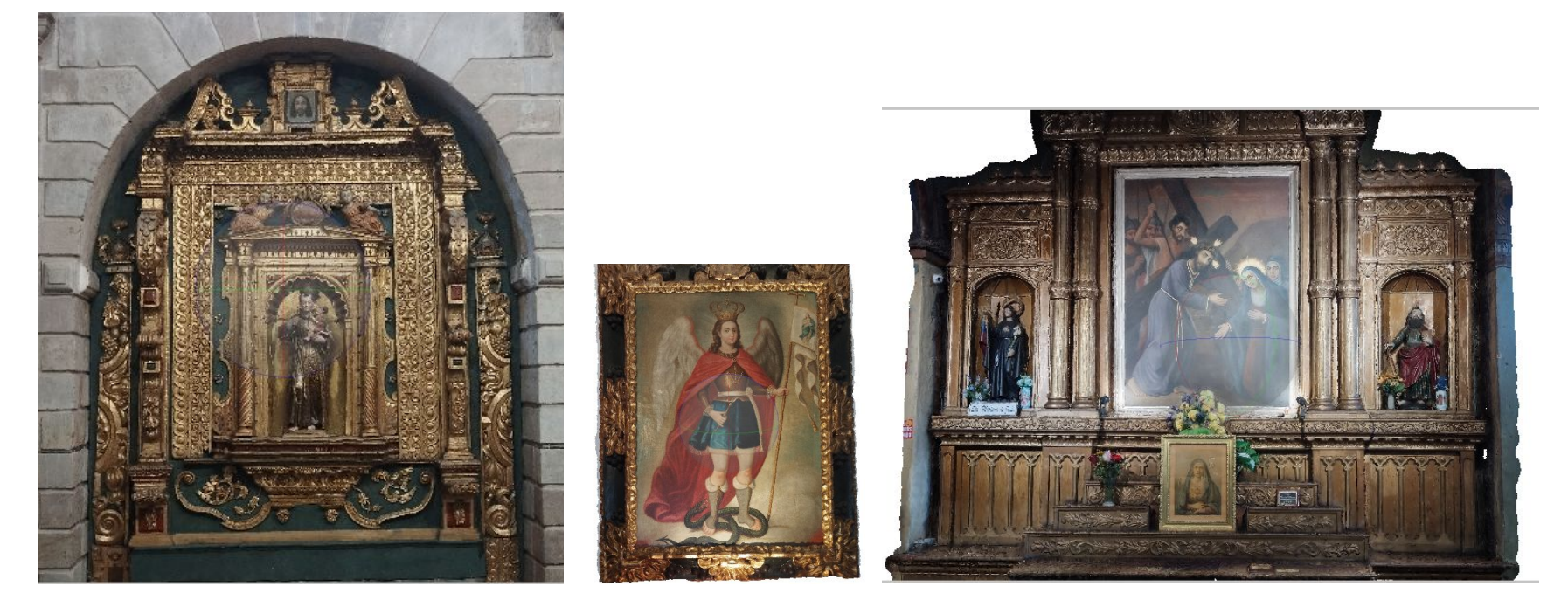

*Fuente: Autores*

Los modelos de interiores correctamente depurados de ruido y cuyas imágenes fueron bien capturadas tienen una alta fiabilidad geométrica y un buen nivel de detalle.

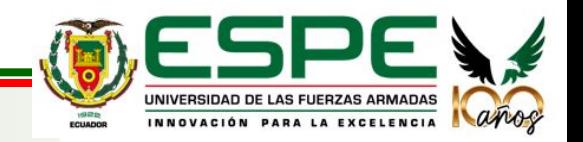

#### **Modelos internos escalados**

Los modelos de interiores de buena calidad escalados a dimensiones reales.

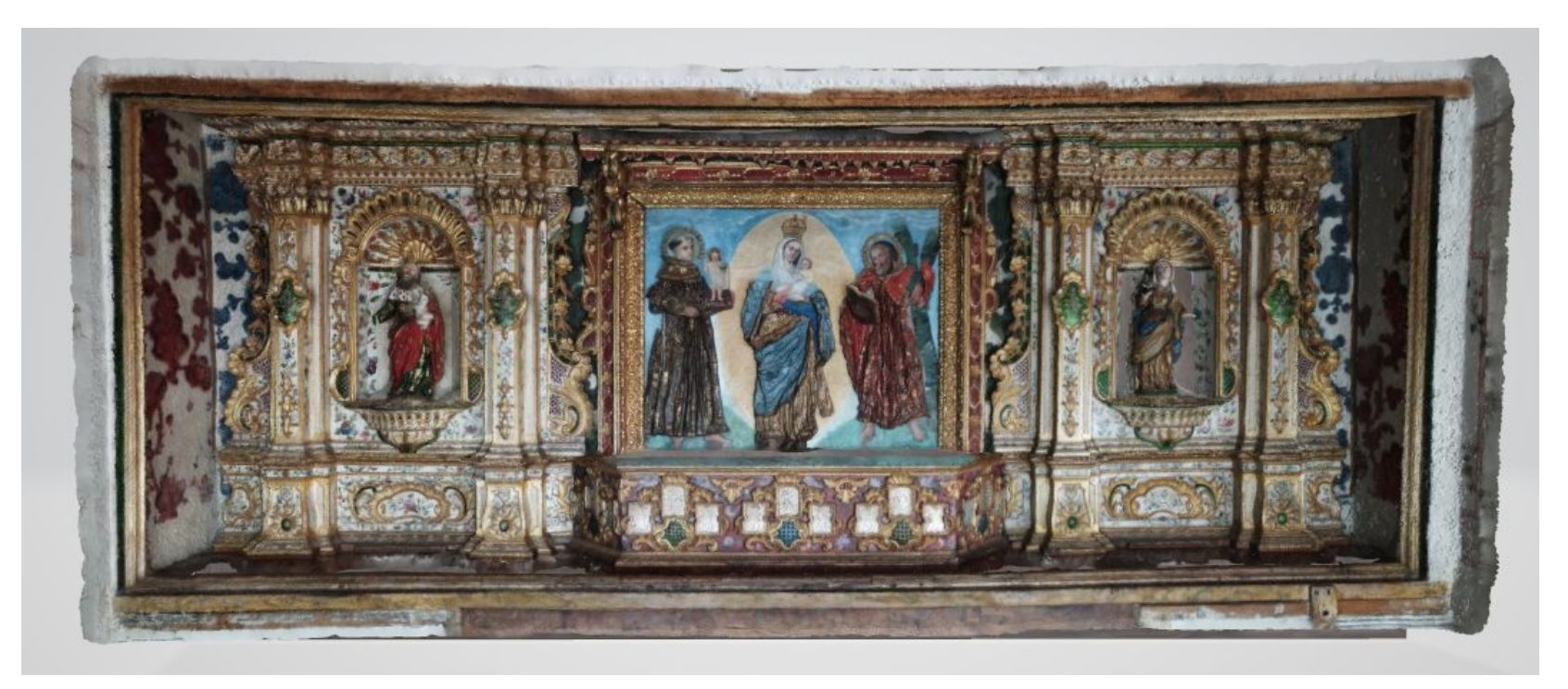

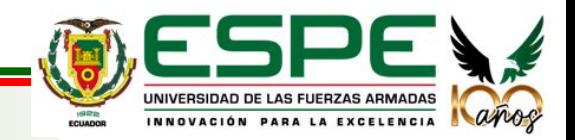

### **Modelos internos escalados**

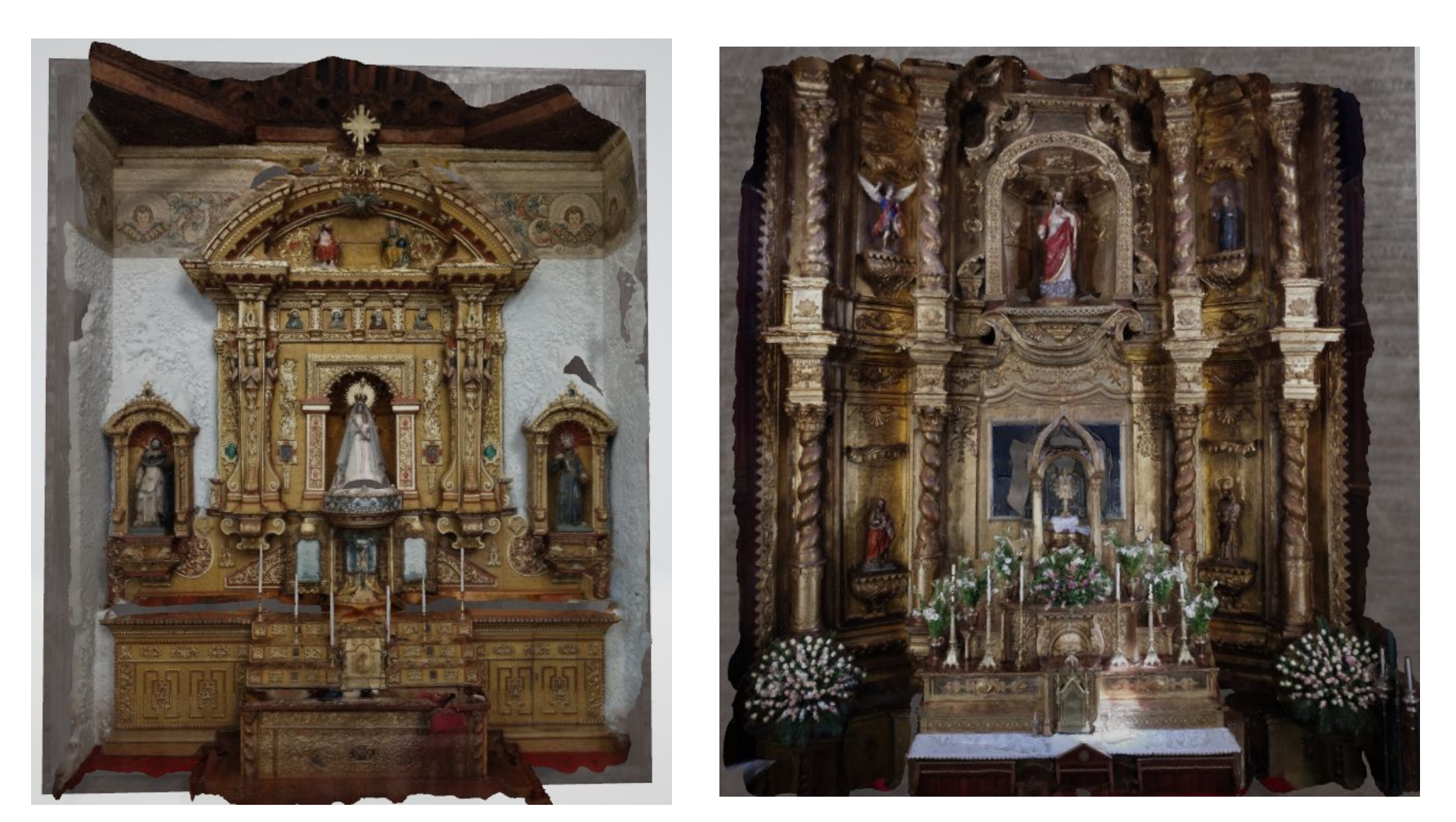

UNIVERSIDAD DE LAS FUERZAS ARMADAS NATIONAL

### **Escenarios, habitaciones virtuales**

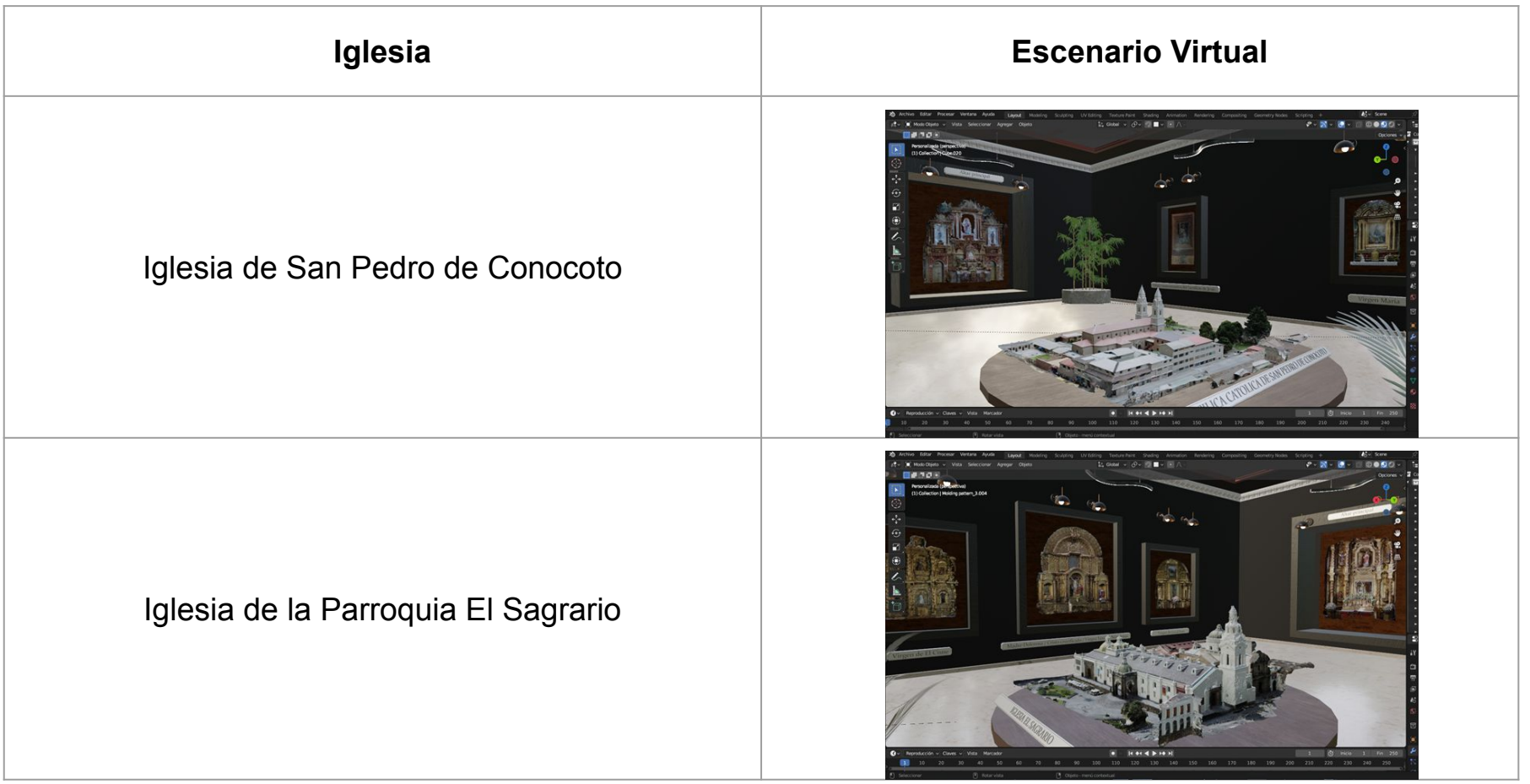

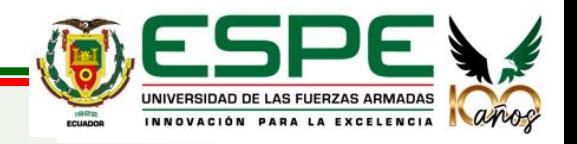

### **Escenarios, habitaciones virtuales**

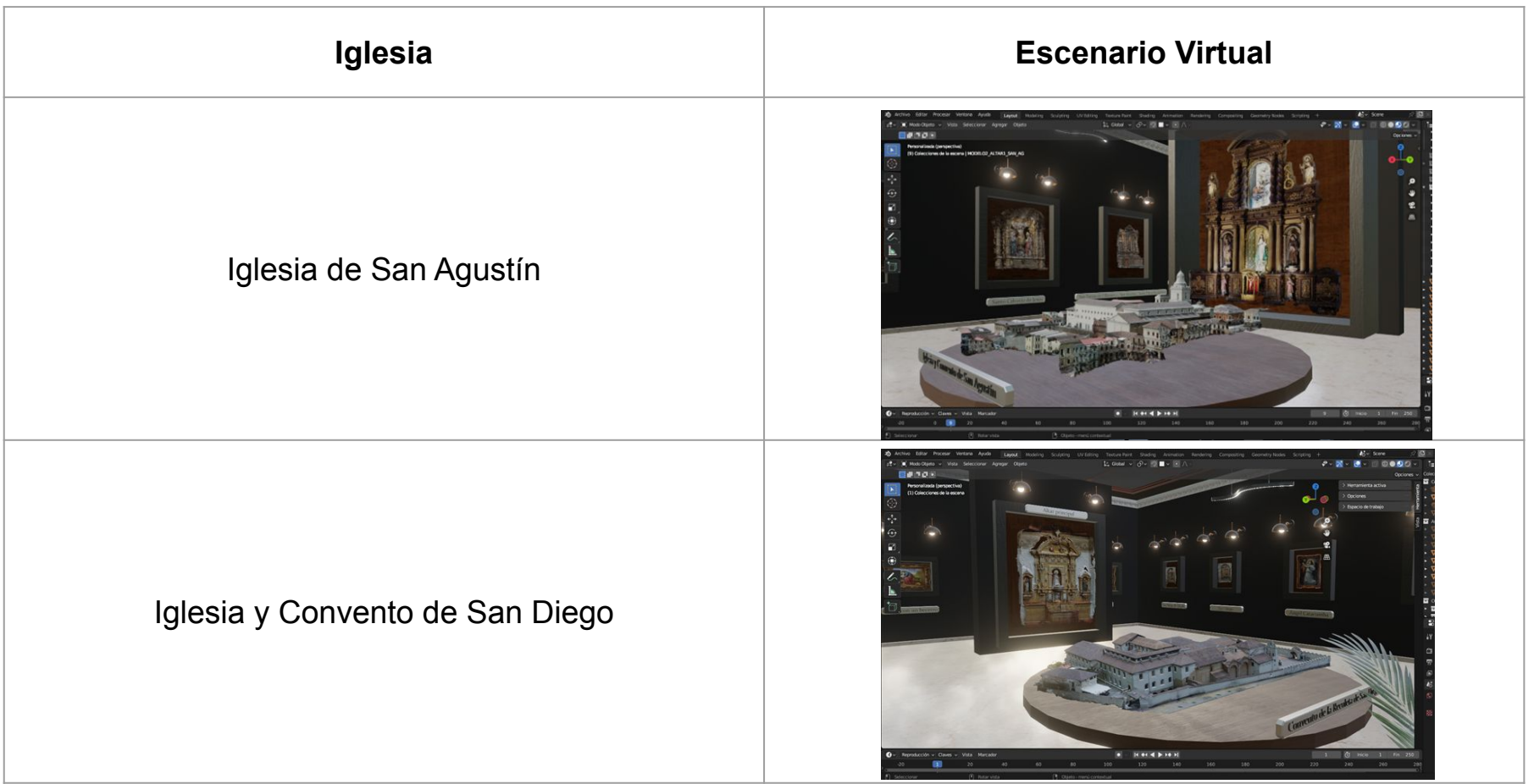

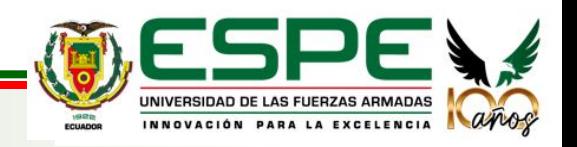

### **Museo virtual / Galería de exposición dinámica**

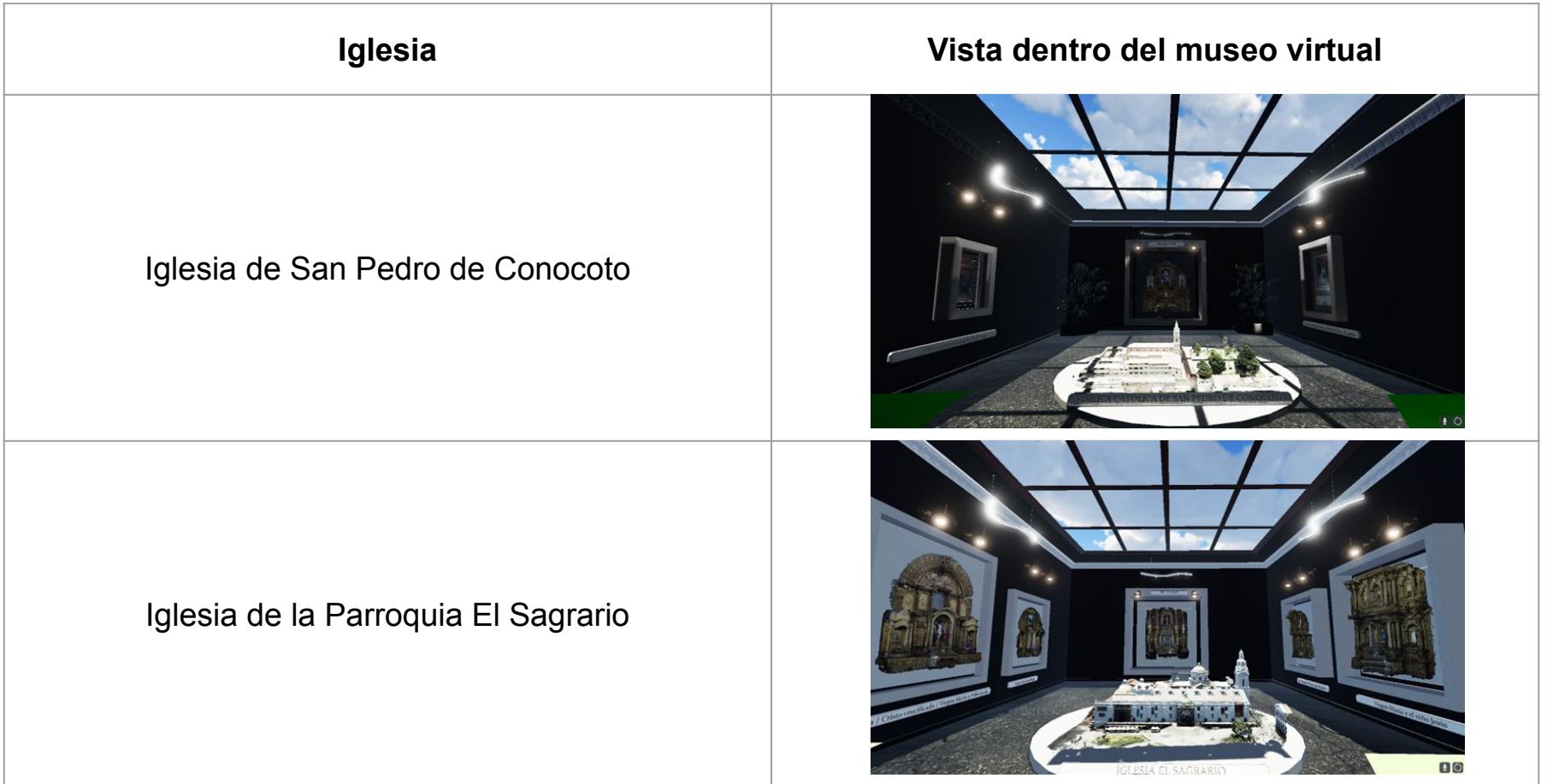

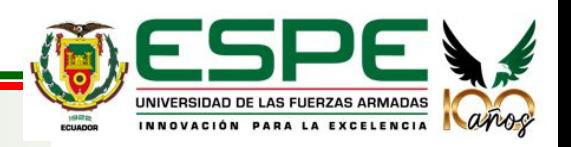

### **Museo virtual / Galería de exposición dinámica**

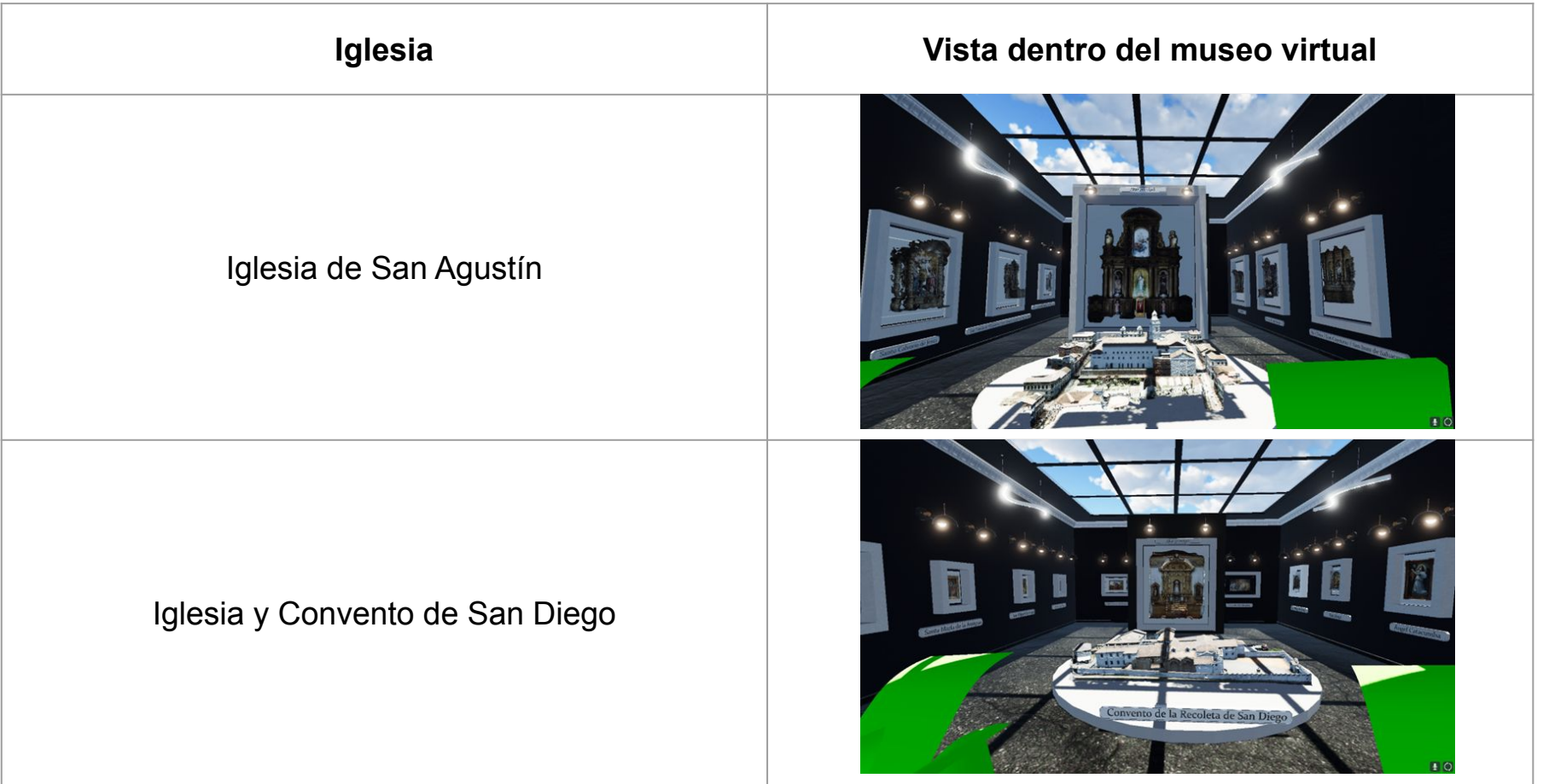

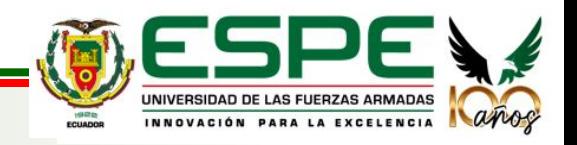

### **Museo virtual / Galería de exposición dinámica**

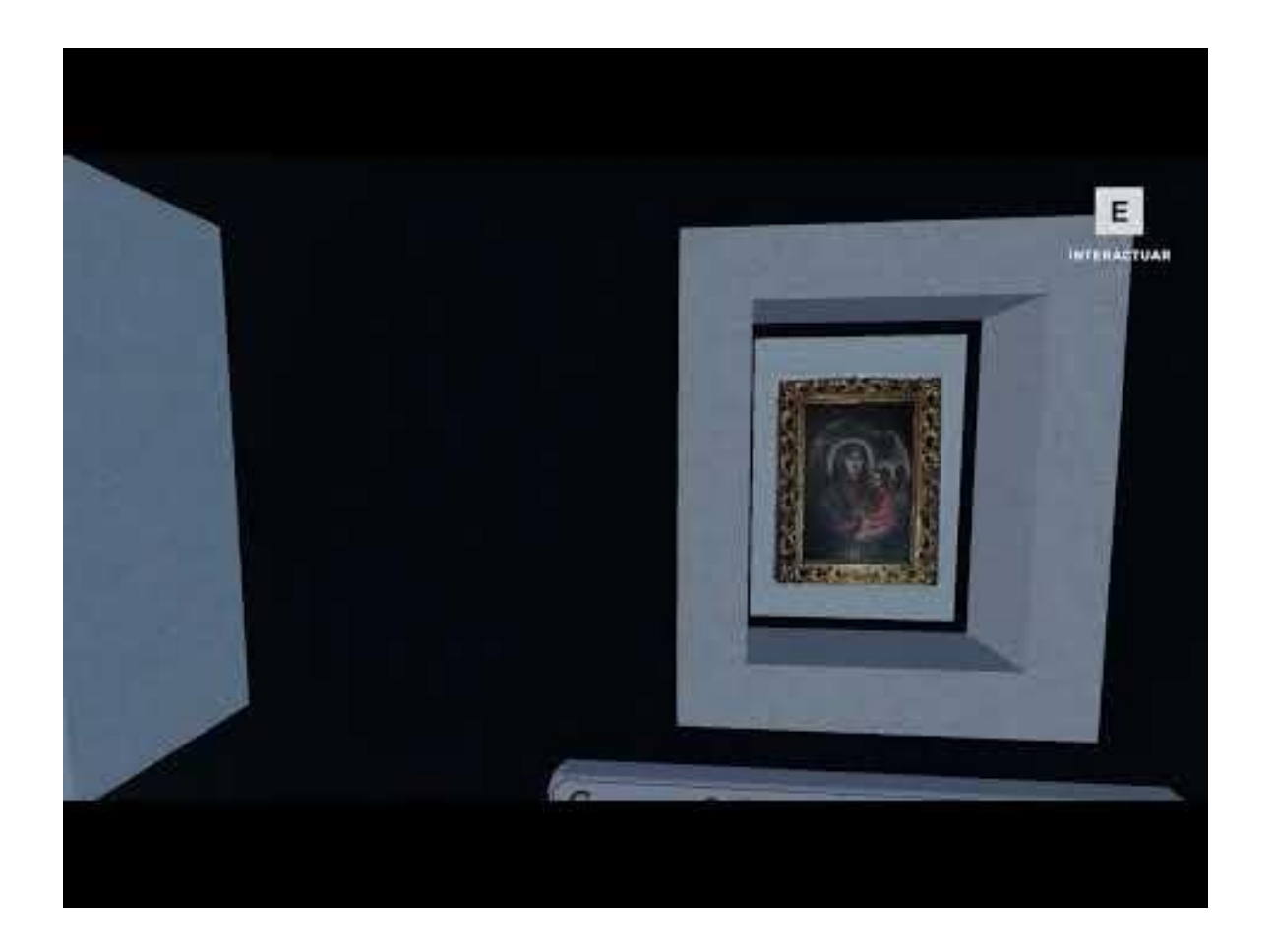

UNIVERSIDAD DE LAS FUERZAS ARMADAS INTO CATO O

### **Visualización de la nube de puntos en realidad vitual**

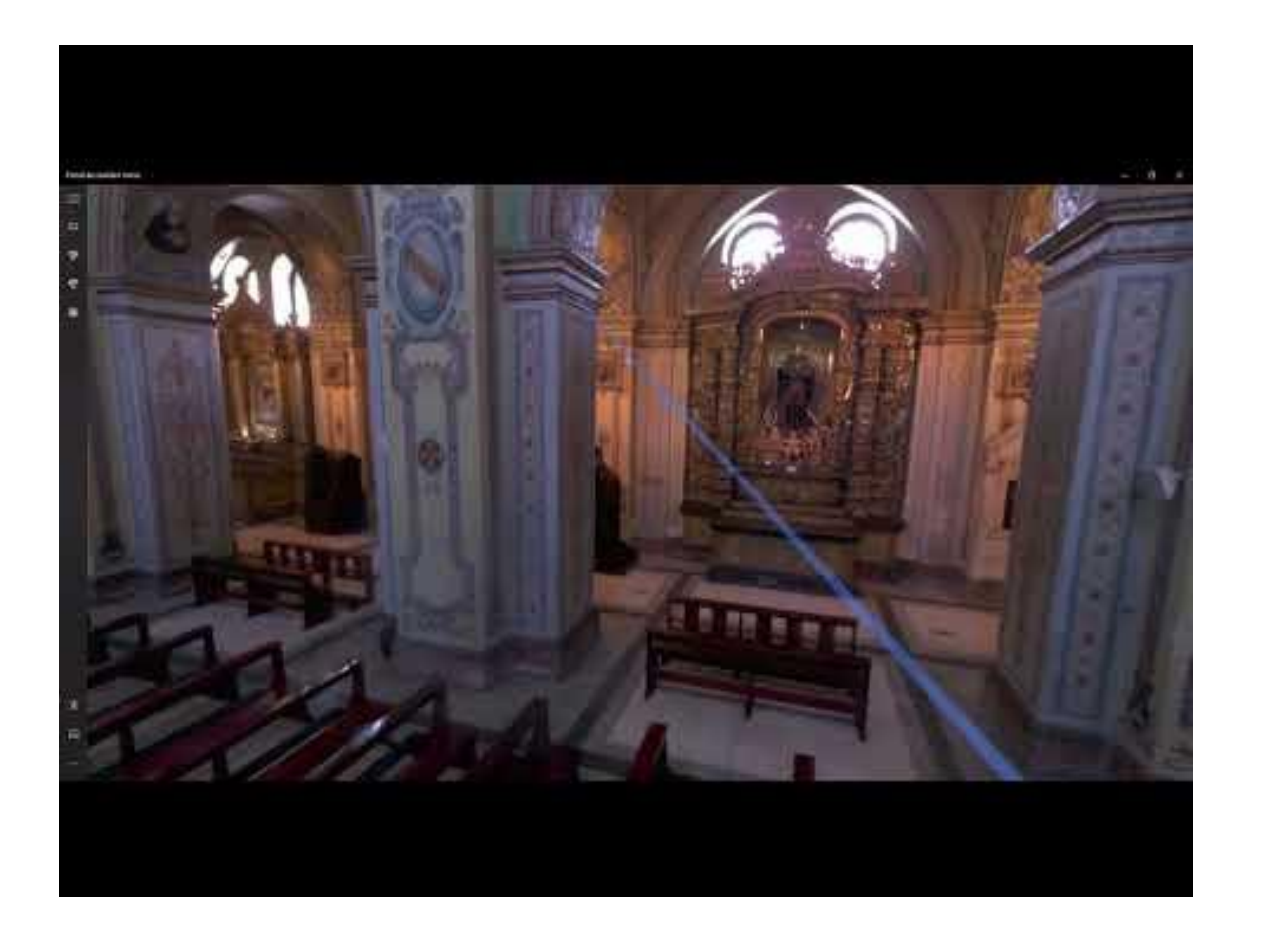

UNIVERSIDAD DE LAS FUERZAS ARMADAS NATIONAL

# **OBJETIVO 2**

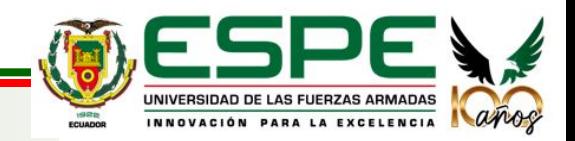

### **LEVANTAMIENTO DE INFORMACIÓN HISTÓRICA**

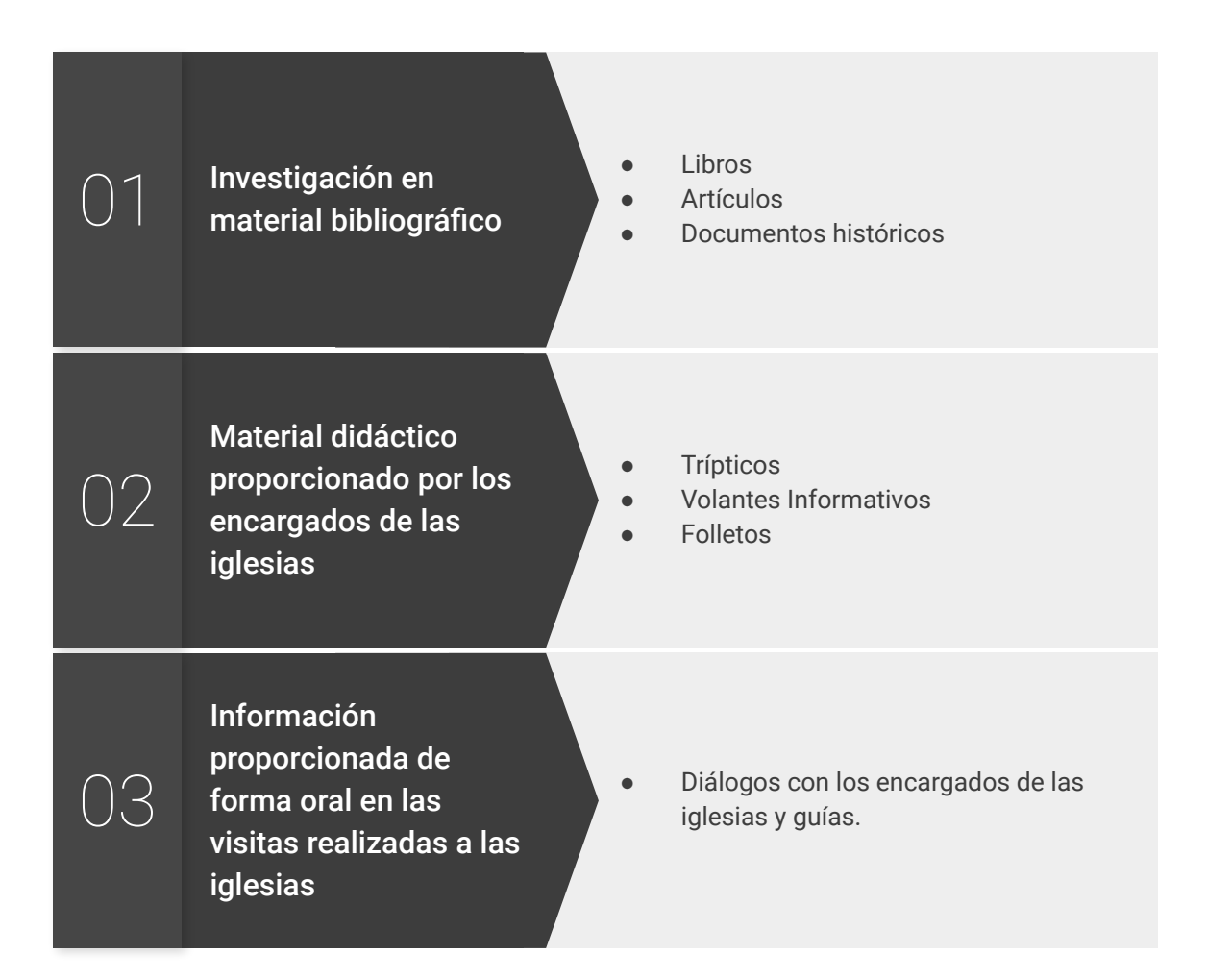

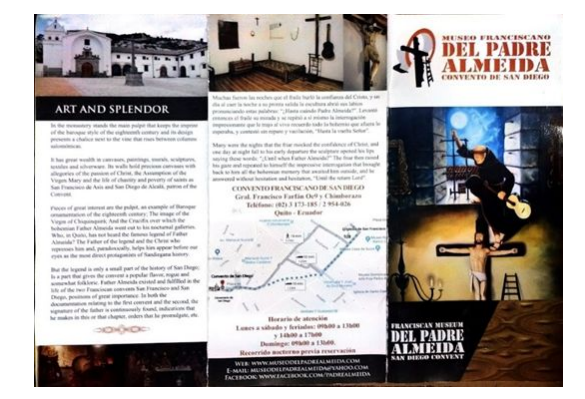

*Tríptico de información del Museo Franciscano del Padre Almeida, Convento de San Diego, N/A*

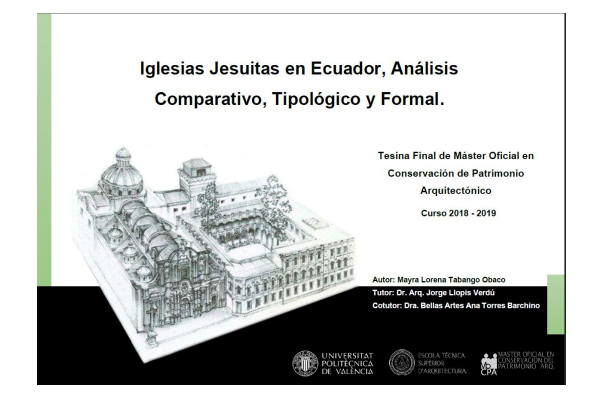

*Iglesias Jesuitas en Ecuador, Análisis Comparativo, Tipológico y Formal. Mayra Lorena Tabango Obaco, 2019*

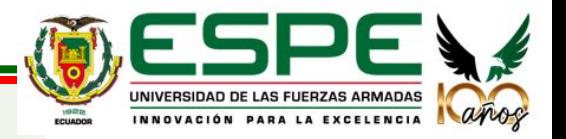

### **GENERACIÓN DE MATERIAL AUDIOVISUAL**

Agisoft Metashape nos permite crear animaciones en formato .AVI de video, de los modelos generados.

Perspective 30°

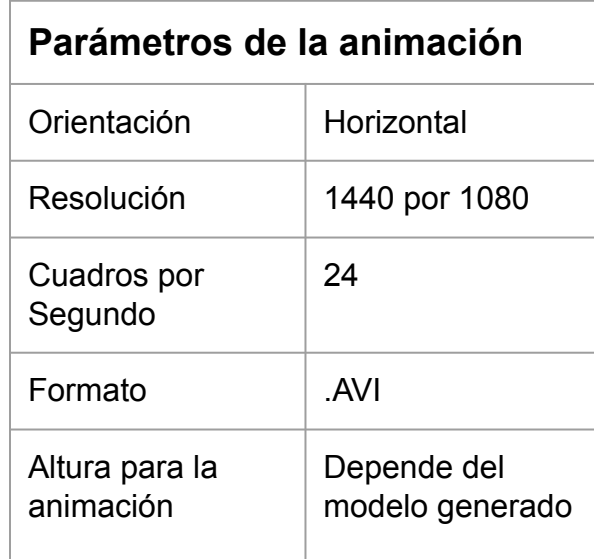

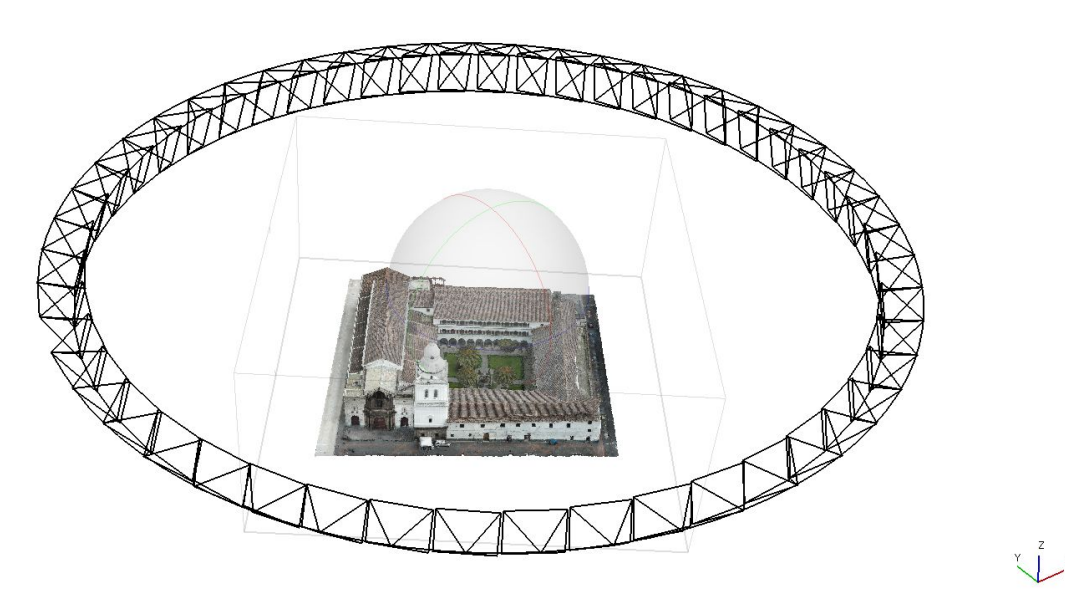

faces: 1,111,618 vertices: 558,530

*Animación del Modelo de la Iglesia de San Agustín, Elaboración propia.*

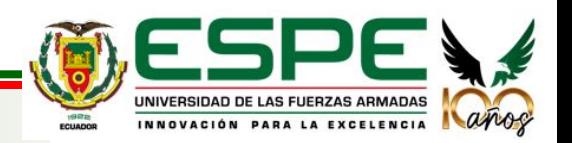

Snap: Axis, 3D

### **GENERACIÓN DE ORTOMOSAICOS DE LAS OBRAS PRINCIPALES**

A partir de los modelos generados de las obras de cada una de las iglesias, se generaron **ortomosaicos**, de las obras más representativas.

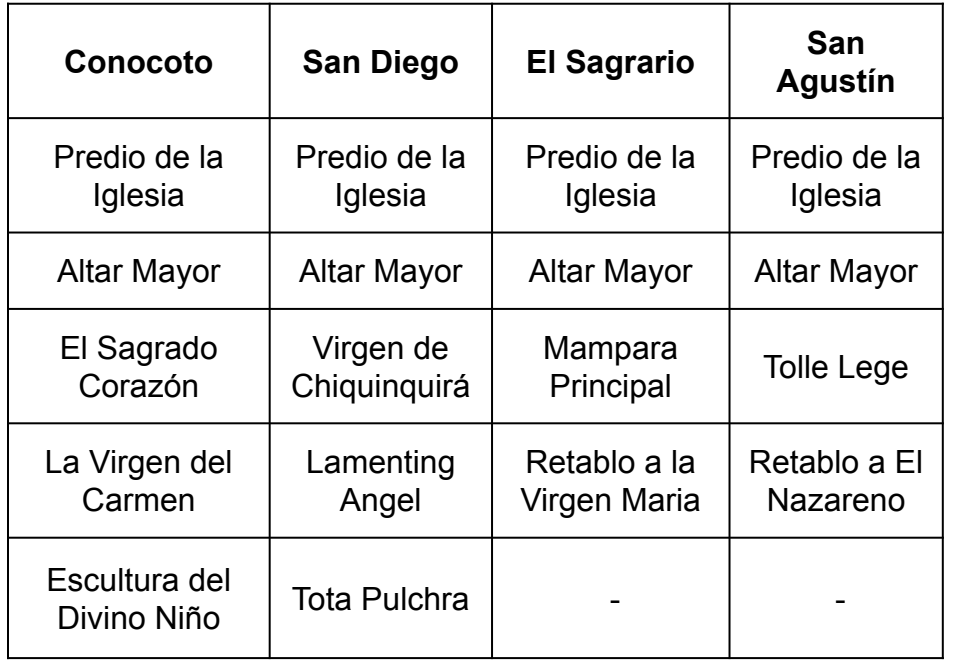

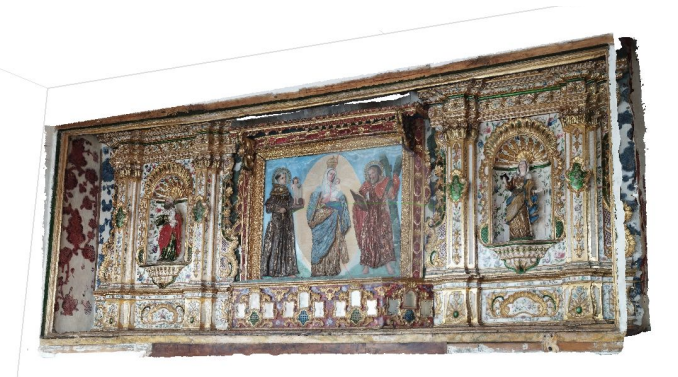

*Modelo de la Pintura "Virgen de Chiquinquirá", Elaboración propia.*

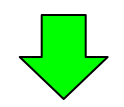

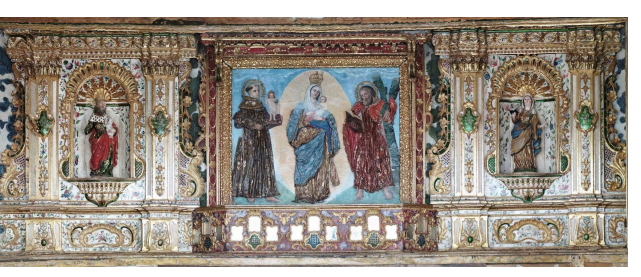

*Ortomosaico de la Pintura "Virgen de Chiquinquirá", Elaboración propia.*

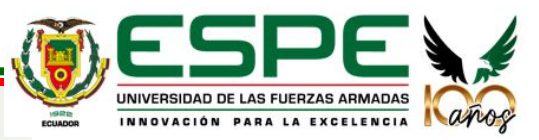

### **GENERACIÓN VISUALIZADOR ONLINE**

Para la generación del visualizador web, se escogió el aplicativo de ArcGIS StoryMaps, puesto que permite integrar **texto, material multimedia y una interfaz sencilla**.

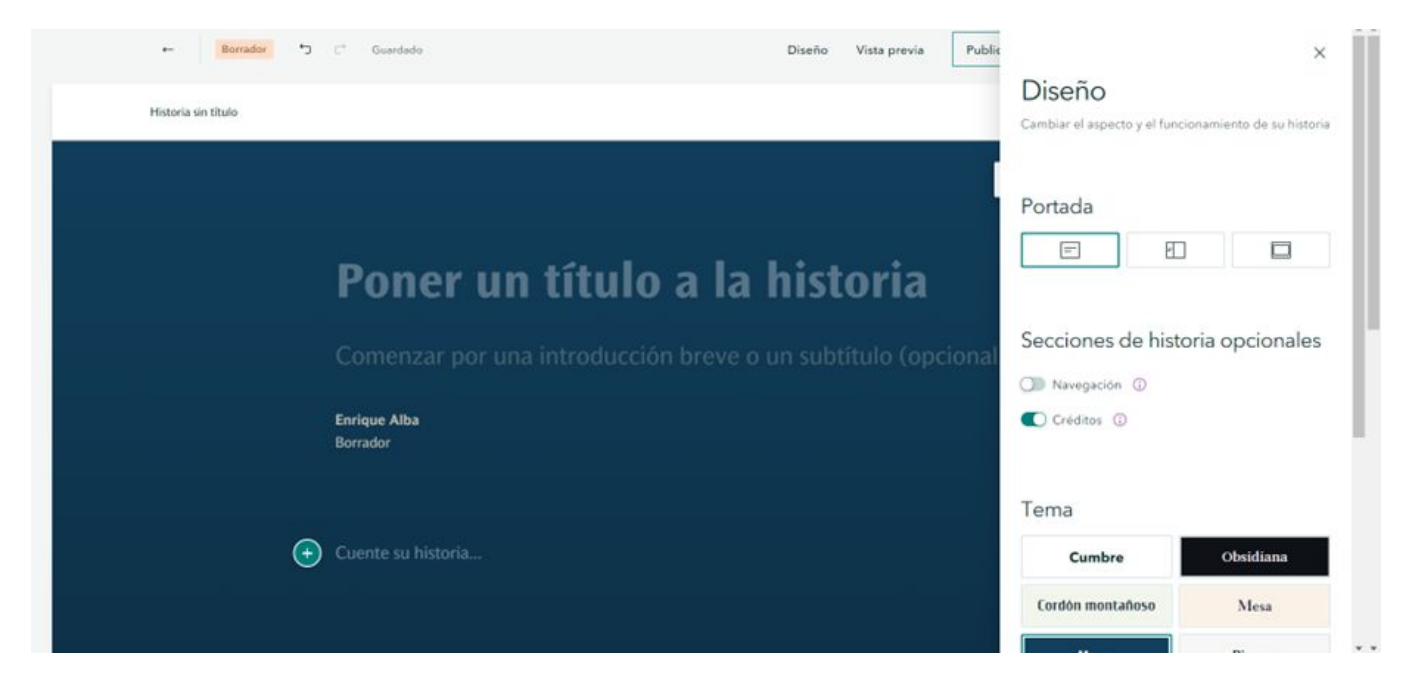

*Página principal del StoryMap sin diseño, Elaboración propia.*

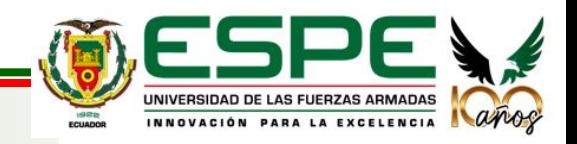

### **GENERACIÓN VISUALIZADOR ONLINE**

Para cada una de las iglesias se creó una herramienta inmersiva, que permite desplazarse por el visualizar en orden.

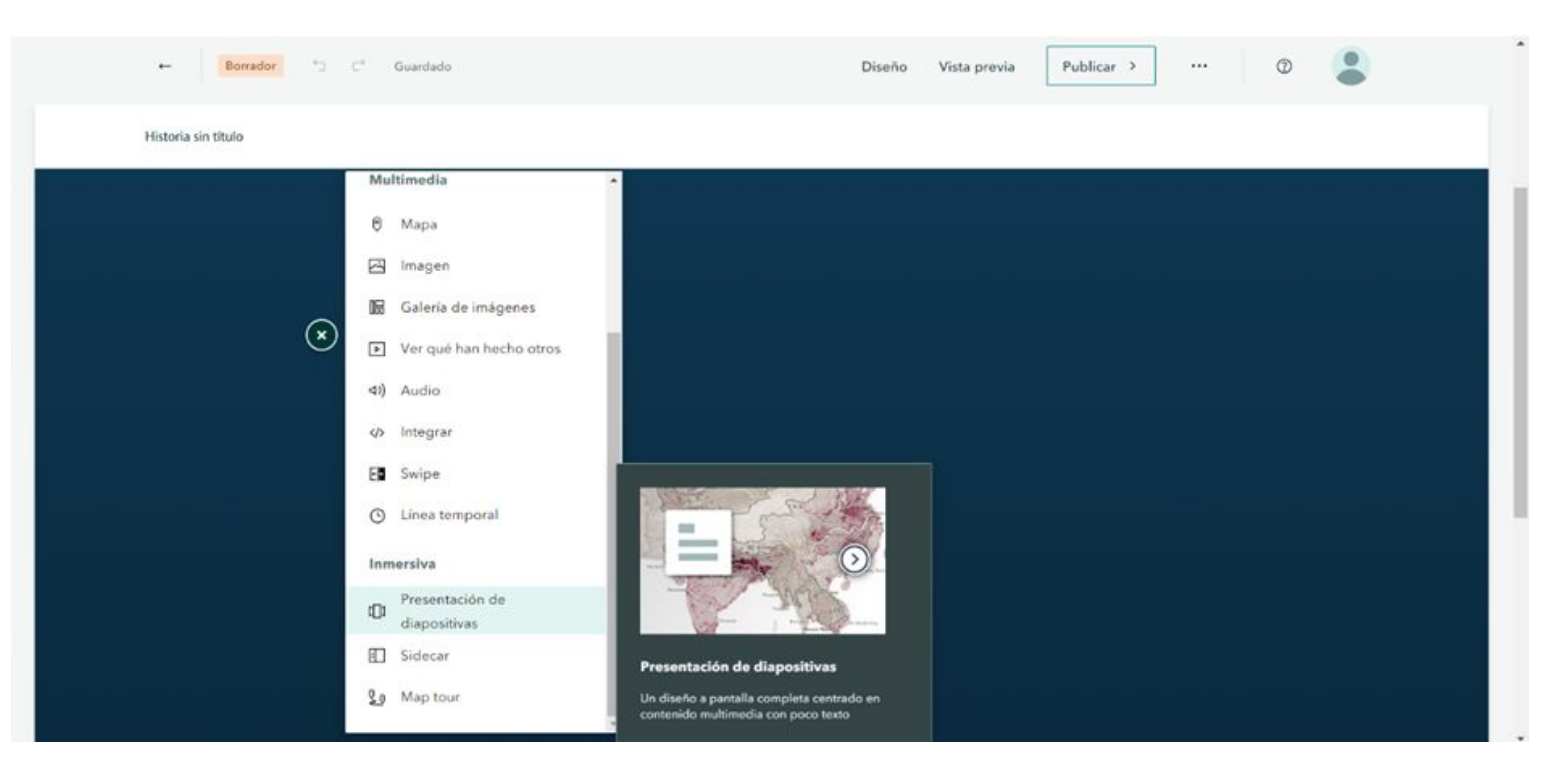

*Menú de herramientas de ArcGIS StoryMap, Elaboración propia.*

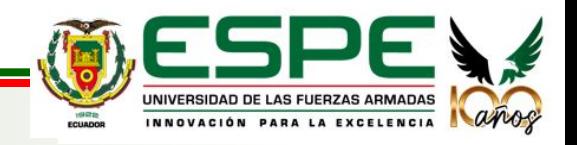

### **GENERACIÓN VISUALIZADOR ONLINE**

Para el diseño del StoryMap, se integró el material histórico recabado, junto con el material multimedia generado.

Se cargaron al visualizador los ortomosaicos, y las animaciones se las integró mediante el sitio web de Youtube, para facilitar y optimizar la visualización de los modelos.

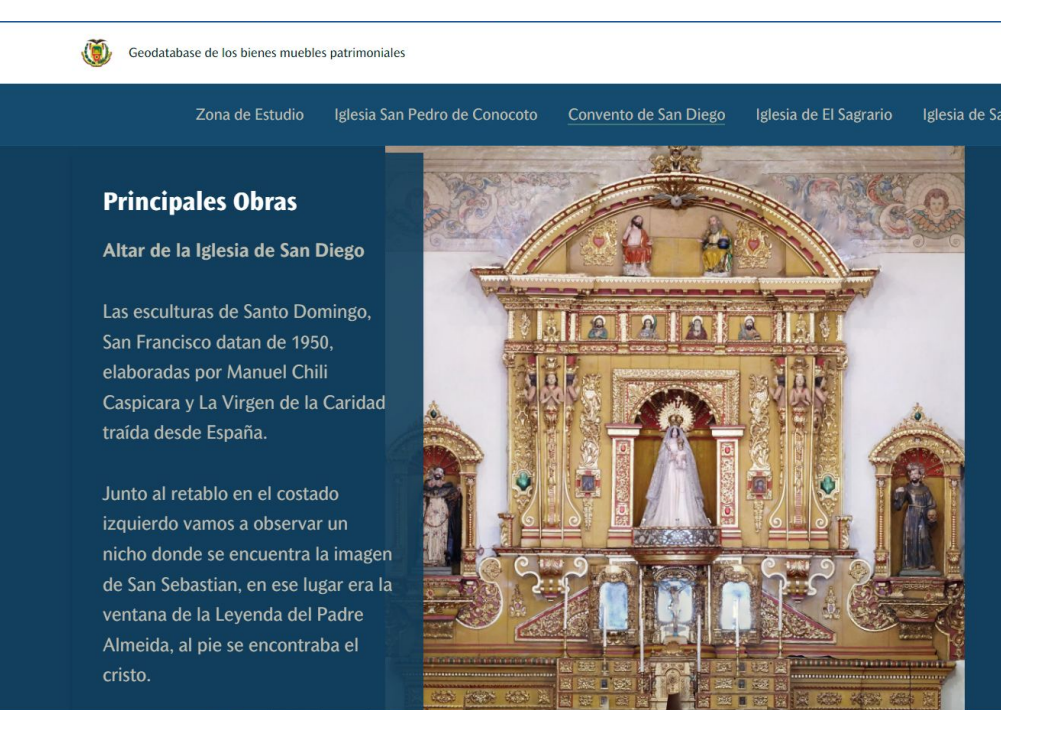

*Altar de San Diego cargado al visualizador Web, Elaboración propia.*

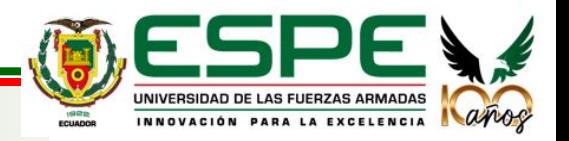

### **GENERACIÓN VISUALIZADOR ONLINE**

Para facilitar la búsqueda de la información, se habilitó un menú principal, que dirige la página a cada una de las iglesias.

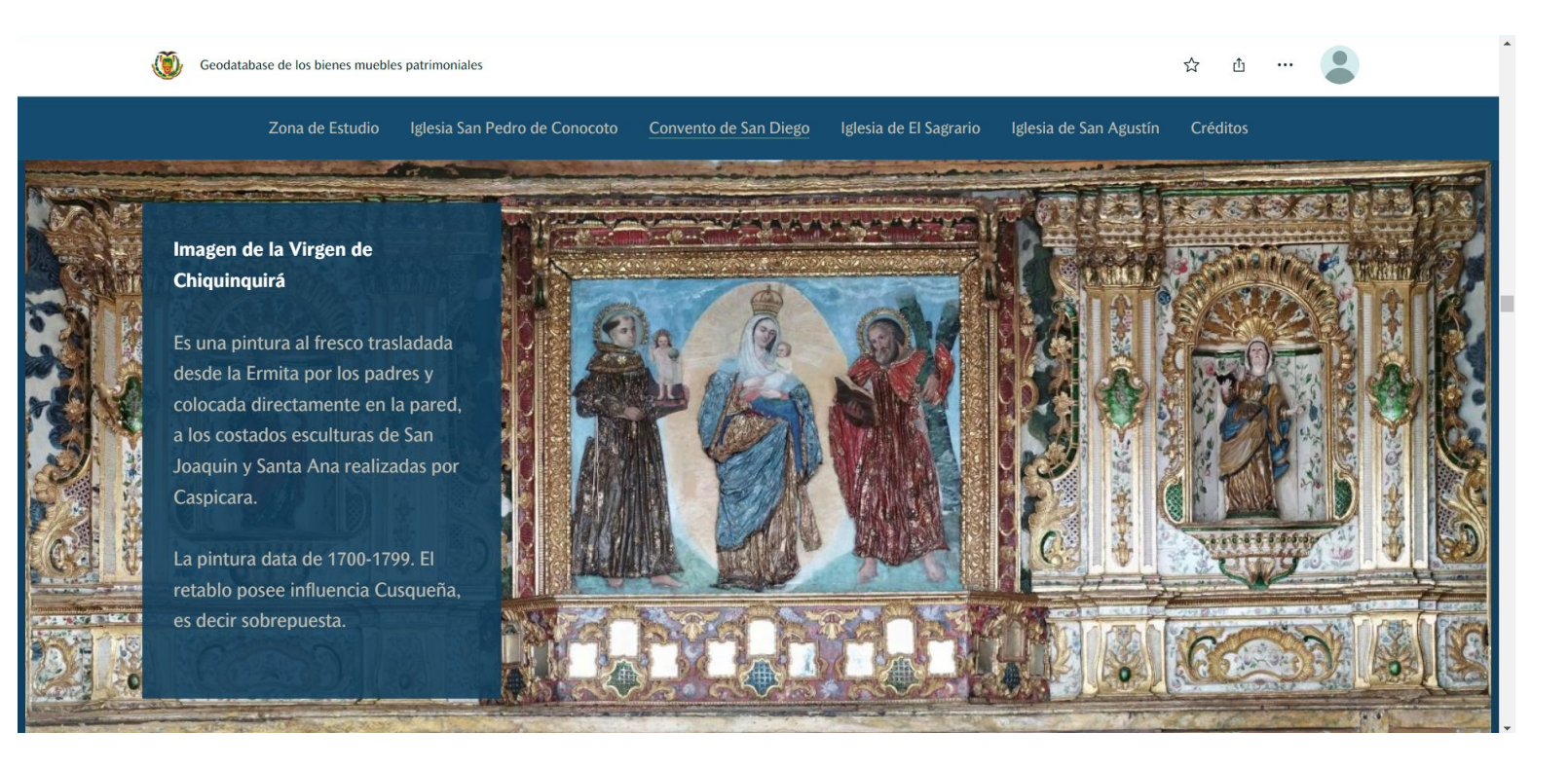

*Obra de la Virgen de Chiquinquira al visualizador Web, Elaboración propia.*

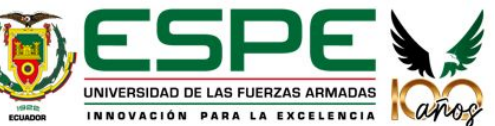

### **GENERACIÓN VISUALIZADOR ONLINE**

Se genera una portada del StoryMap terminado, con la información del proyecto.

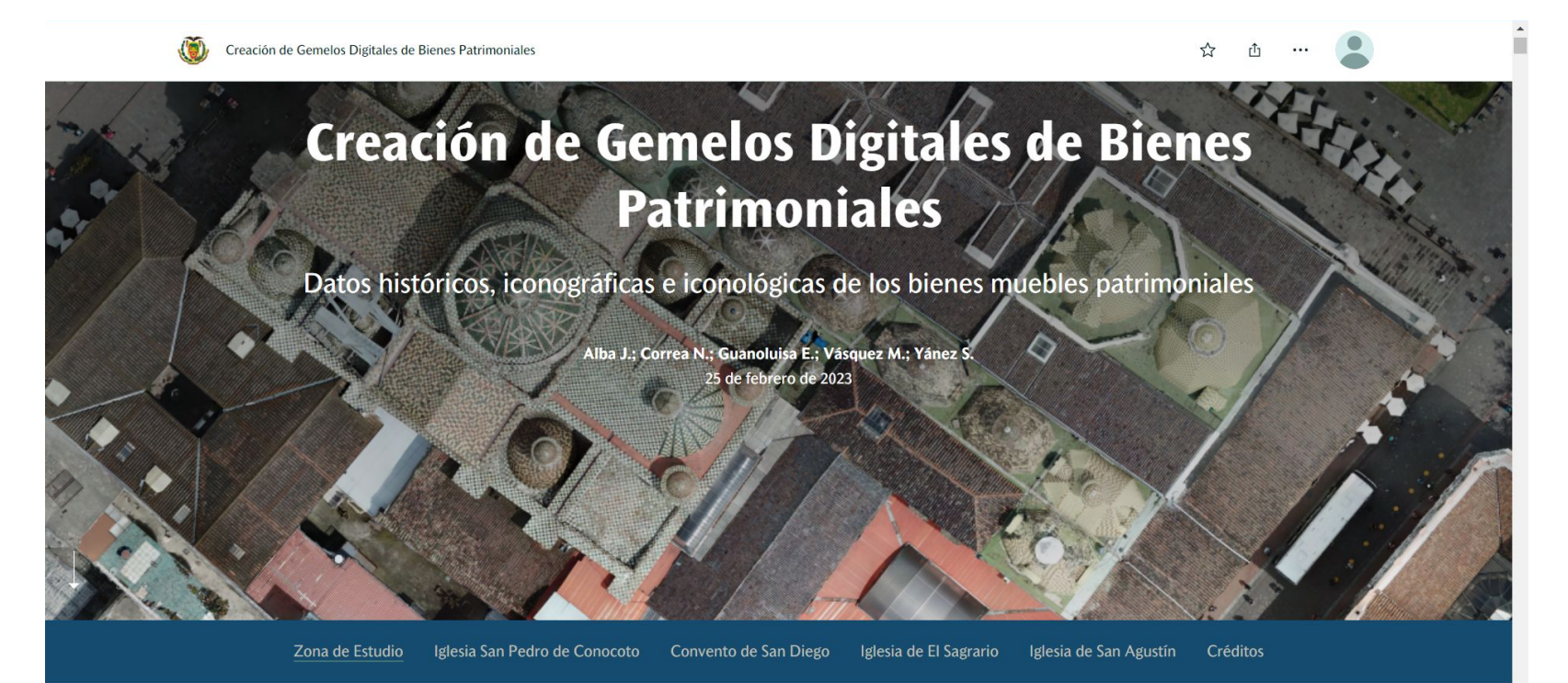

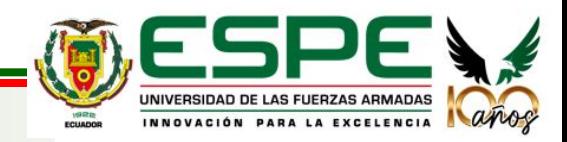

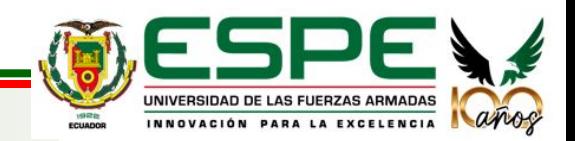

### **CONTENIDO MULTIMEDIA GENERADO**

Se generaron animaciones de los modelos digitales de las iglesias, los cuales se encuentran en el aplicativo de StoryMaps para su visualización y se encuentran debidamente respaldadas en la nube, en formato .avi

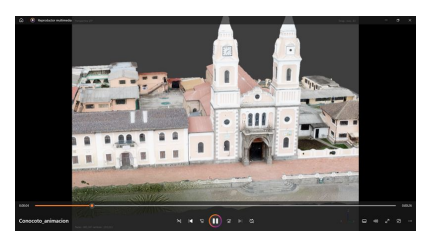

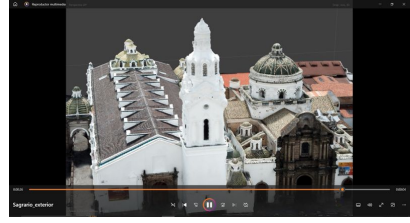

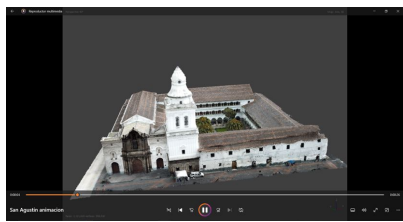

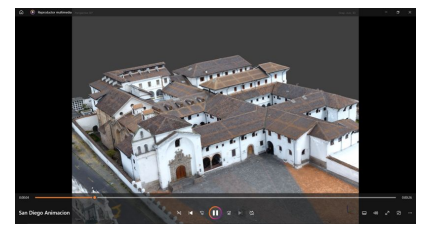

*Animaciones de los modelos generados, Elaboración propia.*

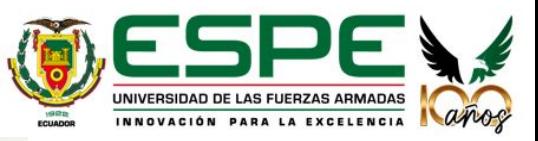

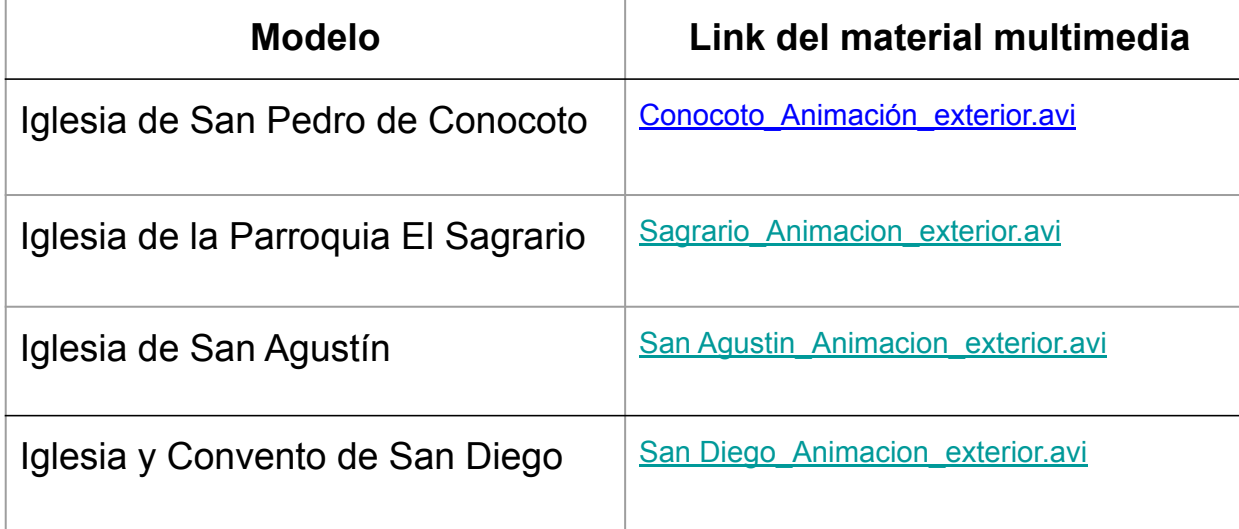

### **CONTENIDO MULTIMEDIA GENERADO**

Las presentaciones y productos geoespaciales fueron plasmados en ortomosaicos de las principales obras de cada iglesia, añadiendo también la información iconológica e iconográfica de las obras

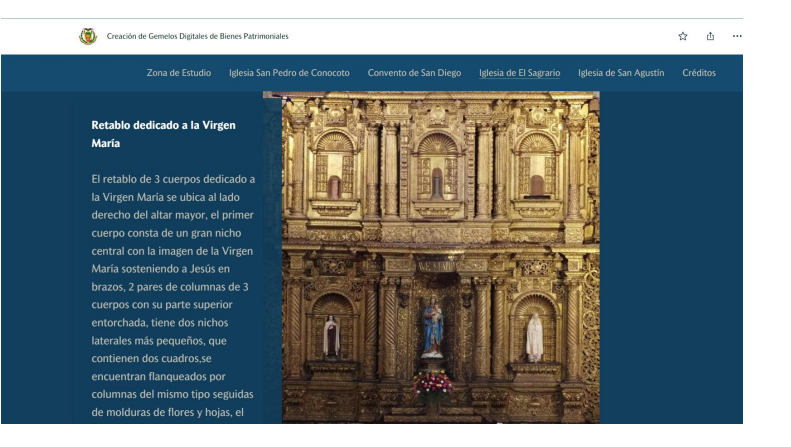

*Retablo de la Virgen Maria, Elaboración propia. Obra Tolle Lege, Elaboración propia.*

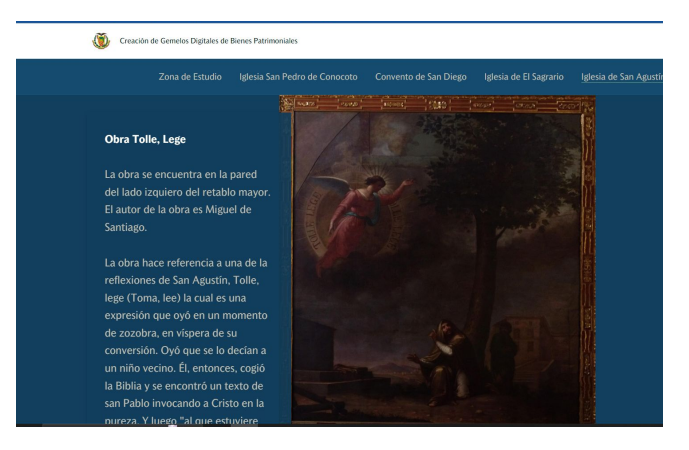

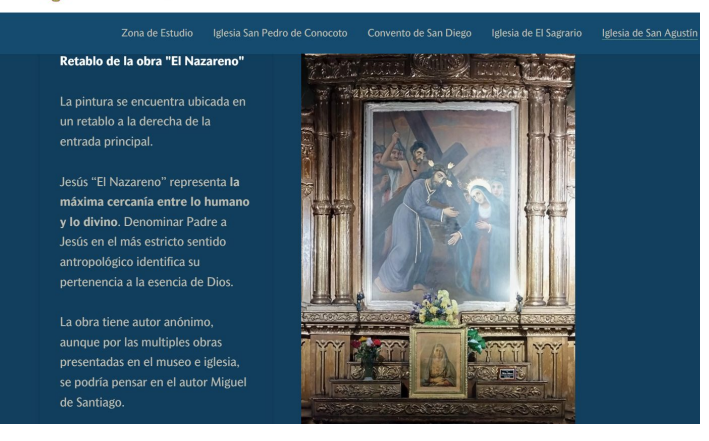

*Retablo de "El Nazareno", Elaboración propia.*

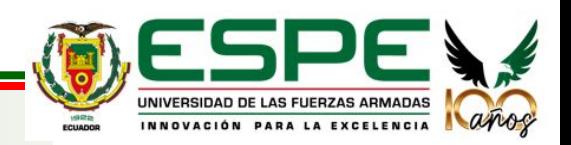

Para el entorno de visualización en la web se escogió el aplicativo de la compañía ESRI, StoryMap donde se logró integrar la información de los modelos generados, obras artísticas, visualización de la información en diferentes formatos, ortomosaicos, productos audiovisuales integrados en la web, e información histórica de los modelos

El StoryMap es difundido con el siguiente URL: <https://arcg.is/15DDSD>

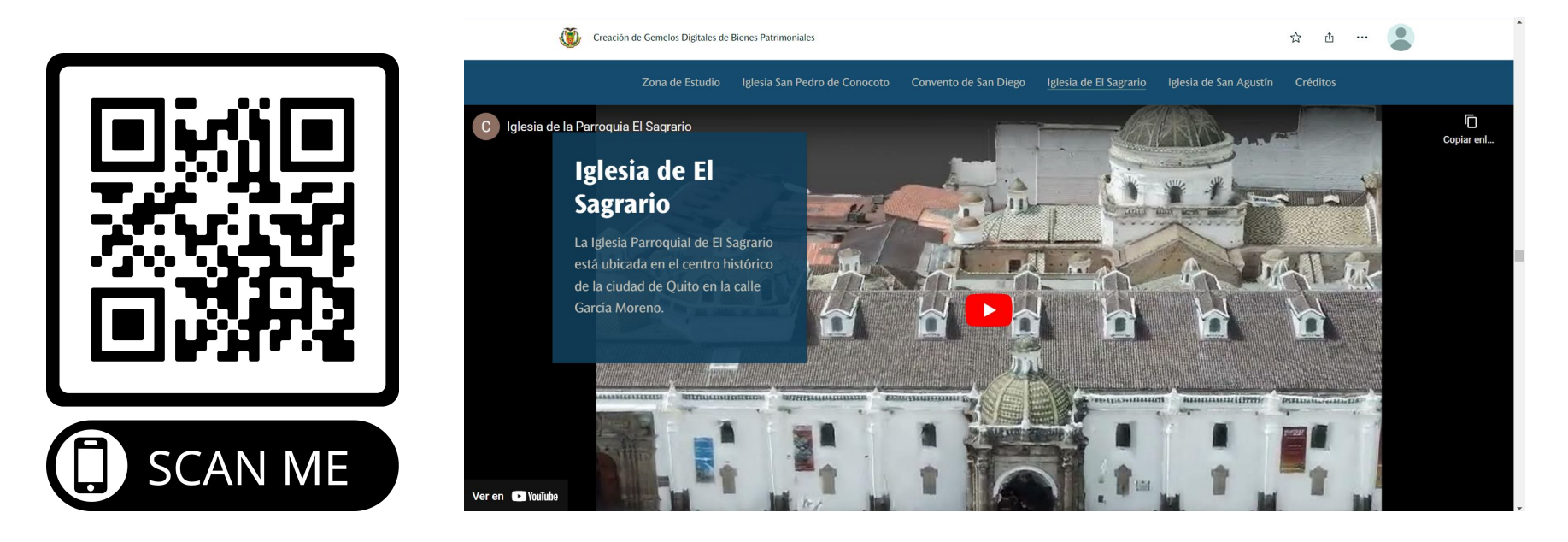

*Apartado de la Iglesia de El Sagrario en el StoryMap, Elaboración propia.*

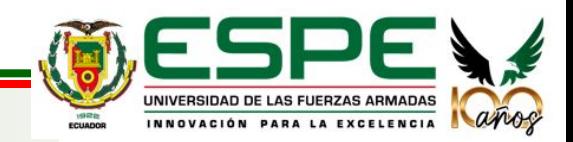

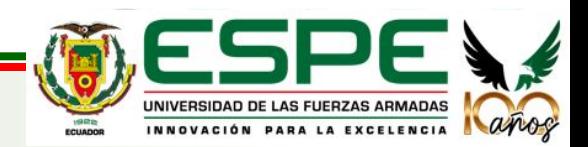

Los productos obtenidos se encuentran dentro de la tolerancia comprendida entre los 10 a 20 centímetros establecida en el libro de (Fundamentos de Evaluación de la Calidad de la Información Geográfica) de Ariza en el apartado de calidad de edificios en tres dimensiones.

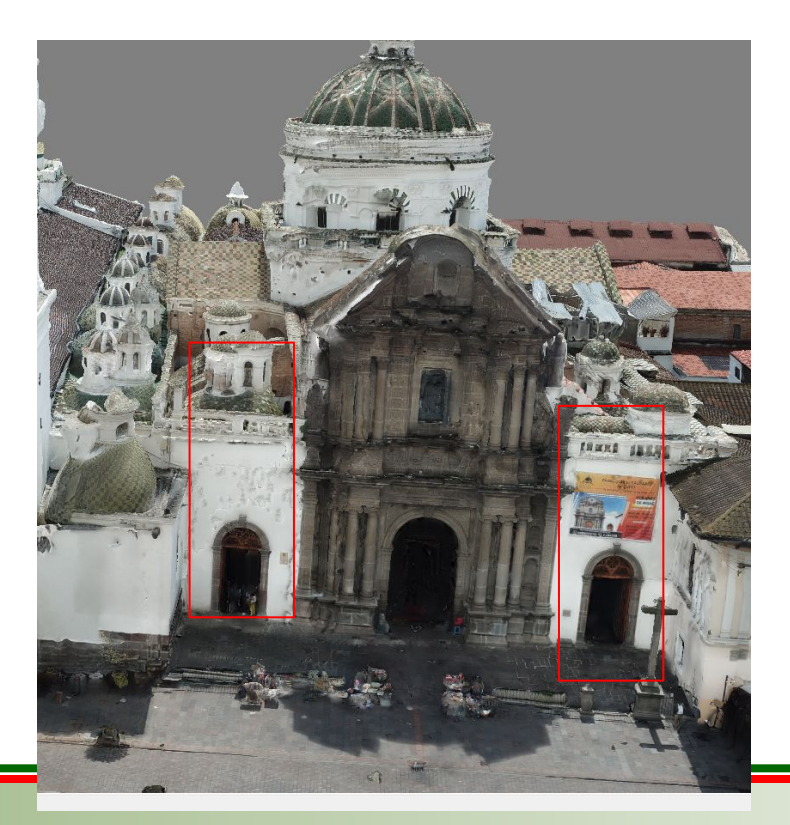

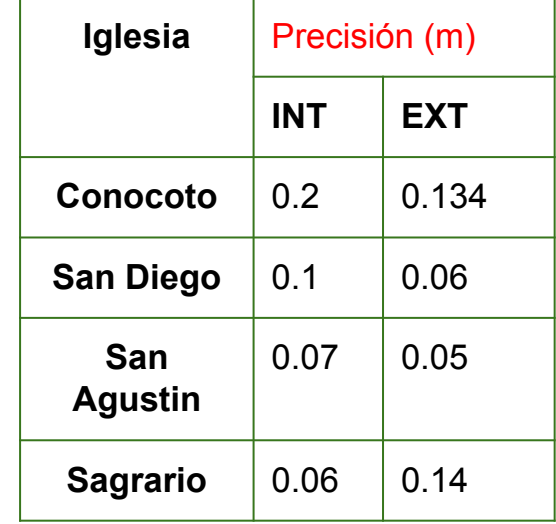

Los modelos externos generados presentaron deformaciones en zonas que no contaban con puntos de control.

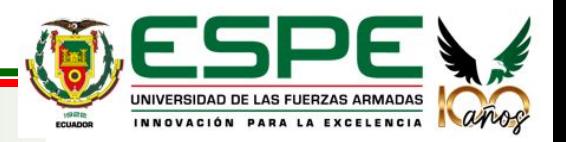

- El modelo interno de la Iglesia de San Pedro de Conocoto, presentó varios errores lo que imposibilito la generación del mismo.

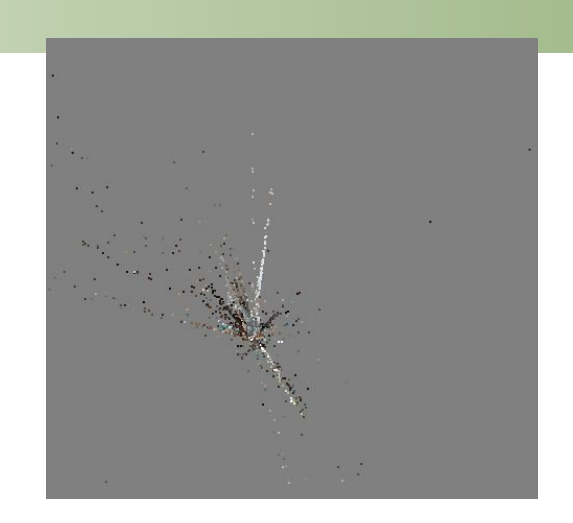

- El escaneo láser presentó mejores resultados en los modelos internos que con fotografías.

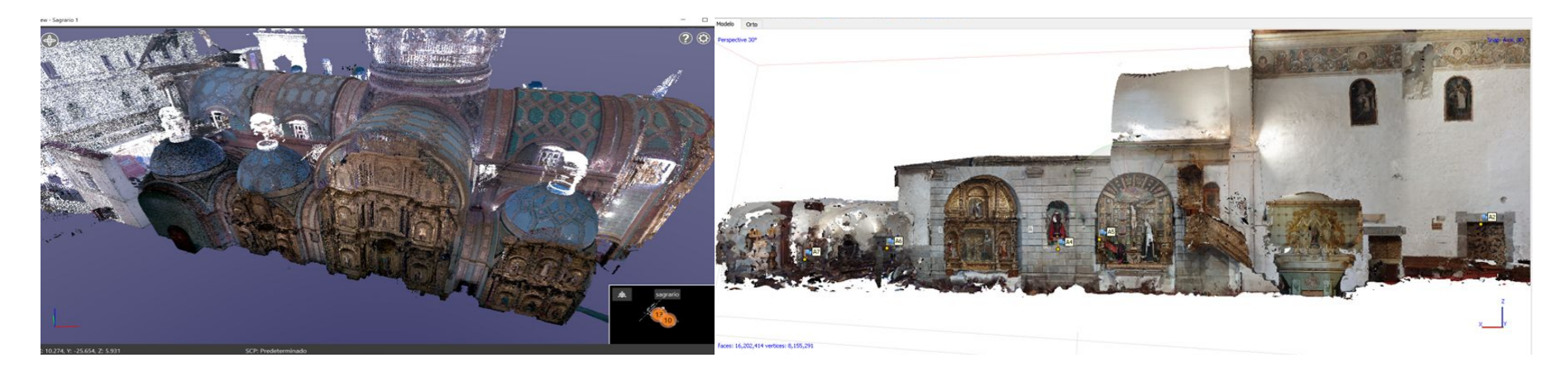

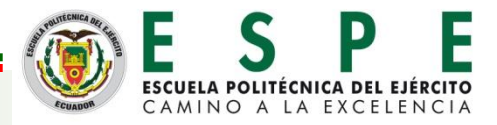

- En la impresión 3D física no fue factible utilizar los modelos generados debido a que estos productos fotogramétricos son texturizados, mas no son modelos sólidos, las deformaciones generadas en los modelos resaltan al ser exportados al Ultimaker Cura, lo que imposibilito la impresión 3D física de los modelos.

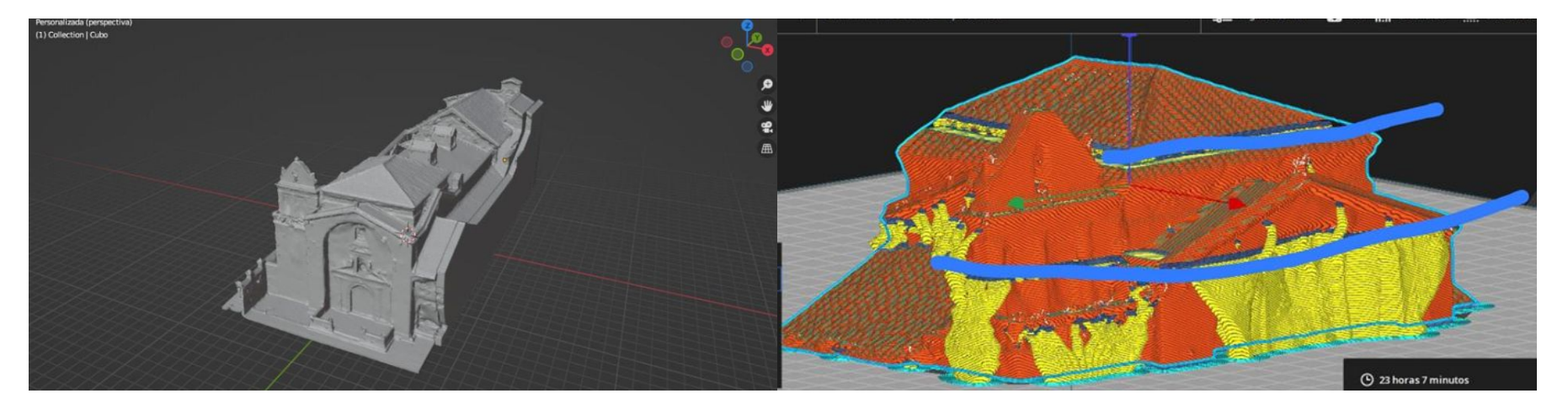

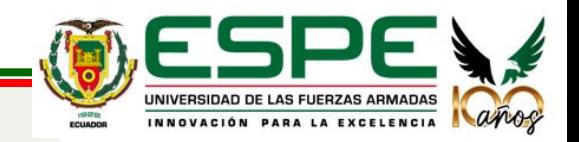

Se logró implementar un visualizador web de los productos generados con su respectiva información iconológica, iconográfica e información histórica, lo que facilita la difusión de la información generada.

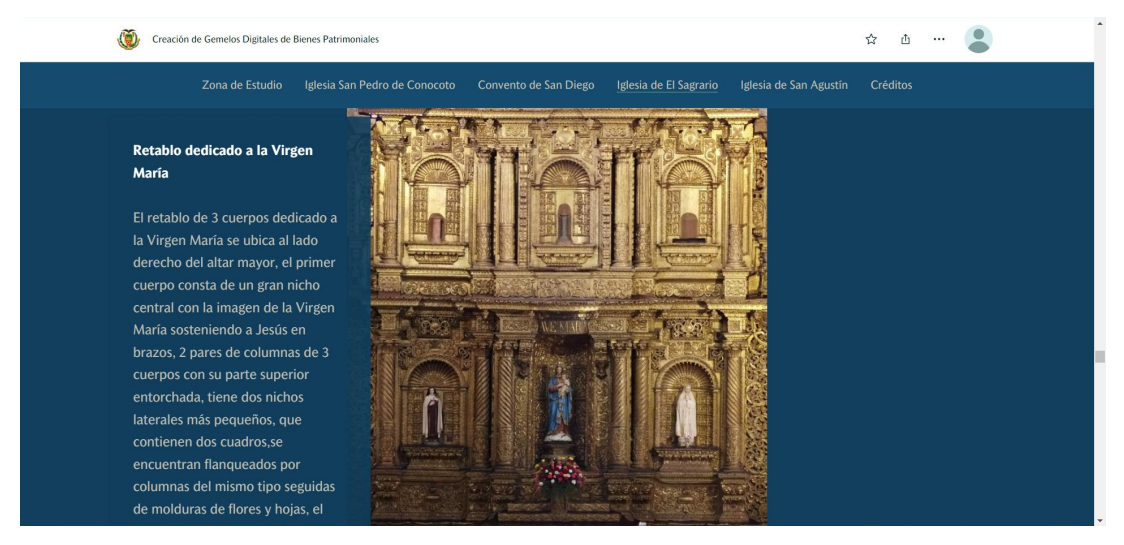

Dentro de la generación de los modelos digitales, se evidenció la importancia de la difusión de los productos, puesto que, al ser una técnica novedosa y relativamente nueva, las personas tienen interés hacia la información acerca del patrimonio.

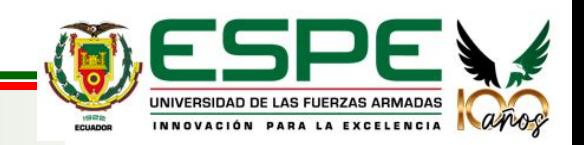

- El tipo de cámara terrestre y el ángulo de toma inciden directamente en la cantidad de ruido presente en la nube de puntos.
- Colores blancos o extremadamente oscuros generan una gran cantidad de ruido y agujeros en el modelo tridimensional.
- Si la obra es extremadamente alta en referencia al punto de captura, se generarán agujeros de información en los cuales el modelo tridimensional será poco fiable.
- Para modelar objetos de pequeñas dimensiones es suficiente contar con una cámara digital básica o en su defecto, utilizar una cámara de celular siempre y cuando las condiciones de iluminación sean adecuadas y las fotografías tengan un buen nivel de traslape.

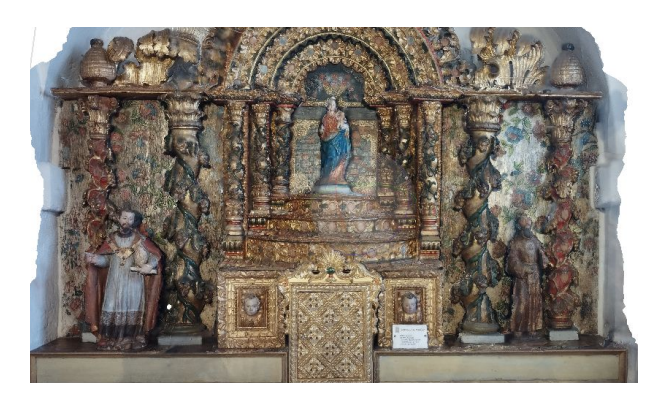

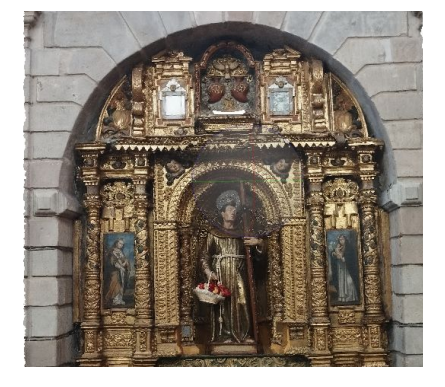

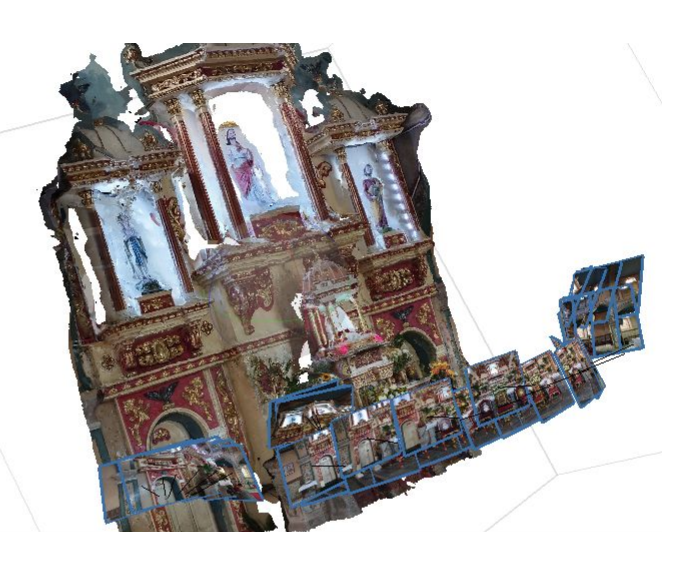

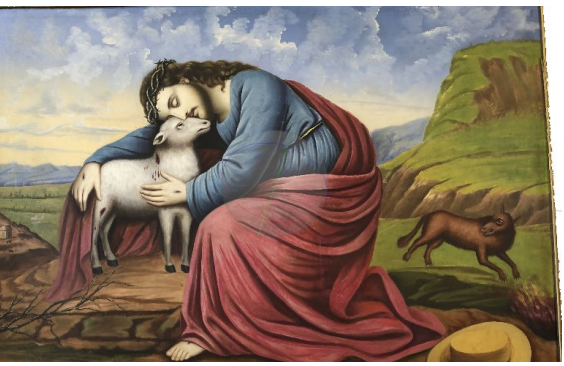

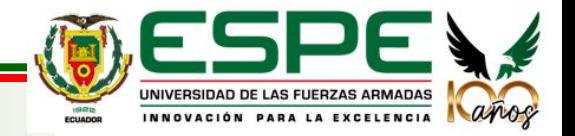
## **CONCLUSIONES**

- Se logró obtener los modelos individuales (altares, cuadros, obras representativas) de cada iglesia a escala real.
- 

- Se logró diseñar y construir el museo virtual el cual funciona como una galería de exposición dinámica para los modelos generados.

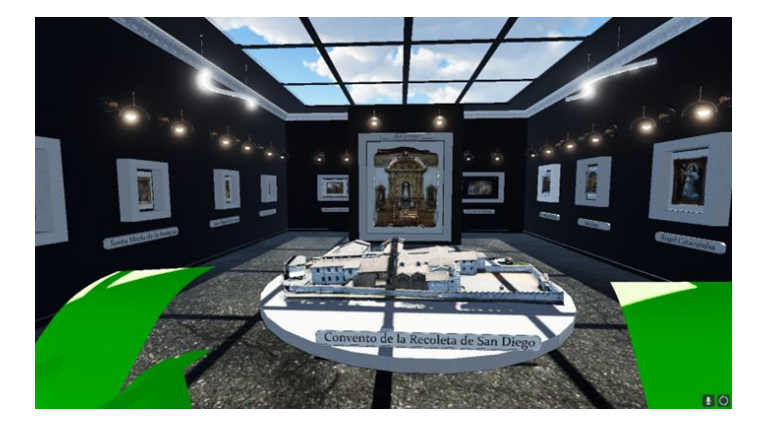

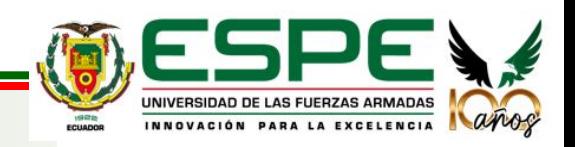

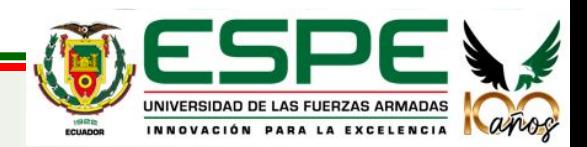

- Para la captura de datos tanto internos como externos de las iglesias se debe realizar en periodos que no intervengan fechas conmemorativas ni exista demasiada afluencia de personas.
- En la obtención de datos con el dron se recomienda realizar 4 vuelos: dos en circular en diferentes alturas dependiendo de la zona, uno en doble malla a más altura de los circulares, y un vuelo manual de la fachada, y colocar puntos de control foto identificables y bien distribuidos alrededor del bien patrimonial a modelar, esto con la finalidad de obtener la mayor cantidad de detalles al realizar los productos fotogramétricos.
- Para realizar una impresión 3D de un modelo generado con métodos fotogramétricos se debe utilizar otras técnicas complementarias en las que se pueda obtener cada detalle y se generen resultados con modelos sólidos que permitan la impresión del mismo.

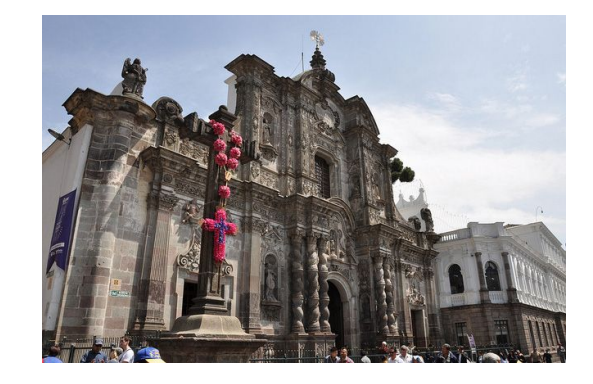

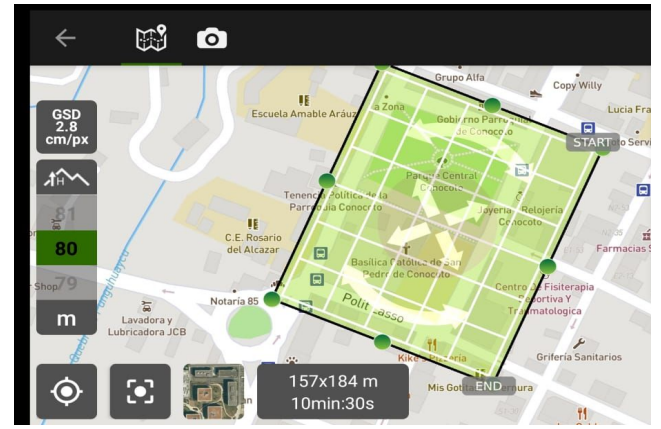

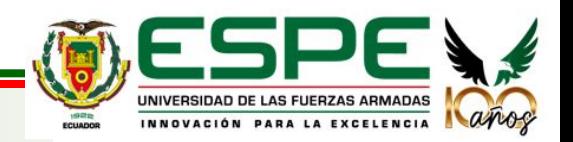

- Para la generación de un visualizador web, se debe buscar **opciones de acceso libre**, puesto que, si bien, los StoryMaps de la empresa ESRI hasta cierto punto están disponibles de forma gratuita con la cuenta de Arcgis Online, puede que en un futuro se limite las capacidades que se tiene al momento de la generación de productos similares.
- Al momento de recopilar datos históricos, iconológicos e iconográficos, se sugiere realizarlo de material bibliográfico de la construcción de las iglesias, así como encuestas a las personas encargadas de los museos, siendo indispensable los datos proporcionados, para corroborar la información obtenida de materiales en línea.
- Con la experiencia adquirida, se recomienda el uso de una aeronave no tripulada, en específico de dimensiones similares al utilizado en este proyecto, siendo un **dron DJI Mavic Mini**, por su facilidad de movimiento en interiores al momento de capturar información de partes altas.

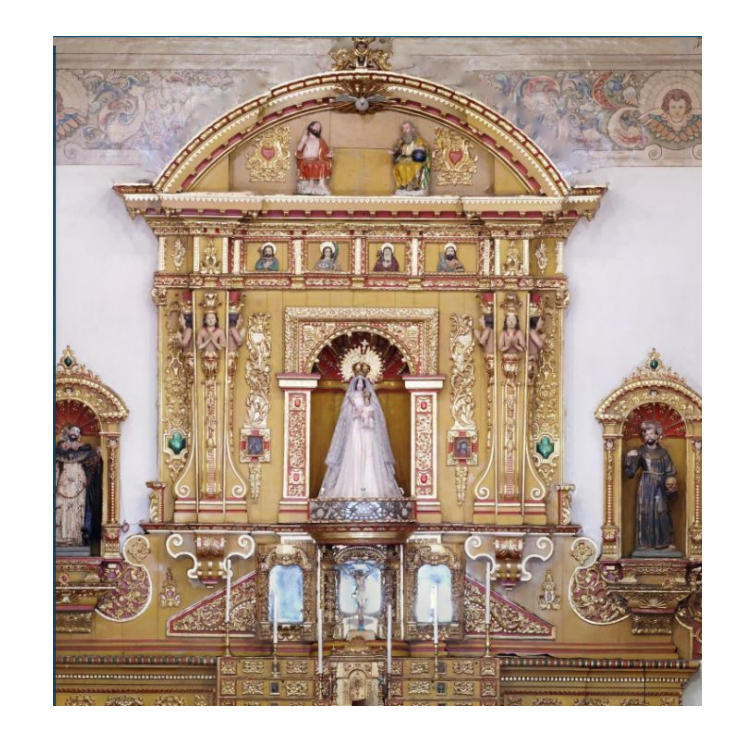

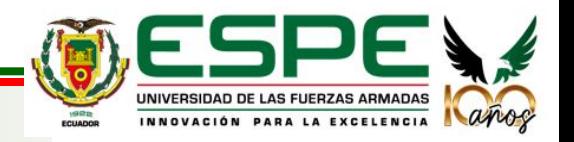

- Se recomienda el uso de un dron DJI Mavic Mini o similares para la captura de información de objetos altos en interiores..
- Para objetos de alta complejidad geométrica y grandes dimensiones es recomendable utilizar un escáner láser terrestre.

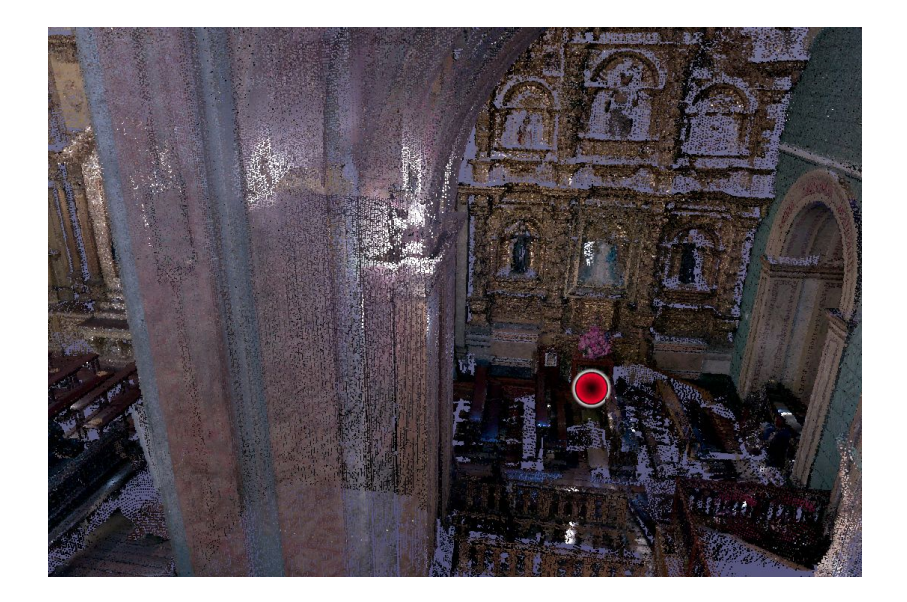

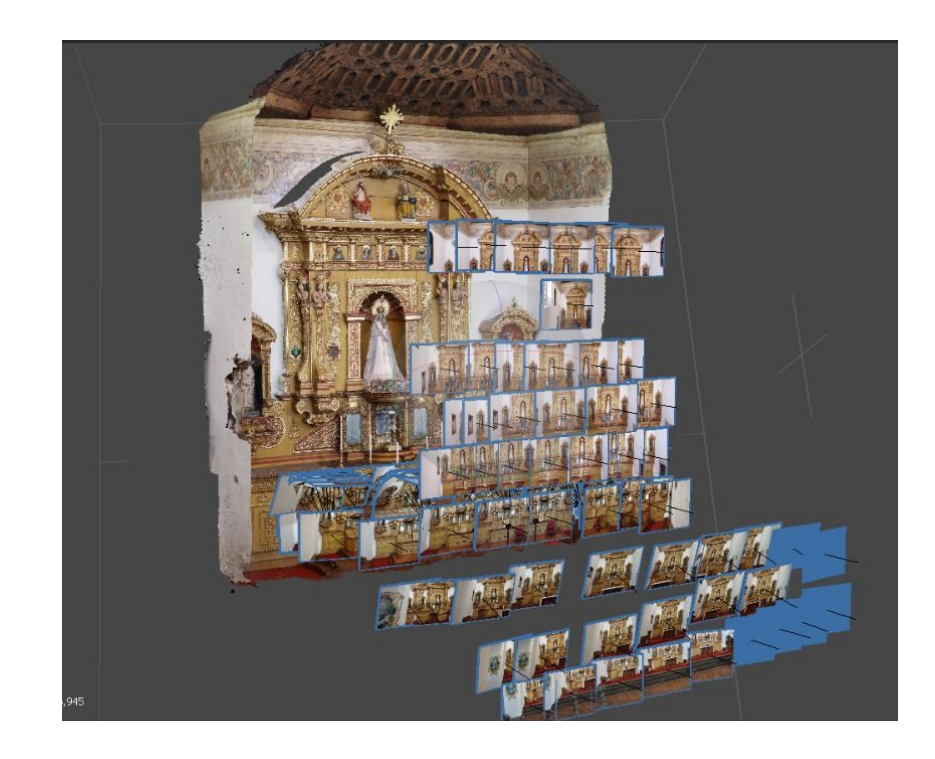

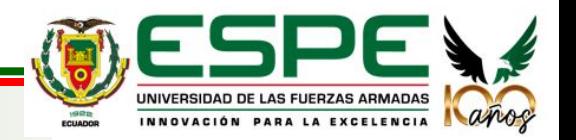

- La disponibilidad de los recursos básicos para los diferentes procesamientos es necesario para diseñar un museo virtual.

- La asesoría externa es una parte principal dentro de este tipo de proyectos.

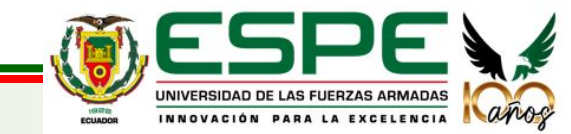

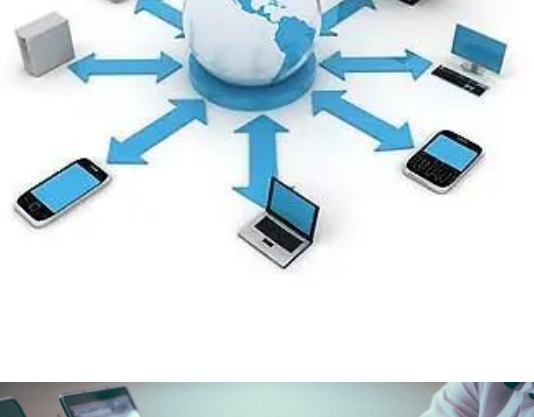

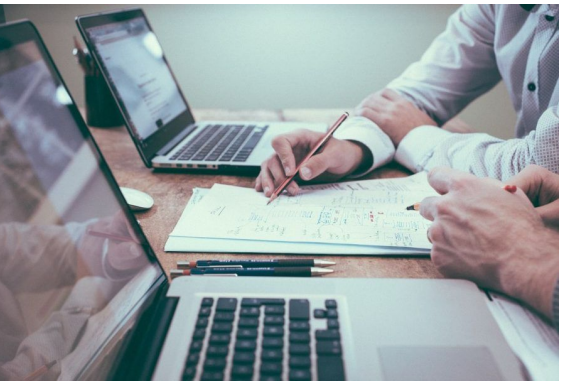

# **ANEXOS**

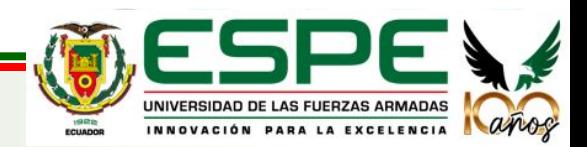

#### **ANEXOS**

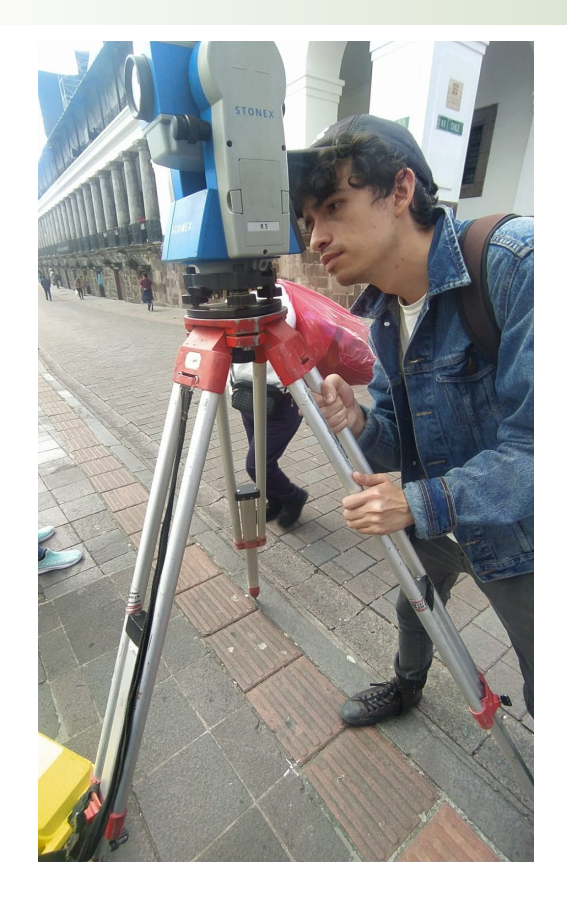

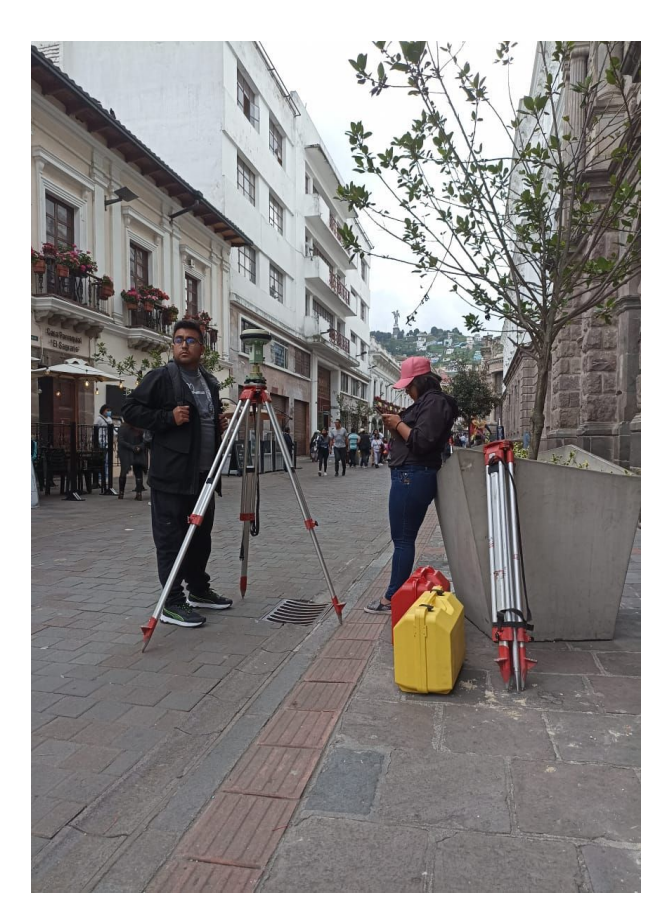

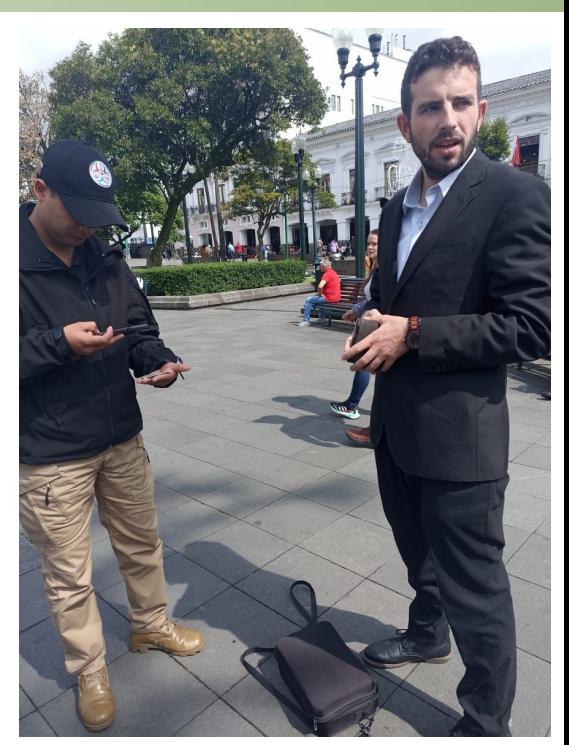

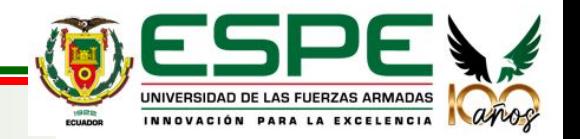

#### **ANEXOS**

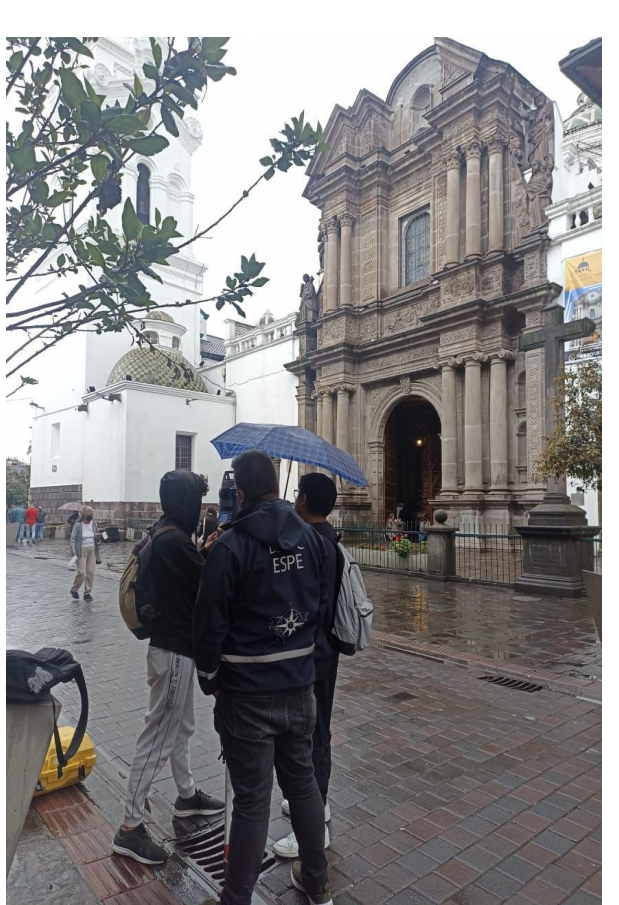

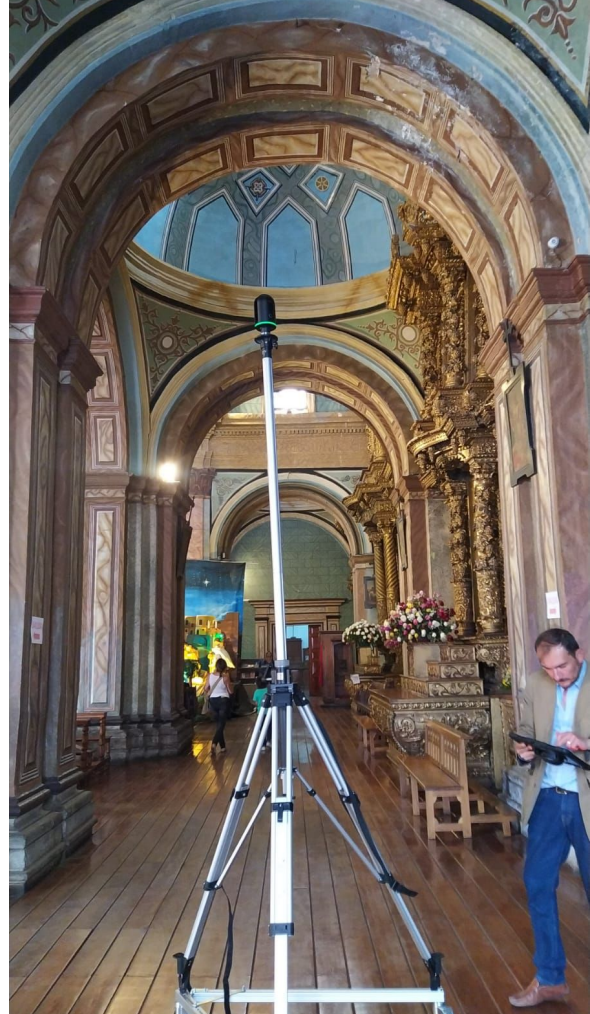

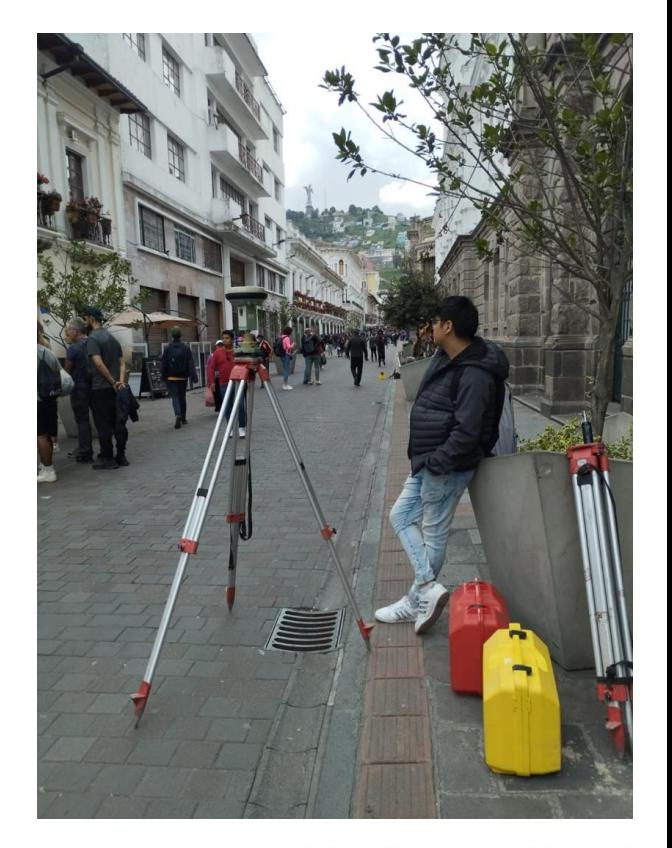

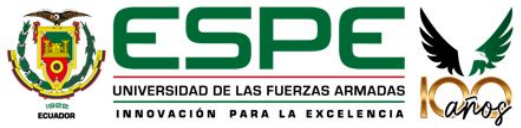

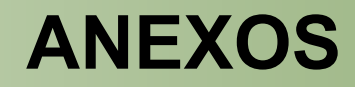

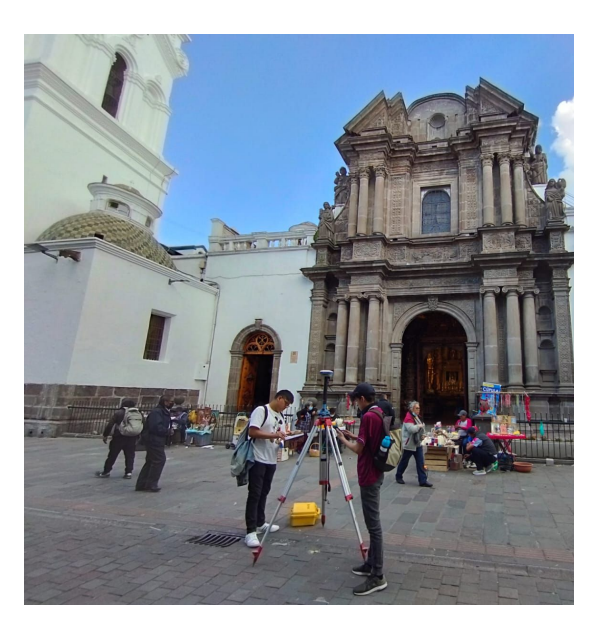

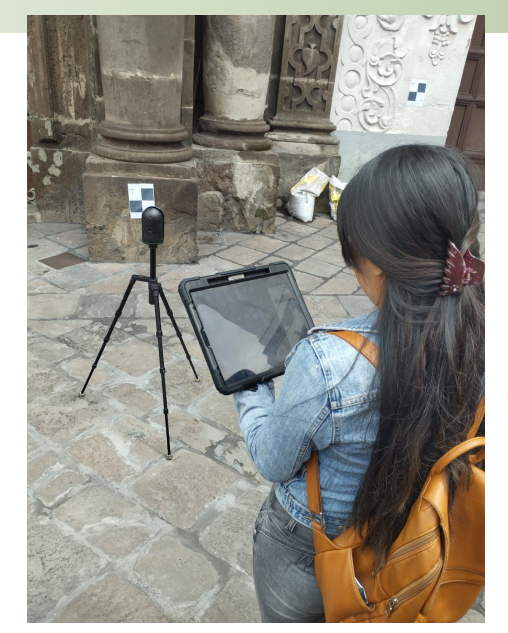

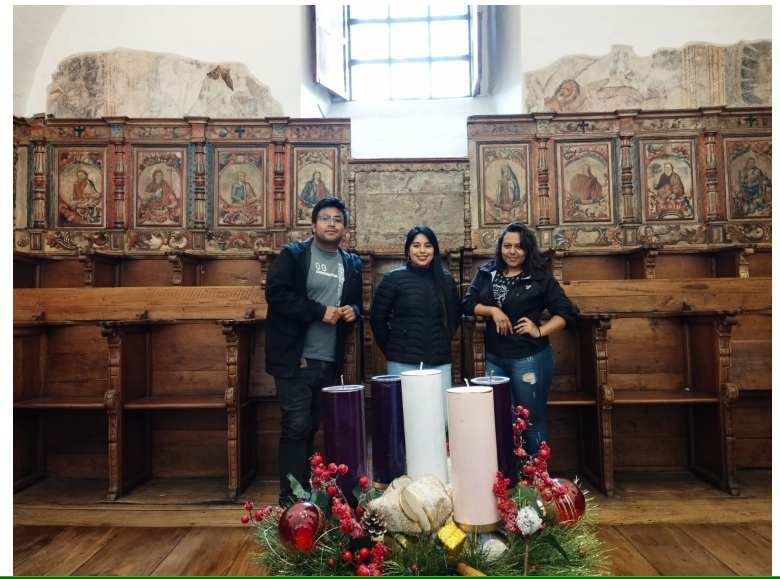

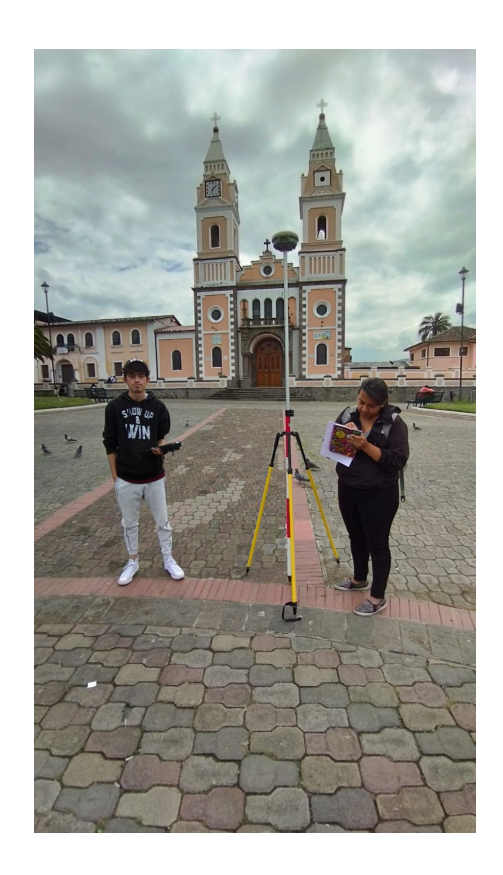

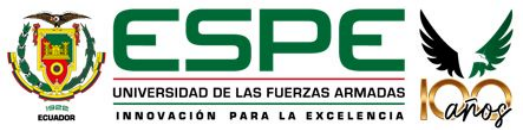

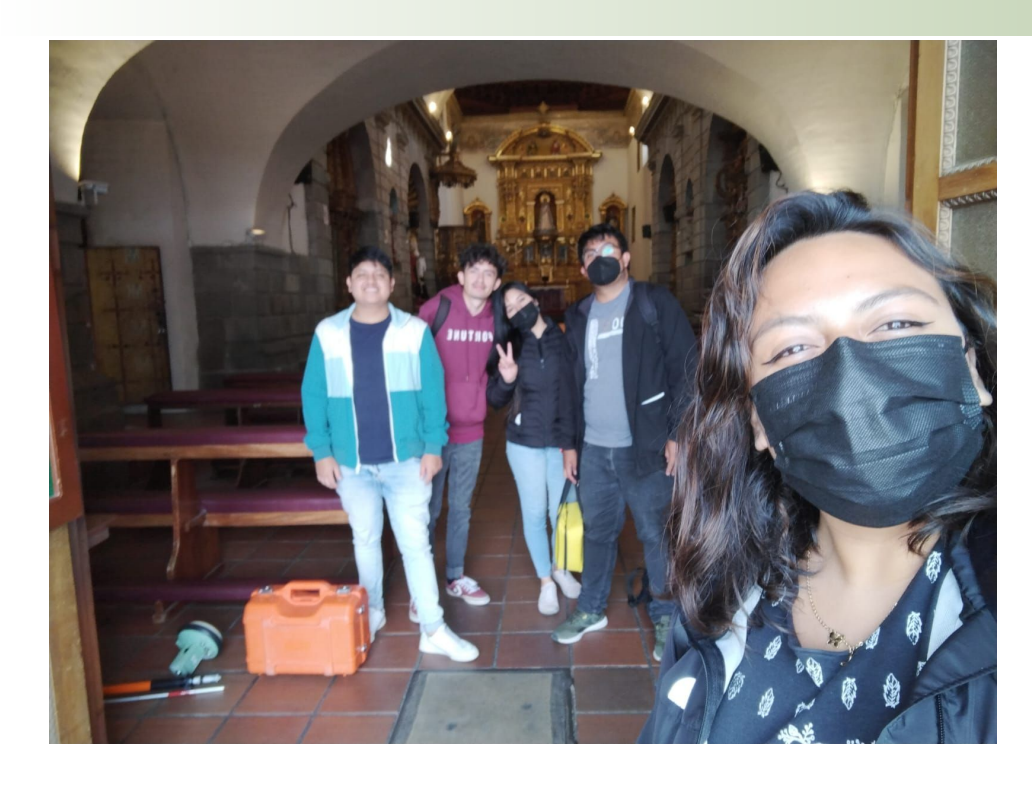

# **GRACIAS**

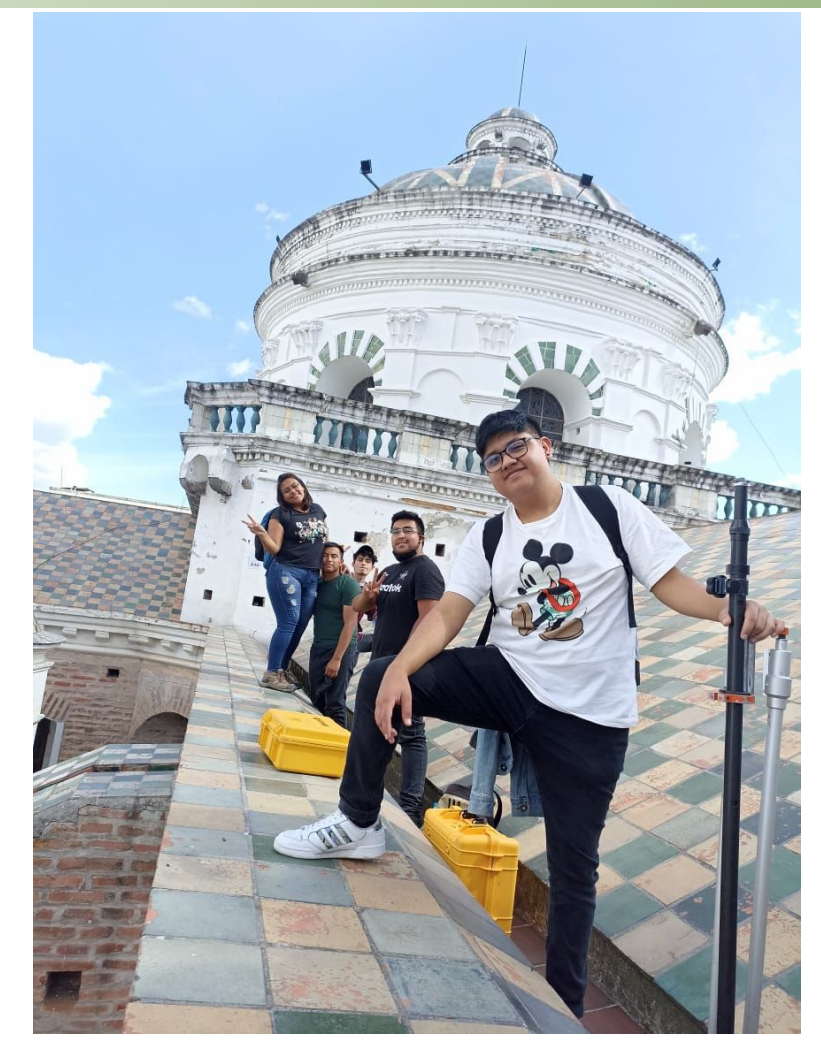

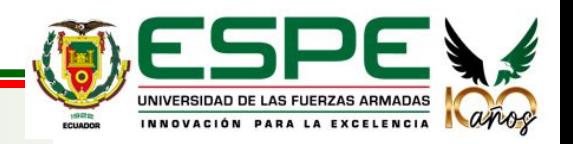